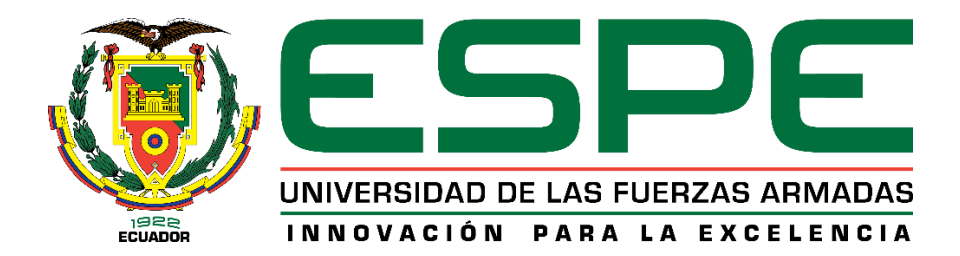

# <span id="page-0-0"></span>**Implementación piloto del lenguaje de señas ecuatoriano por medio de inserción de pistas de video para televisión digital terrestre**

Santamaría Morales, Martín Sebastián

Departamento de Eléctrica, Electrónica y Telecomunicaciones

Carrera de ingeniería en Electrónica y Telecomunicaciones

Trabajo de titulación, previo a la obtención del título de Ingeniero en Electrónica y

Telecomunicaciones

Ing. Olmedo Cifuentes, Gonzalo Fernando. PhD

16 de julio del 2020

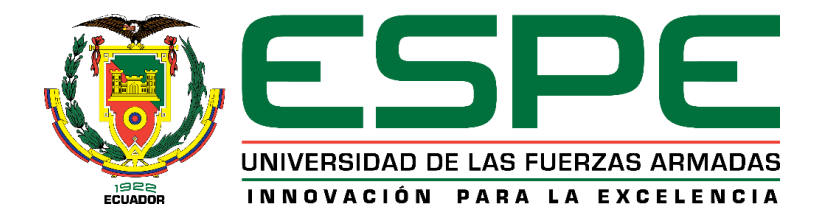

# **DEPARTAMENTO DE ELÉCTRICA, ELECTRÓNICA Y TELECOMUNICACIONES CARRERA DE INGENIERÍA EN ELECTRÓNICA Y TELECOMUNICACIONES**

# **CERTIFICACIÓN**

<span id="page-1-0"></span>Certifico que el trabajo de titulación, **"Implementación piloto del lenguaje de señas ecuatoriano por medio de inserción de pistas de video para televisión digital terrestre"** fue realizado por el señor **Santamaría Morales, Martín Sebastián** el cual ha sido revisado y analizado en su totalidad por la herramienta de verificación de similitud de contenido; por lo tanto cumple con los requisitos legales, teóricos, científicos, técnicos y metodológicos establecidos por la Universidad de Fuerzas Armadas ESPE, razón por la cual me permito acreditar y autorizar para que lo sustente públicamente.

Sangolquí, 16 de julio del 2020

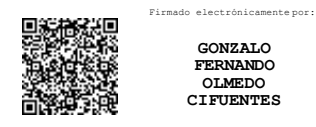

 Ing. Gonzalo Fernando Olmedo Cifuentes, PhD. C. C: 1711696342

..……………………………………………….

# URKUND

## **Urkund Analysis Result**

Analysed Document: Submitted: Submitted By: Significance:

Tesis\_SantamariaMartin.pdf (D76414293) 7/16/2020 12:02:00 AM villie.morocho@ucuenca.edu.ec 5%

Sources included in the report:

Document Tesis\_Evelina\_Silva.pdf (D55663683) https://repositorio.espe.edu.ec/bitstream/21000/2645/1/T-ESPE-029824.pdf Document tesis17ucca.pdf (D8370918) https://docplayer.es/82267282-Departamento-de-electrica-yelectronica.html f809a0e3-f613-4520-b6ce-f47685c8044f Document proyecto\_de\_titulación\_real\_melissa.pdf (D75308788) https://repositorio.espe.edu.ec/bitstream/21000/12248/1/T-ESPE-053500.pdf Document Real\_Melissa.docx (D75697750)

Instances where selected sources appear:

22

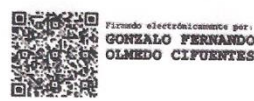

Ing. Olmedo Cifuentes, Gonzalo Fernando. PhD

................................

**DIRECTOR** 

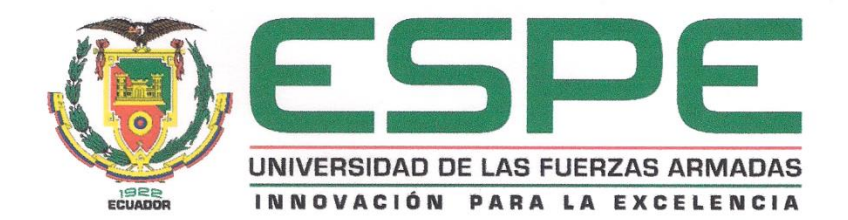

# DEPARTAMENTO DE ELÉCTRICA, ELECTRÓNICA Y **TELECOMUNICACIONES** CARRERA DE INGENIERÍA EN ELECTRÓNICA Y **TELECOMUNICACIONES**

### RESPONSABILIDAD DE AUTORÍA

Yo, Santamaría Morales, Martín Sebastián, con cédula de ciudadanía nº 1724669567, declaro que el contenido, ideas y criterios del trabajo de titulación. "Implementación piloto del lenguaje de señas ecuatoriano por medio de inserción de pistas de video para televisión digital terrestre" es de mi autoría y responsabilidad, cumpliendo con los requisitos legales, teóricos, científicos, técnicos y metodológicos establecidos por la Universidad de Fuerzas Armadas ESPE, respetando los derechos intelectuales de terceros y referenciando las citas bibliográficas.

Sangolquí, 16 de julio del 2020

Santamaría Morales Martín Sebastián

CI: 1724669567

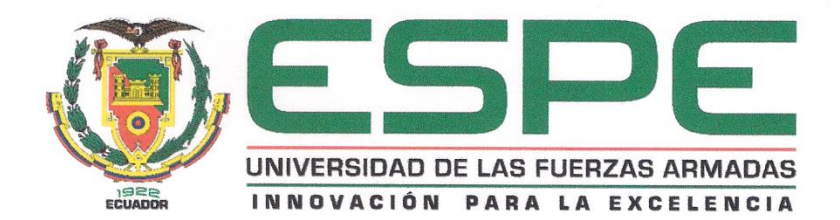

# DEPARTAMENTO DE ELÉCTRICA, ELECTRÓNICA Y **TELECOMUNICACIONES** CARRERA DE INGENIERÍA EN ELECTRÓNICA Y **TELECOMUNICACIONES**

# **AUTORIZACIÓN DE PUBLICACIÓN**

Yo, Santamaría Morales, Martín Sebastián con cédula de ciudadanía nº 1724669567, autorizo a la Universidad de las Fuerzas Armadas ESPE publicar el trabajo de titulación: "Implementación piloto del lenguaje de señas ecuatoriano por medio de inserción de pistas de video para televisión digital terrestre" en el Repositorio Institucional, cuyo contenido, ideas y criterios son de mi responsabilidad.

Sangolquí, 16 de julio del 2020

Santamaría Morales Martín Sebastián

CI: 1724669567

#### **DEDICATORIAS**

<span id="page-5-0"></span>*Dedico el presente trabajo de titulación a mi familia: Héctor, Marcia, Pamela y Antonieta, quienes han sido el pilar fundamental en mi vida y les debo todo lo que soy y lo que seré, esto es de ustedes y para ustedes.* 

*Martín Sebastián Santamaría Morales*

#### **AGRADECIMIENTO**

<span id="page-6-0"></span>Agradezco a mis padres, Héctor y Marcia por todo el apoyo brindado durante mi carrera profesional, a pesar de que muchas veces observe el camino cuesta arriba, siempre estuvieron a mi lado dándome apoyo y cariño, nunca permitieron que decaiga.

Gracias papá por los consejos en los momentos oportunos, me hiciste entender que a veces es posible fallar, pero no está permitido rendirse.

Gracias mamá por todo el cariño y palabras de aliento, sobre todo, por siempre brindarme un abrazo cuando quise rendirme, en mi mente siempre están tus palabras "tú puedes".

Gracias a mi hermana Pamela, eres la fuerza que me impulsa a ser mejor cada día, todos mis logros son por y para ti.

Gracias Abuelita Antonieta, por cada oración y bendición de parte, sé que me brindaron fuerza y sabiduría en los momentos más difíciles de mi carrera.

Agradezco a mi tutor, Dr. Gonzalo Olmedo, profesional que es un ejemplo para sus alumnos, y que siempre tuvo la disposición de brindar su ayuda durante este proyecto.

Gracias a la Universidad de las Fuerzas Armadas por darme la oportunidad de cumplir la meta de ser ingeniero.

"Un hombre es juzgado por la compañía que tiene", agradezco a mis amigos, con quienes compartimos buenos y malos momentos durante esta etapa, sin ustedes nada de esto hubiese sido igual.

Martín Sebastián Santamaría Morales

# **ÍNDICE DE CONTENIDO**

<span id="page-7-0"></span>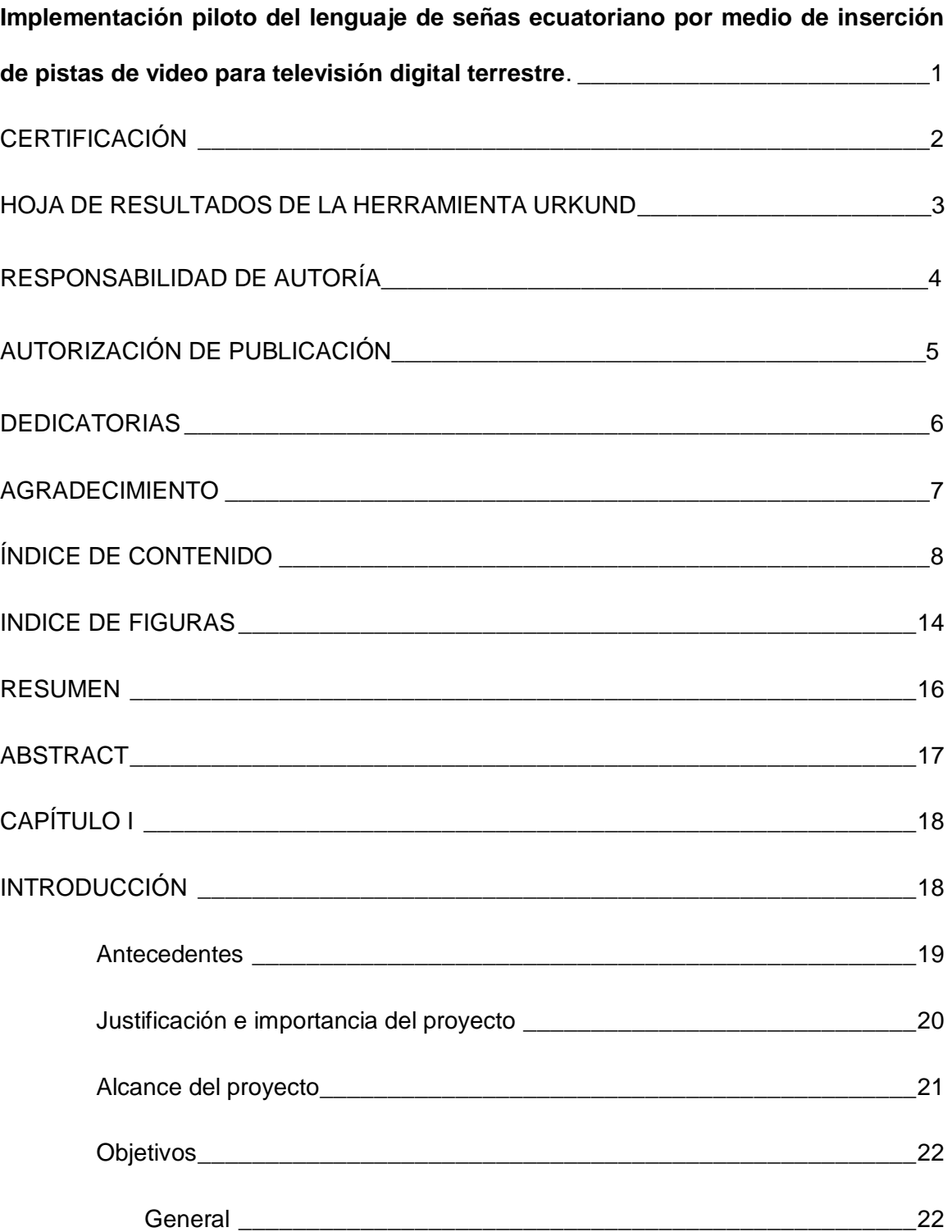

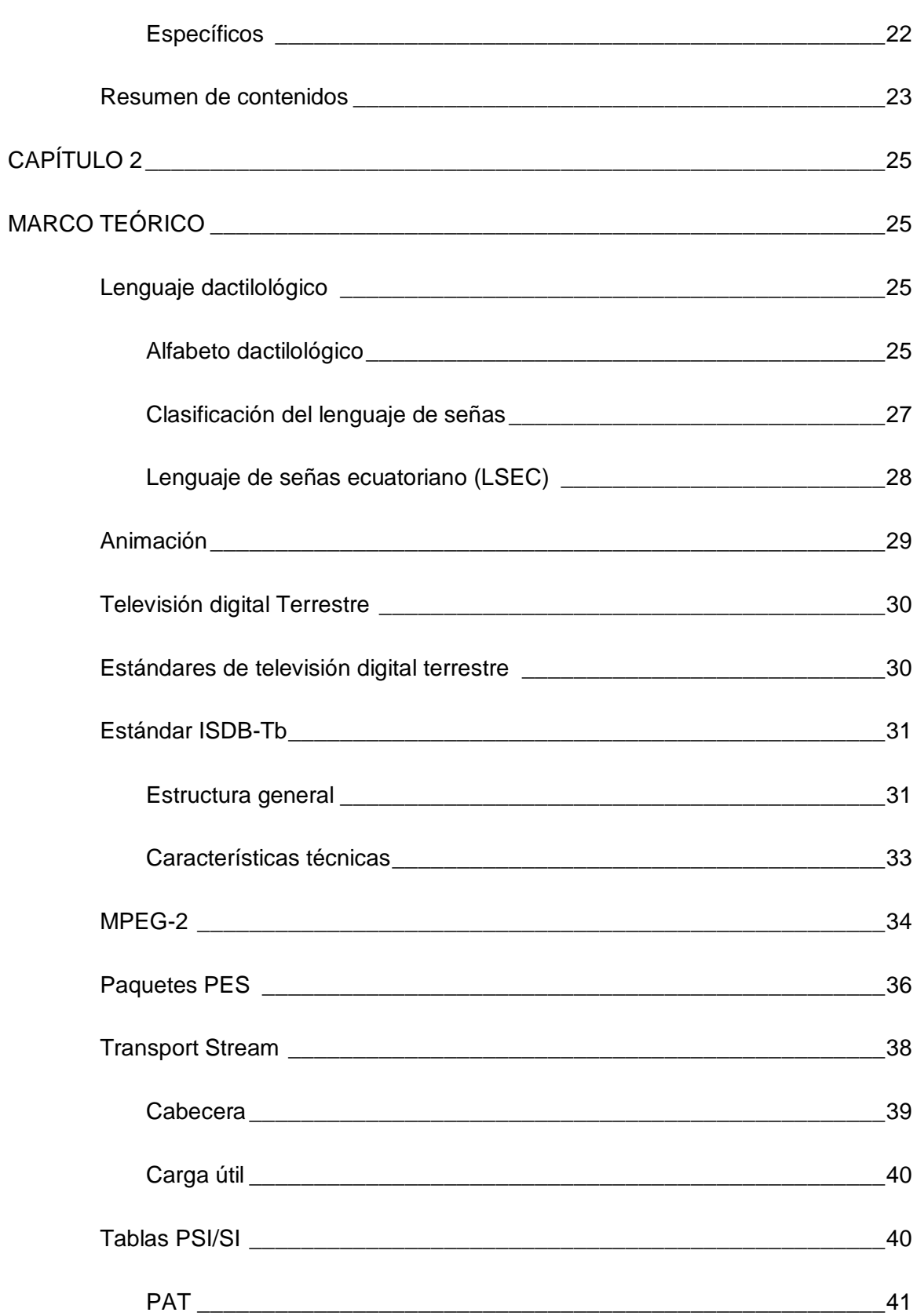

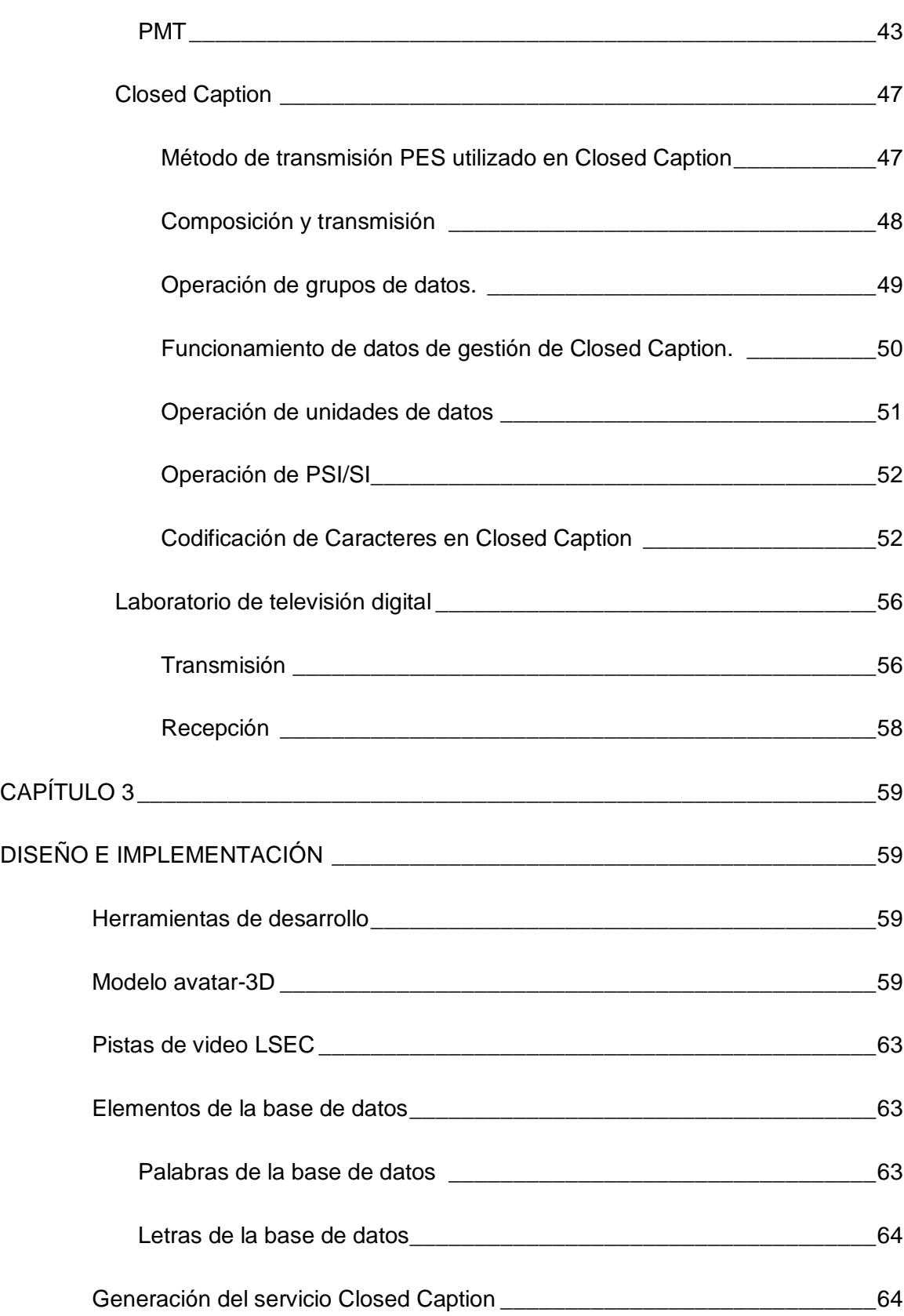

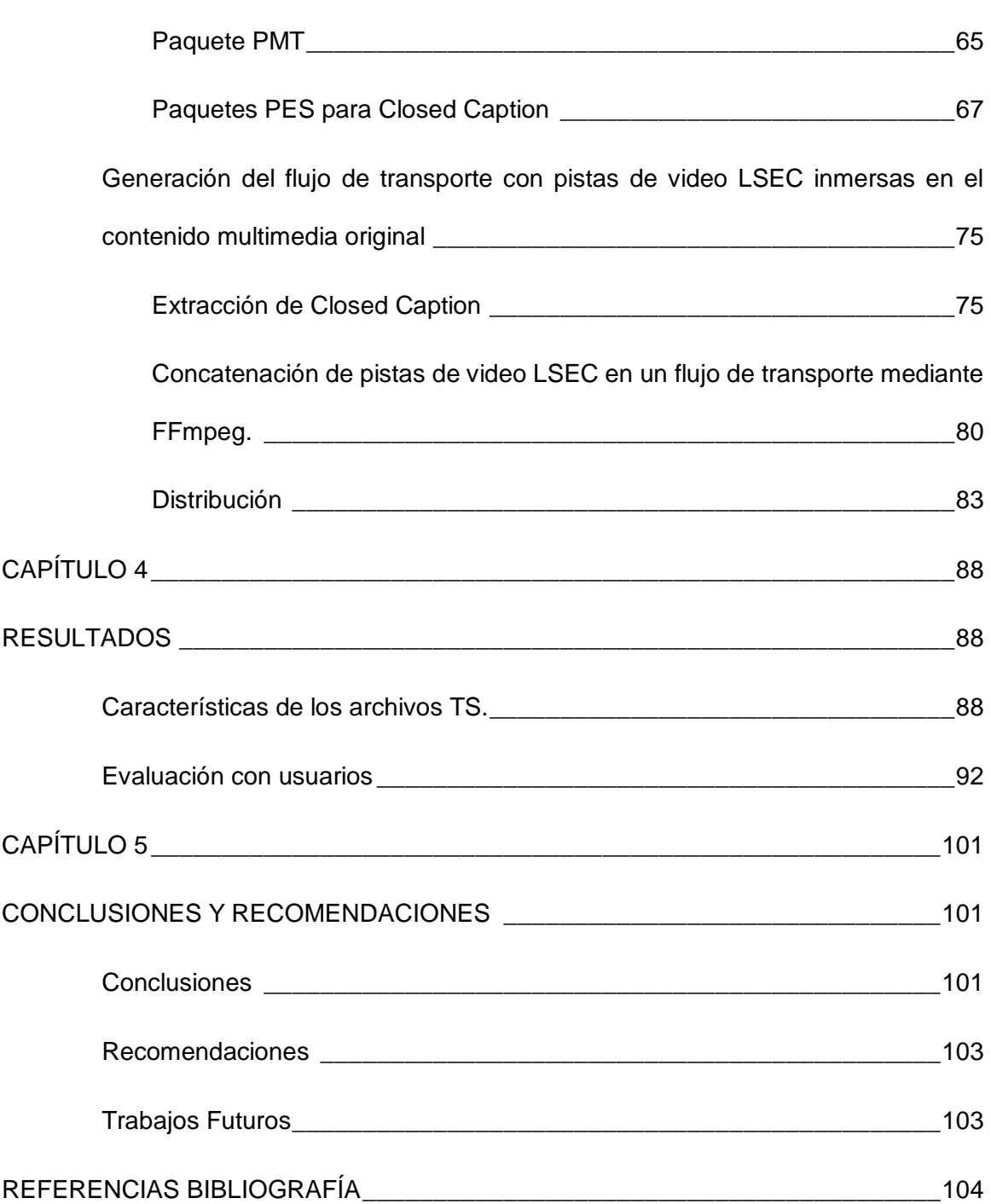

### **INDICE DE TABLAS**

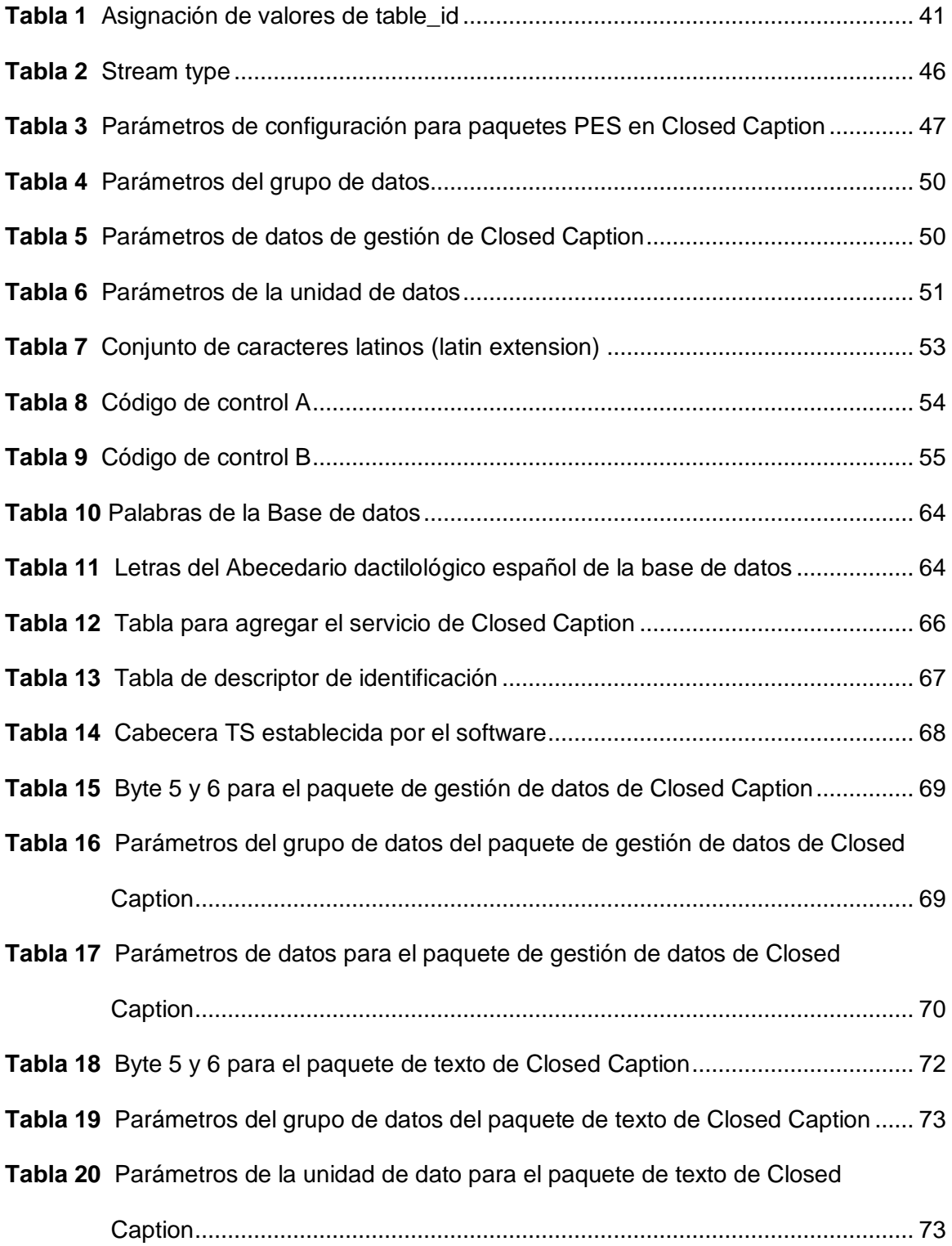

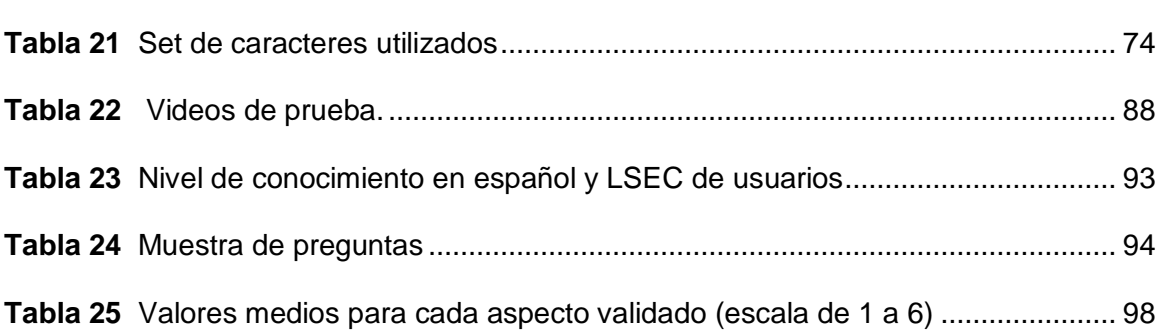

### **INDICE DE FIGURAS**

<span id="page-13-0"></span>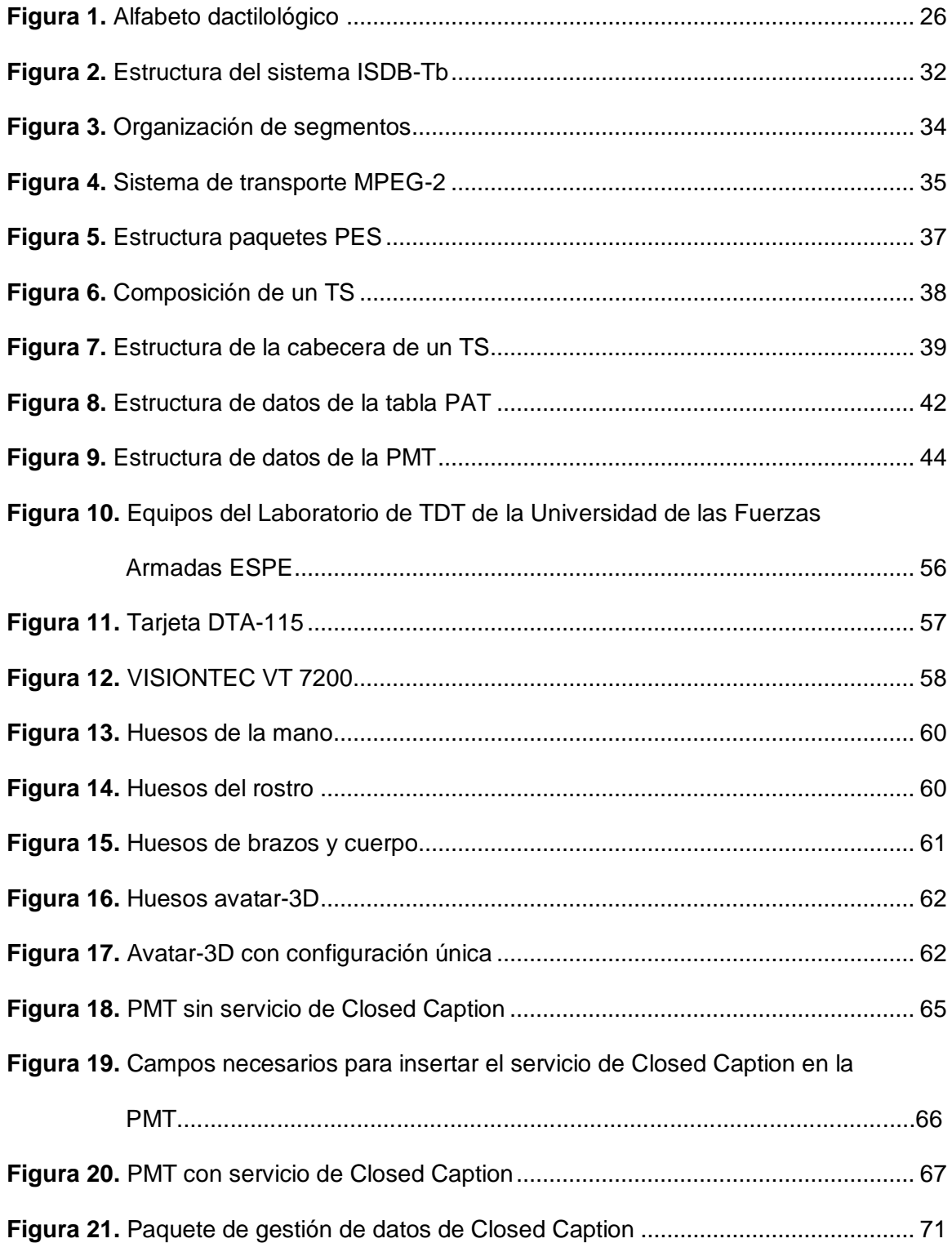

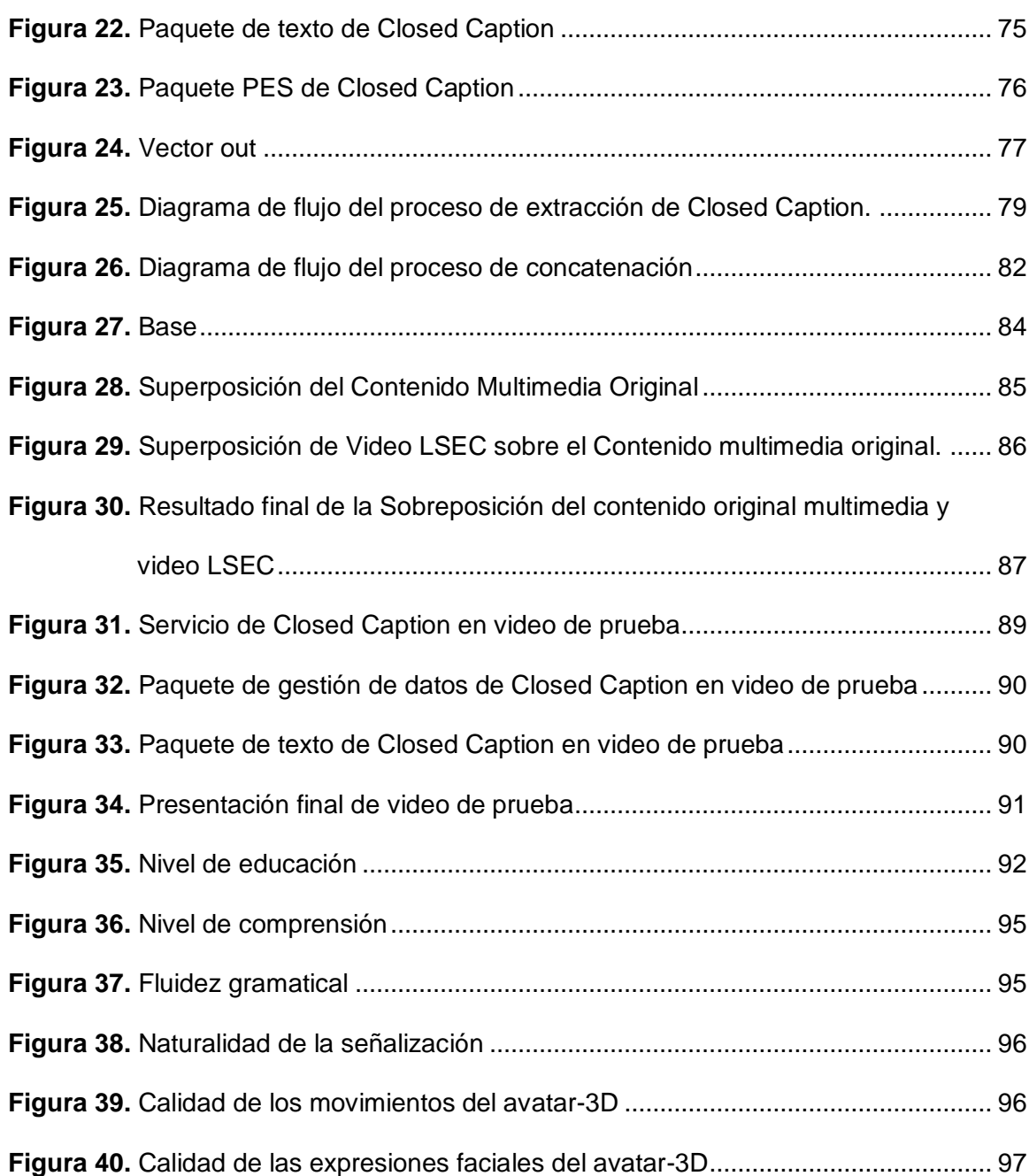

#### **RESUMEN**

<span id="page-15-0"></span>En el presente proyecto de titulación se presenta una solución piloto para la inserción automática de pistas de video en lenguaje de señas ecuatoriano en el contenido multimedia digital, con el fin de disminuir las barreras que se generan para las personas con discapacidad auditiva al momento de acceder a la información debido a sus dificultades inherentes para tratar con lenguajes hablados y escritos. Inicialmente se generó un TS (*Transport Stream*) que contenga el servicio de Closed Caption (CC), para ello se utilizaron las normativas del estándar ISDB-Tb de televisión digital, establecida por la *Asociación de Industrias y Negocias de Radiodifusión* por sus siglas en ingles ARIB. Posteriormente se desarrolló un algoritmo que permite la extracción de Closed Caption, un algoritmo que permite la conversión de palabras a un video de lenguaje de señas, además de un algoritmo que permite la inserción de pistas de video en lenguaje de señas ecuatoriano, denominadas pistas LSEC, en el contenido multimedia original. Dichas pistas de video son las representaciones de las palabras del lenguaje oral, en lenguaje de señas ecuatoriano a través de un avatar-3D. Finalmente se realizó una evaluación cualitativa sobre los contenidos accesibles generados por la solución propuesta y se presenta un análisis de los resultados obtenidos.

PALABRAS CLAVE:

- **TDT**
- **CLOSED CAPTION**
- **TRANSPORT STREAM**
- **LSEC**
- **AVATAR-3D**

#### **ABSTRACT**

<span id="page-16-0"></span>The present titling project presents a pilot solution for the automatic insertion of video tracks in Ecuadorian sign language into digital multimedia content, in order to reduce the barriers that are generated for people with hearing disabilities when accessing to information due to its inherent difficulties in dealing with spoken and written languages. Initially, a TS (Transport Stream) containing the Closed Caption (CC) service was generated, for which the ISDB-Tb digital television standard regulations established by the entity in charge of ARIB (Association of Broadcasting Industries and Negotiations) were used. Later, an algorithm was developed that allows the extraction of Closed Caption, an algorithm that allows the conversion of words to a sign language video, in addition to an algorithm that allows the insertion of video tracks in Ecuadorian sign language, called LSEC tracks, in the original multimedia content. These video tracks are the representations of the words of the oral language, in Ecuadorian sign language through a 3D-avatar. Finally, a qualitative evaluation was carried out on the accessible content generated by the proposed solution and an analysis of the results obtained is presented.

KEYWORDS:

- **TDT**
- **CLOSED CAPTION**
- **TRANSPORT STREAM**
- **LSEC**
- **AVATAR-3D**

#### **CAPÍTULO I**

#### <span id="page-17-1"></span><span id="page-17-0"></span>**INTRODUCCIÓN**

En la actualidad existen problemas cotidianos, entre estos se halla la comunicación para personas con discapacidad auditiva, en su incursión en la sociedad siempre se generan barreras al momento de desenvolverse en su entorno, una manera para reducir estas complicaciones es el uso del lenguaje de señas. Las personas con discapacidad auditiva presentan problemas para acceder a la información debido a sus dificultades inherentes para tratar con idiomas hablados y escritos. Según el Consejo Nacional para la igualdad de Discapacidades (CONADIS), en el Ecuador existen 67.335 personas con discapacidad auditiva (CONADIS, 2020).

Las tecnologías de la información y comunicación (TIC) muy pocas veces enfrentan las necesidades específicas de las personas con discapacidad auditiva, es decir, el soporte para el lenguaje de señas es rara vez abordado en el diseño de nuevas tecnologías. Un ejemplo notable se da en la televisión, donde, el soporte para lenguaje de señas se restringe a una ventana con un intérprete presentado junto con el programa o video original. Esta solución requiere de intérpretes humanos a tiempo completo, lo que reduce su presencia a una pequeña parte de la programación de televisión. (U. de Araújo, L.S. Ferreira, & A.N.S. Silva, 2014).

Este trabajo aborda este problema al proponer una solución piloto para la generación e inserción automática de pistas de video en lenguaje de señas en el contenido multimedia digital. Las pistas de videos se generan a partir de la extracción de Closed Caption (CC) y se incorporarán en el contenido multimedia como una información adicional dentro del flujo de datos.

#### <span id="page-18-0"></span>**1.1. Antecedentes**

El desarrollo tecnológico en los diferentes ámbitos de las telecomunicaciones incluido el de la televisión se encuentras en un crecimiento continuo, esto conlleva al surgimiento de nuevas características incluyentes y solidarias, que sean dirigidas a las necesidades de una sociedad cada vez más inclusiva y exigente, contribuyendo así al desarrollo de los pueblos.

Alrededor del mundo varios países tienen implementado o se encuentran en el proceso de implementación del servicio de televisión digital terrestre (TDT), donde Ecuador no es ajeno a esta migración tecnológica.

Ecuador adoptó el estándar ISDB-Tb o ISDBT Internacional en el año 2010 a través de la Comisión Nacional de Telecomunicaciones "CONATEL", (CONATEL, 2010). En ciudades como Quito, Guayaquil, Cuenca, entre otras, la señal de televisión digital se encuentra presente desde que en el año 2012 el país inicio el proceso de migración a TDT.

En el Ecuador 536 estaciones de televisión transmiten abiertamente sus señales de forma analógica, mientras que 31 estaciones transmiten en formato digital (MINTEL, 2018).

El Consejo Nacional para la Igualdad de Discapacidades "CONADIS", junto con el Ministerio de Telecomunicaciones y de la Sociedad de información "MINTEL" y la Agencia de Cooperación Internacional del Japón-JICA, suscriben el proyecto *"Estudio de Verificación con el Sector Privado para la Diseminación de Tecnologías Japonesas sobre Infraestructuras de la Información para la Seguridad y la Protección de Personas con Acceso Inadecuado a la Transmisión de TV en Ecuador"* (CONADIS, s.f.). El

propósito general de este proyecto es contribuir a la igualdad en el acceso a la transmisión de televisión.

En los tiempos actuales el uso de la tecnología indaga en nuevas maneras de mejorar el estilo de vida de las personas, pero muy pocas veces están enfocadas en afrontar las necesidades específicas de las personas con discapacidad auditiva, las mismas que pueden sentirse excluidas de la sociedad debido a la inherente adversidad para obtener o acceder a la información y comunicarse.

Hoy por hoy, la implementación de nuevas tecnologías para la inclusión de las personas con discapacidad auditiva en la sociedad es prioritario para romper las barreras que poseen para acceder a la información y adquirir conocimientos.

#### <span id="page-19-0"></span>**1.2. Justificación e importancia del proyecto**

En Ecuador existen diversos tipos de discapacidades, según datos estadísticos del CONADIS alrededor de 14.13% son auditivas, para estas personas existe una dificultad de comunicación con quienes no poseen dicha discapacidad.

Muchos de los trabajos de innovación se desenvuelven en torno a satisfacer las necesidades de las personas con la discapacidad antes mencionada, dichos trabajos presentan soluciones tecnológicas para las actividades del día a día, como interactuar con otras personas o escribir una carta (U. de Araújo , Souza Filho, Timoteo, & Tavares, 2009). El uso de subtítulos en programas de televisión y películas y el desarrollo de juegos para entrenar a niños con discapacidad auditiva (Lee, Henderson , Hamilton, Starner, & Brashear, 2005) son ejemplos de este tipo de soluciones.

Al referir estos escenarios, el uso de textos en lenguaje oral/escrito como medio de acceso, por ejemplo, es una solución poco eficaz, esto debido a que las personas

con discapacidad auditiva se comunican naturalmente a través de lenguaje de señas. Otro punto en contra de algunas propuestas es el costo operacional, ya que, en algunos casos, requieren de un intérprete de señas a tiempo completo, asimismo de equipos de captura y transmisión, entre otros.

Estas adversidades dan como resultado barreas para acceder a la información, adquirir conocimiento y comunicarse. Otra dificultad está presente en el desarrollo de construcciones lingüistas (reglas de traducción, diccionario de signos, etc.), que en general representa una tarea no trivial y requiere mucho trabajo manual.

#### <span id="page-20-0"></span>**1.3. Alcance del proyecto**

El trabajo de titulación aborda los problemas inherentes de las personas con discapacidad auditiva al proponer una solución piloto para la generación e inserción automática de pistas de video en lenguaje de señas en el contenido multimedia digital, la implementación actual apunta al lenguaje de señas ecuatoriano (LSEC). La inserción de las pistas de videos LSEC se generan a partir de la extracción de Closed Caption (CC) y se incorporan en el contenido multimedia como una capa adicional del contenido accesible. Los signos son reproducidos por un avatar 3D el cual fue generado bajo el entorno Blender.

La prueba piloto de este sistema consiste en la transmisión de un Transport Stream (TS) en el cual se encuentre un video de una duración aproximada de un minuto donde se presenten algunas de las principales palabras del lenguaje de señas ecuatoriano, dicho TS poseerá sus respectivos CC colocados manualmente. El receptor recibe el TS mencionado y muestra el contenido multimedia y las pistas de video de cada palabra, ya insertadas como información adicional dentro del flujo de datos.

Es de suma importancia recalcar que la intención no es reemplazar a los interpretes humanos, ya que la calidad de traducción automática y la firma virtual todavía no están cerca de la calidad de la traducción y la firma humana.

La principal idea es desarrollar una solución complementaria, practica y de bajo costo con el fin de proporcionar información a las personas con discapacidad auditiva, esencialmente cuando los interpretes humanos no son factibles o no están disponibles en el sistema de televisión digital terrestre, abierta y gratuita del país.

#### <span id="page-21-0"></span>**1.4. Objetivos**

#### <span id="page-21-1"></span>**1.4.1. General**

• Desarrollar una prueba piloto del sistema para la generación e inserción automática de pistas de video en lenguaje de señas LSEC en el contenido multimedia digital, para la inclusión de personas con discapacidad auditiva.

#### <span id="page-21-2"></span>**1.4.2. Específicos**

- Modificar los datos de un archivo multimedia TS, para generar el servicio de Closed Caption dentro del mismo.
- Identificar los paquetes PES requeridos para multiplexar los datos de Closed Caption.
- Desarrollar un algoritmo que permita la extracción de Closed Caption de un archivo multimedia TS
- Desarrollar un avatar-3D humanoide que a través de animación reproduzca las señas establecidas en el lenguaje de señas ecuatoriano LSEC
- Desarrollar pistas de video LSEC
- Desarrollar un algoritmo que permita concatenar varias pistas de video LSEC en un solo flujo de transporte TS
- Implementar un algoritmo que permita superponer el flujo de transporte de las pistas de video LSEC sobre el contenido multimedia original.

#### <span id="page-22-0"></span>**1.5. Resumen de contenidos**

El documento se encuentra organizado en 5 capítulos:

En el primer capítulo se presenta la introducción y los antecedentes de la Televisión Digital en el Ecuador y su desarrollo enfocado a las personas con discapacidad auditiva. Además, se justifica la realización de este proyecto de investigación y la importancia de este. Por último, se da a conocer el alcance del proyecto así también como los diferentes objetivos y lo que se pretende conseguir a través de estos.

El segundo capítulo contiene el marco teórico donde se hace referencia a la información necesaria para la realización del proyecto, empezando por una breve descripción del lenguaje dactilológico y lenguaje de señas, seguido de la definición de televisión digital, los estándares que la rigen haciendo énfasis en el estándar ISDB-Tb y una exposición breve de los equipos del Laboratorio de TDT de las Universidad de las Fuerzas Armadas ESPE utilizado en el presente proyecto.

En el tercer capítulo, se explica en detalle el diseño y la implementación de los diversos algoritmos requeridos, así como las funciones utilizadas para cada uno de ellos. Además, se detalla la creación del avatar-3D utilizado para la generación de pistas de video LSEC.

En el capítulo 4 se presentan los resultados obtenidos a través de una encuesta del tipo MOS dirigida al entendimiento y comprensión del lenguaje de señas ecuatoriano LSEC presente en la solución. Por último, en el capítulo 5 se presentan los trabajos futuros, conclusiones y recomendaciones del trabajo de titulación.

#### **CAPÍTULO 2**

#### **MARCO TEÓRICO**

#### <span id="page-24-2"></span><span id="page-24-1"></span><span id="page-24-0"></span>**2.1. Lenguaje dactilológico**

El lenguaje dactilológico es una interpretación de cada letra del alfabeto a través de diferentes figuras o formas mediante un lenguaje de señas generado por los movimientos gestuales de la mano.

La dactilología se considera como una herramienta del lenguaje de signos para vincularlo con el lenguaje oral, por ello suele ser utilizada para representar palabras del lenguaje oral que se presentan por primera vez, se desconoce o no tienen signo, también es empleada para referenciar nombres propios (Hu & Terán Medina, 2017)

El lenguaje que es utilizado por una persona con discapacidad auditiva se expresa con señas con diferentes matices, además varía de comunidad en comunidad por lo cual el lenguaje no es universal y cada comunidad maneja un gentilicio para su idioma gestual (Betancur, Vélez , & Peña, 2013).

#### <span id="page-24-3"></span>**2.1.1. Alfabeto dactilológico**

El alfabeto dactilológico es aquel empleado por las personas con discapacidad auditiva y consiste en la representación manual de las letras del alfabeto del lenguaje oral.

La representación es ejecutada en el aire específicamente en el espacio cercano al rostro del signante, a la altura del mentón. Para realizar la dactilología se emplea la

mano dominante, derecha o izquierda, para el caso de los diestros y zurdos respectivamente.

En sentido estricto, el alfabeto dactilológico no es considerado como lengua de signos ya que, como se señaló anteriormente, es una representación de las letras que crean las palabras del lenguaje oral, como se muestra en la [Figura 1.](#page-25-0)

## <span id="page-25-0"></span>**Figura 1**

*Alfabeto dactilológico.* 

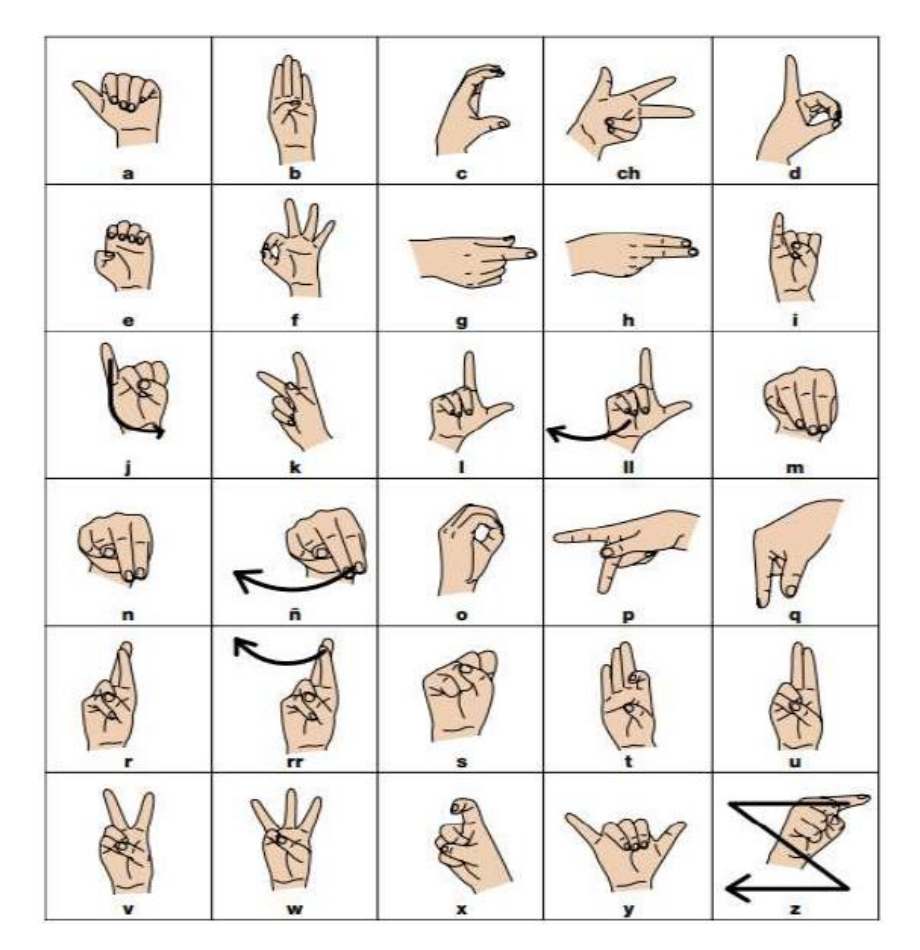

*Nota*: La imagen representa el alfabeto dactilológico ecuatoriano y la manera correcta de señalización. Tomado de (FENASEC, 2013)

#### <span id="page-26-0"></span>**2.1.2. Clasificación del lenguaje de señas**

El lenguaje de señas se clasifica de manera universal en cuatro aspectos básicos los cuales son: (Naranjo Villacis , 2014)

a) Sistema Manual

Es el conjunto de señas o formas de expresión lingüística mediante el uso de una o dos manos.

b) Sistema gestual – expresivo

Es el conjunto de señas o formas de expresión lingüística a través del empleo de expresiones faciales

c) Sistema corporal

Es el conjunto de expresiones lingüísticas a través del uso de partes del cuerpo tales como el cuello, el tronco, los hombros y los pies, excluyendo las manos y las partes del rostro.

d) Sistema de empleo de objetos

Es el conjunto de expresiones lingüísticas a través del uso de ciertos objetos o herramientas con el fin de obtener más exacto, amplio y simplificado.

#### <span id="page-27-0"></span>**2.1.3. Lenguaje de señas ecuatoriano (LSEC)**

El lenguaje de señas es un lenguaje visual que emplea movimientos manuales, faciales y corporales como medio de comunicación. El lenguaje de señas no es necesariamente único para cada país y menos aún es un lenguaje universal, hay una extensa variedad de lenguaje de señas en el mundo, ubicadas regionalmente. Para el presente proyecto se empleará el Lenguaje de señas ecuatoriano (LSEC) para la creación de las pistas de video en lenguaje de señas que componen la base de datos.

El lenguaje de señas ecuatoriano (LSEC), es un lenguaje de señas empleado por personas con discapacidad auditiva en Ecuador, que a través del Art.70 de la Ley Orgánica de Discapacidades del Ecuador, es reconocida como lengua propia y medio de comunicación de las personas con discapacidad auditiva (Ley Orgánica de Discapacidades, 2012).

En Ecuador el Consejo Nacional de Igualdad de Discapacidades (CONADIS) con el apoyo de la Federación Nacional de Sordos del Ecuador (FENASEC) y la Universidad Tecnológica Indoamérica (UTI) desarrollaron el diccionario de lengua de señas ecuatoriano "Gabriel Román" en formato Web, dicho diccionario cuenta con alrededor de 5.000 palabras con gráficos y videos explicativos, los cuales muestran la forma adecuada de articular una seña. (CONADIS, FENASEC, & UTI, 2016).

Los gráficos y videos explicativos del diccionario "Gabriel Román" fueron usados de guía para la generación de las pistas de video en lenguaje de señas de la base de datos del presente proyecto.

#### <span id="page-28-0"></span>**2.2. Animación**

La representación visual del lenguaje LSEC (pistas de video LSEC), puede ser una animación (o video) generado a partir de un avatar-3D o un video grabado con un intérprete de LSEC. Sin embargo, el uso de videos grabados por interprete tiene una serie de problemas.

Uno de los principales problemas es que para formar una oración a partir de pistas de video independientes es necesario que los videos de todas las señas hayan sido grabados con el mismo intérprete en idénticas condiciones, es decir, misma ropa, iluminación, distancia de la cámara, entre otros. De lo contrario, la transición entre señas será abrupta.

Otro problema significativo tiene que ver con la actualización del diccionario, dado que LSEC es un lenguaje vigente se puede dar la aparición de nuevas señas, por lo cual, será necesario grabar videos para estas nuevas señas e incluso realizarlos en las mismas condiciones de las señas anteriores.

Como resultado, en la solución propuesta, los signos del diccionario de lengua de señas ecuatoriano "Gabriel Román", se representan a través de un avatar-3D; En el [CAPÍTULO 3,](#page-58-0) sección [3.2](#page-58-3) se explicará a fondo el diseño del avatar, para generar las pistas de video en lenguaje de señas de la base de datos del presente proyecto. Mediante el uso de avatares es posible generar las pistas de videos de todas las señas en las mismas condiciones y actualizar el Diccionario a medida que nuevas señas aparezcan. Con esta solución además se pueden extender y mejorar el Diccionario con forme sea necesario, con ayuda de las herramientas humanas y computacionales.

#### <span id="page-29-0"></span>**2.3. Televisión digital Terrestre**

La digitalización comprende una serie de ventajas que transforman la perspectiva de la televisión actual. El requerimiento de mejores servicios como video de alta calidad y mejora en la calidad del audio, conllevaron a la invención de la Televisión Digital Terrestre (TDT) (Song, Yang, & Wang, 2015).

La digitalización de los sistemas de televisión (producción, emisión y recepción de programas), trasciende en beneficios tanto para el usuario como para la calidad de la televisión.

La capacidad del espectro radioeléctrico que requiere la Televisión Digital es mucho menor que el requerido por la televisión analógica, permitiendo un uso más eficiente del mismo, esto da lugar a la emisión de un mayor número de canales de televisión y servicios como guía electrónica de programas, servicios interactivos, etc.

La digitalización de la información permite una mayor prestación técnica en la calidad del video como la emisión en formato panorámico 16:9, y en la calidad del sonido, permitiendo recibir sonido envolvente, sonido estéreo o en varios idiomas.

Una de las características más importantes de la TDT es la transmisión multicasting, que permite al usuario recibir varios canales de una misma estación al mismo tiempo a través de una sola interfaz. (Mateos Moreno, 2019)

#### <span id="page-29-1"></span>**2.4. Estándares de televisión digital terrestre**

Alrededor del mundo existen estándares de TDT, que rigen la transmisión e interpretación de señales de televisión, los cuales son:

- ATSC (Advanced Television Systems Committe), Estándar americano.
- DVB (Digital Video Broadcasting), Estándar europeo.
- ISDB-T (Integrated Service Digital Broadcasting-Terrestrial), Estándar japonés.
- DTMB (Digital Terrestrial Television Multimedia Broadcasting), Estándar chino.

Mediante la resolución No. 84-05-CONATEL-2010 Ecuador adoptó el estándar de televisión digital ISDB-Tb en marzo de 2010 (CONATEL, 2010). Desde el año 2012 el país comenzó el proceso de cambio hacia la TDT, en ciudades como Quito, Guayaquil, Cuenca, Ambato ya se puede acceder a la señal de televisión digital.

#### <span id="page-30-0"></span>**2.5. Estándar ISDB-Tb**

El estándar adaptado por Brasil y la mayoría de los países sudamericanos, ISDB-Tb, está basado en el estándar japonés ISDB-T, pero establece cambios que tienen como objetivo mejorar la calidad de la señal y la reducción de costos de fabricación.

#### <span id="page-30-1"></span>**2.5.1. Estructura general**

La estructura de un sistema de transmisión digital se basa en tres bloques funcionales (1) bloque de codificación de fuente, (2) bloque de multiplexación y (3) bloque de codificación de transmisión. La estructura del sistema ISDB-Tb se muestra en la [Figura 2.](#page-31-0)

#### <span id="page-31-0"></span>**Figura 2**

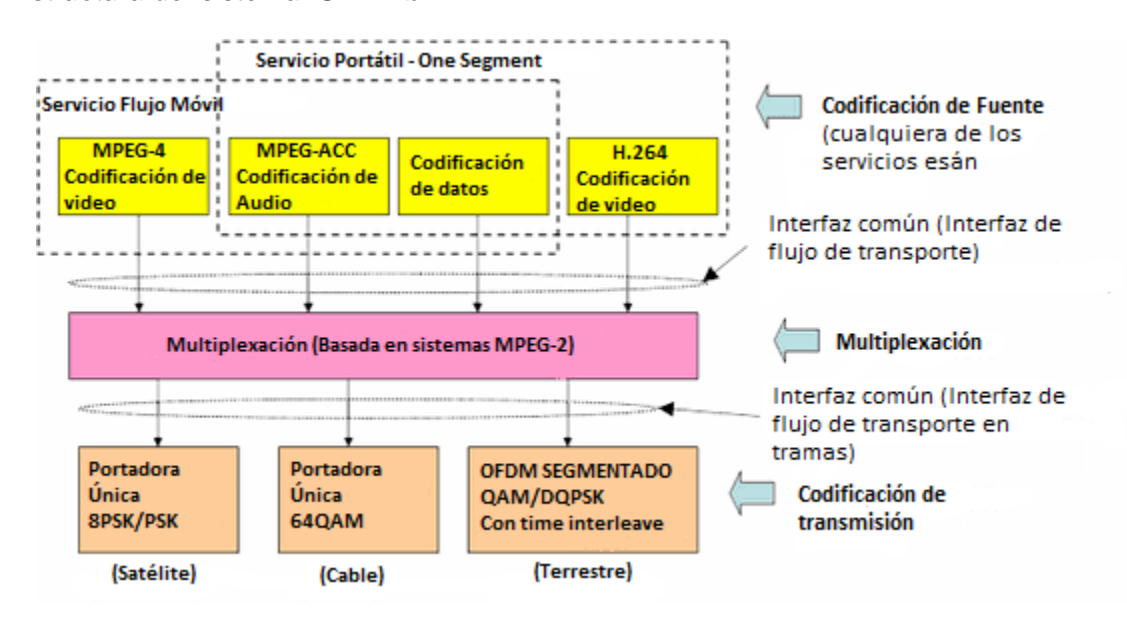

*Estructura del sistema ISDB-Tb*

*Nota:* La figura representa la estructura de un sistema ISDB-Tb y sus tres principales bloques, codificación de fuente, multiplexación y codificación de transmisión

Las diferencias entre ISDB-T e ISDB-Tb, es la compresión de audio y video de H.262/MPEG-2 a H.264/MPEG-4 ACC respectivamente. Cabe mencionar que la modulación en ambos sistemas es idéntica.

El sistema ISDB-Tb permite la radiodifusión multimedia que incluye TV de alta calidad (HDTV), en definición estándar (SDTV) y en baja definición para recepción móvil y portátil denominada (*One seg*). Además, permite una interactividad entre la audiencia y la estación televisiva a través del middleware llamado Ginga-NCL.

En cuanto a la multiplexación, el estándar ISDB-Tb está basado en sistemas MPEG-2, los contenidos de video, audio y datos son multiplexados y empaquetados en un flujo de transporte denominado Transport Stream (TS).

#### <span id="page-32-0"></span>**2.5.2. Características técnicas**

- ISDB-Tb utiliza la técnica de transmisión OFDM (Orthogonal Frequency Division Multiplexing), con técnicas de codificación como QPSK, DQPSK, 16QAM, 64QAM, de esta manera se evade la interferencia entre portadoras. Existen tres modos de transmisión, diferenciados por el número de portadoras.
	- o Modo 1: 108 portadoras.
	- o Modo 2: 216 portadoras.
	- o Modo 3: 432 portadoras.
- En cuanto al ancho de banda se utiliza un canal de 6MHz empleado para la televisión analógica, ahora divido en 13 segmentos de transmisión y uno de guarda, es decir cada uno con 428,57 kHz.
- Los 13 segmentos están asociados a las capas A, B y C, técnica definida como transmisión jerárquica que prioriza el FEC (Forward Error Correction) y la modulación en el servicio (Silva Bravo, 2019). Esto permite la transmisión distintos servicios como HDTV, SDTV y TV móvil (*One seg*). Los segmentos son organizados de tal forma que se parte del segmento central 0 y luego hacia la izquierda y a la derecha de manera intercalada, como se muestra en la [Figura 3.](#page-33-1)

#### <span id="page-33-1"></span>**Figura 3**

*Organización de segmentos*

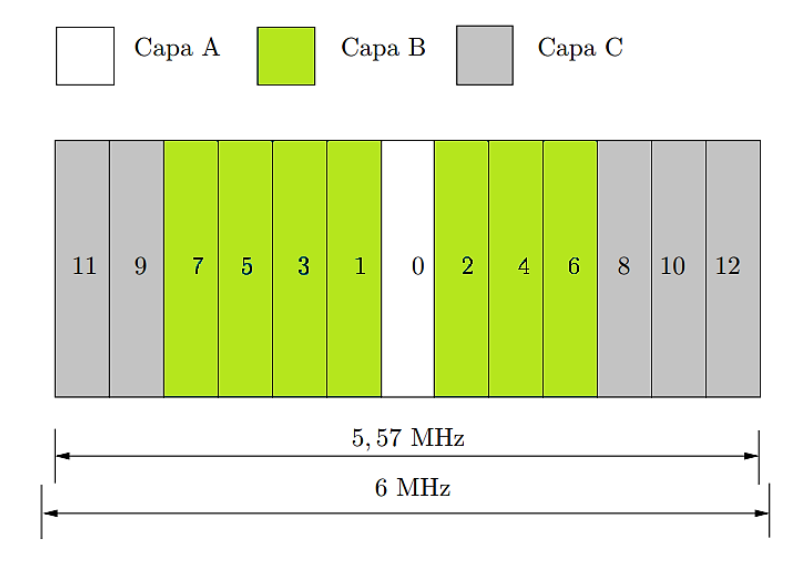

*Nota:* La figura representa los 13 segmentos de transmisión y uno de guarda, que representan el ancho de banda de un canal en ISDB-Tb

• Dado que el segmento cero se encuentra en el centro, se utiliza para comunicaciones móviles de baja definición (*One seg*), ya que utiliza un solo segmento en la frecuencia central

#### <span id="page-33-0"></span>**2.6. MPEG-2**

MPEG-2 (*Moving Picture Group*) es un estándar de compresión de audio, video y datos, define el formato en el cual estos componentes multimedia deben ser comprimidos en un solo flujo de bits a través de multiplexación.

Cuando se genera un flujo se pueden obtener dos tipos de formato de señal multiplex en MPEG-2, según (Takahashi, 2007), tal como se presenta en la [Figura 4.](#page-34-0)

#### <span id="page-34-0"></span>**Figura 4**

*Sistema de transporte MPEG-2.* 

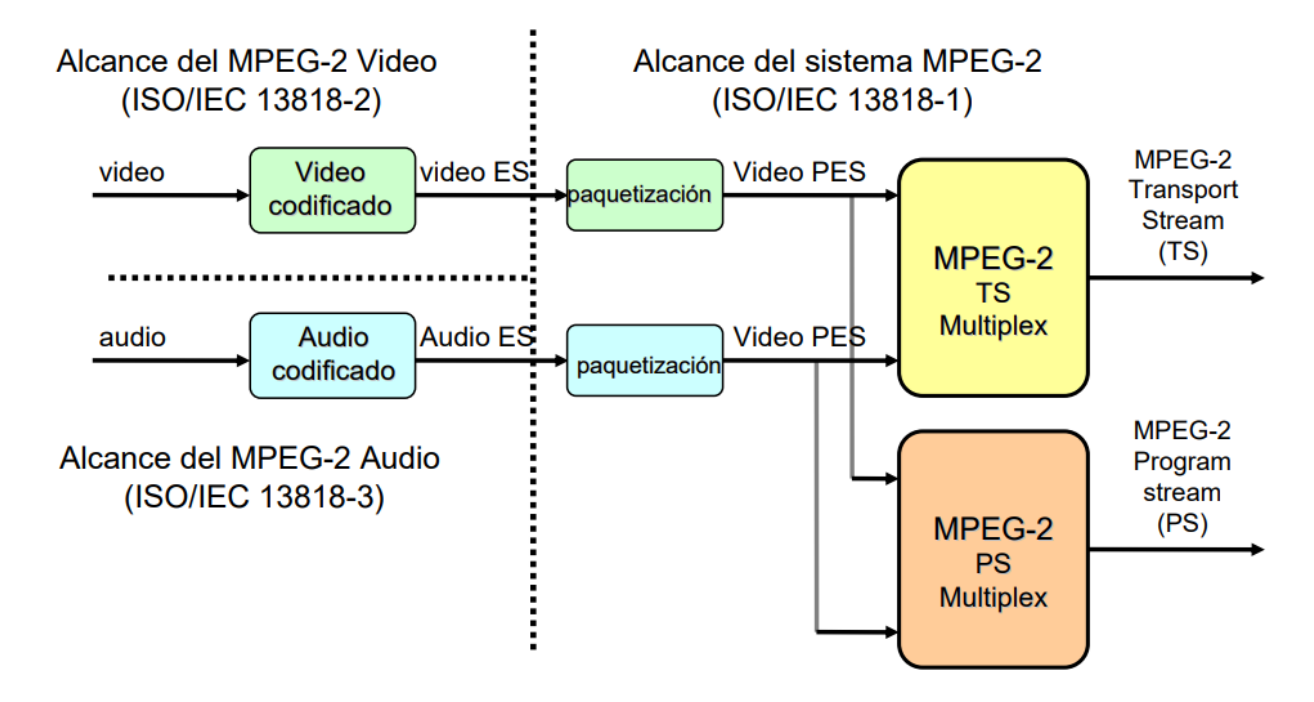

*Nota:* Esta figura representa el sistema de transporte del estándar MPEG-2. Tomado de

(Takahashi, 2007)

- Program Stream:
	- o Compatible con MPEG-1.
	- o Aplicaciones de almacenamiento.
	- o Contiene solo un contenido de un canal.
	- o Paquetes de longitud variable.
- Transport Stream:
	- o Es usado para difusión (Broadcasting).
	- o Contenido de uno o más canales simultáneamente.
	- o Paquetes de longitud fija: 188 bytes.

#### <span id="page-35-0"></span>**2.7. Paquetes PES**

Los paquetes PES se encargan de transportar datos de audio, datos de video o datos adicionales, para que el caso del presente proyecto, los paquetes PES serán los encargados de transportar la información de Closed Caption. Estos paquetes poseen información de (1) cabecera que permite identificar el tipo de datos que transportan y (2) carga útil, como se muestra en la [Figura 5.](#page-36-0)

La cabecera contiene un campo denominado *Start Code Prefix*, de 24 bits cuyo valor por defecto es *"00 00 01"* e indica el comienzo de un paquete PES, seguido del campo *Stream ID*, que identifica el tipo de contenido del paquete.

Los paquetes PES poseen una cabecera opcional que se adapta a los requerimientos del Elementary Stream (ES) que se esté transmitiendo (Granja Toledo, 2011). La disposición en bits de la cabecera PES SE muestran en la [Tabla 3.](#page-46-2)
# **Figura 5**

*Estructura paquetes PES.* 

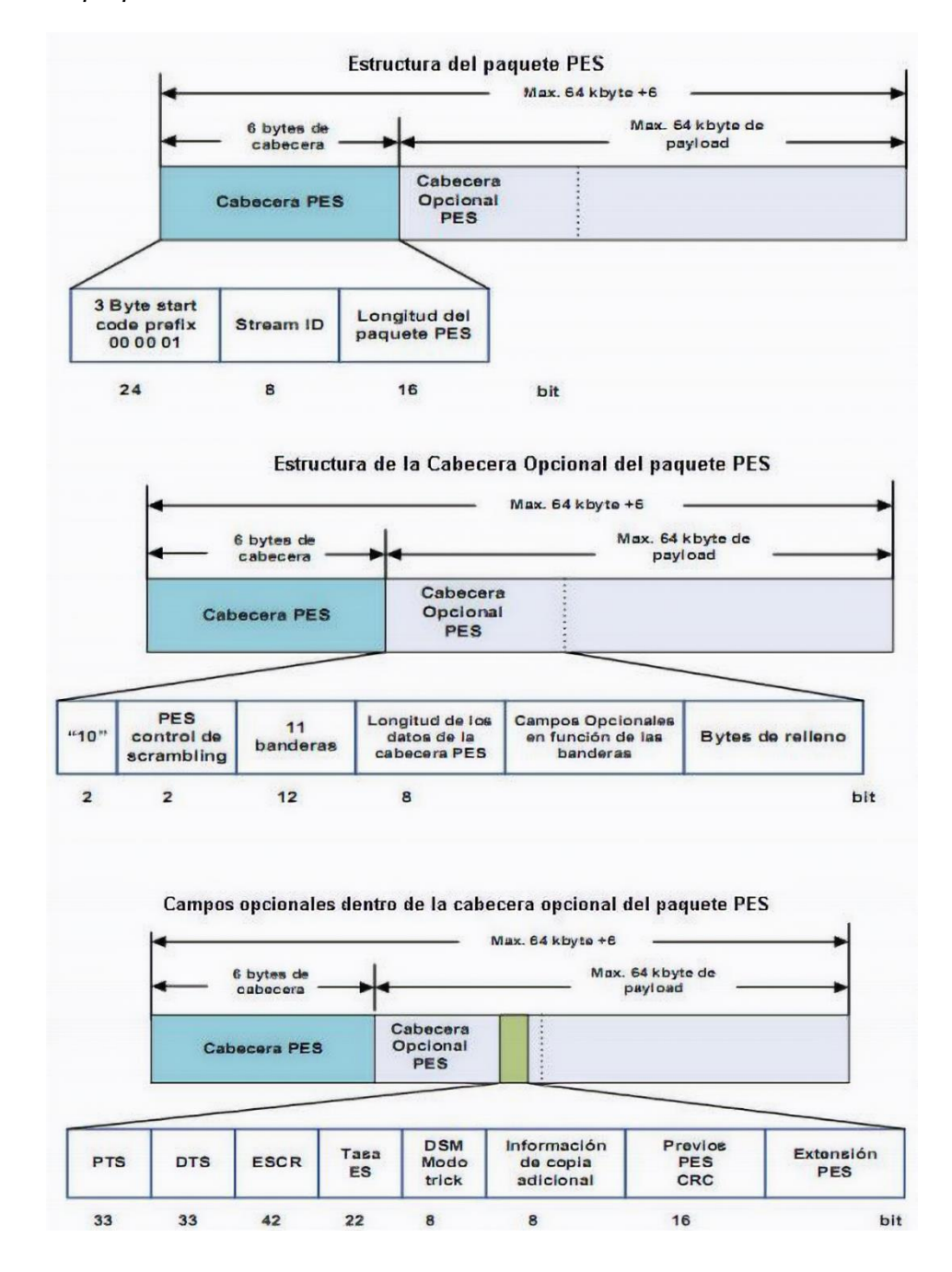

*Nota:* La figura representa la estructura principal de un paquete PES, además, de las estructuras de sus cabeceras opcionales. Tomado de (Granja Toledo, 2011)

## **2.8. Transport Stream**

Un Transport Stream (TS) se identifica como un protocolo de comunicación definido del estándar MPEG-2 para la transmisión y almacenamiento de audio, video y otros datos. Cada servicio de televisión cuenta con un flujo de audio, video y datos, los cuales se comprimen independientemente formando un ES (Elementary Stream). Cada ES se encapsulan en paquetes de bytes, generando así PES (Packetized Elementary Stream) independientes. (Mateos Moreno, 2019).

PES de audio, PES de video, PES de datos, Tablas PSI/SI e información para codificación se multiplexan en un solo flujo transformándose así en un TS, [Figura 6.](#page-37-0)

### <span id="page-37-0"></span>**Figura 6**

*Composición de un TS*

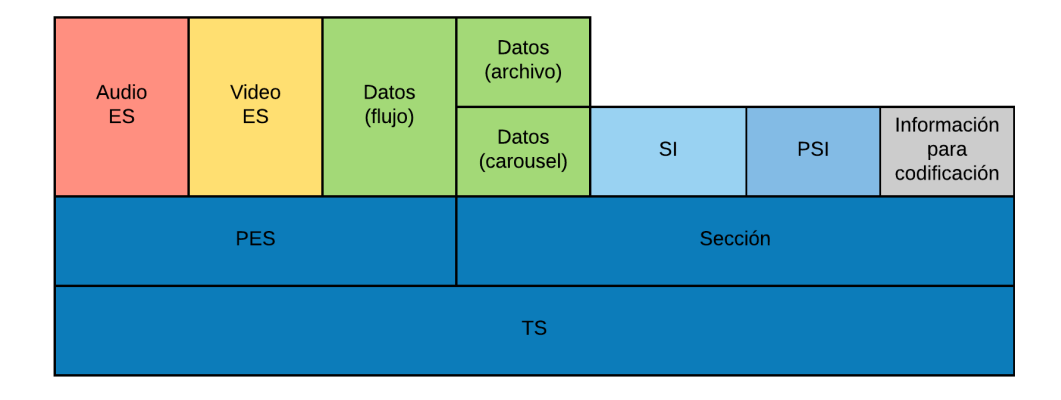

*Nota:* La figura representa la forma en la que se multiplexa un TS.

Cada paquete TS cosiste en la multiplexación de varios paquetes PES de longitud fija de 188 bytes, de los cuales 4 bytes pertenecen a la cabecera y 184 bytes de carga útil.

# <span id="page-38-0"></span>**2.8.1. Cabecera**

La cabecera posee información para la transmisión y sincronización del TS, la representación de la cabeza en bits se muestra en la Figura 7:

# **Figura 7**

*Estructura de la cabecera de un TS*

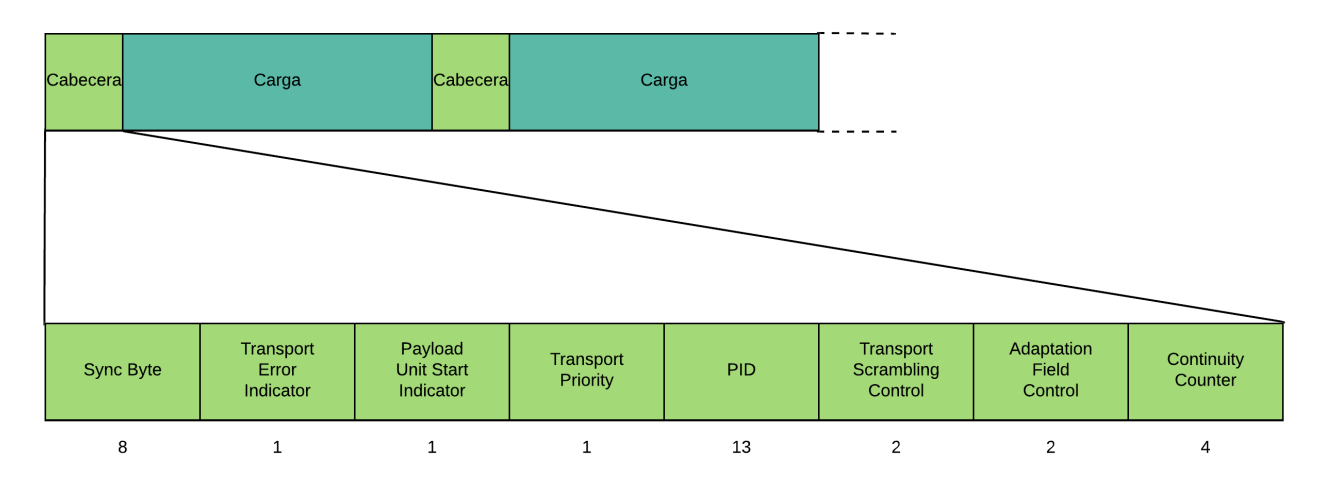

*Nota:* La figura representa los campos que están presentes dentro de la cabecera de un TS, además, de la cantidad de bits de cada uno.

- *Sync Byte:* Campo de 8 bits que tiene un valor por defecto de 0x47, indica el comienzo de cada paquete TS y permite sincronización en la transmisión.
- *Transport Error Indicator:* Campo de 1 bit, que al ser '1' indica un error existente en el paquete y '0' cuando no se presentan errores.
- *Payload Unit Start Indicator:* Campo de 1 bit, que toma el valor de '1' para indicar el primer byte de la carga útil, es decir el primer byte de un PES.
- *Transport Priority:* Campo de 1 bit, que indica mayor prioridad de un paquete sobre los demás con un mismo PID.
- *PID:* Campo de 13 bits que permite identificar el tipo de contenido que transporta el paquete TS.
- *Transport Scrambling Control:* Campo de 2 bits que indica si el contenido del paquete está cifrado.
- *Adaptation Field Control:* Campo de 2 bits que indica si el paquete TS posee campo de adaptación y carga útil.
- *Continuity Counter:* Campo de 4 bits que se incrementa desde el valor de '0000' hasta el valor de '1111' por cada paquete que se envía con un mismo PID.

## **2.8.2. Carga útil**

La carga útil contiene los 184 bytes restantes de un paquete TS, de los cuales el byte número uno puede ser usado como campo de adaptación opcional y el resto de los bytes contienen los paquetes PES (audio, video o datos de servicio). Para mantener una longitud fija en caso de que no se utilicen todos los bytes de carga útil, se completa con bytes de relleno 0xFF.

#### **2.9. Tablas PSI/SI**

Las tablas PSI (Información Específica de Programa) son definidas por MPEG-2, constituyen la información específica de cada programa, estas tablas facilitan al receptor la demultiplexación y decodificación de las diversas transmisiones de programas existentes en una multiplexación. Se envían frecuentemente debido al acceso aleatorio requerido por el receptor, es decir, cuando se sintoniza o cambia de canal.

Las tablas PSI se localizan a través del valor del campo *table\_id* y PID

asignados a cada una, estos valores se presentan en la [Tabla 1.](#page-40-0)

### <span id="page-40-0"></span>**Tabla 1**

*Asignación de valores de table\_id*

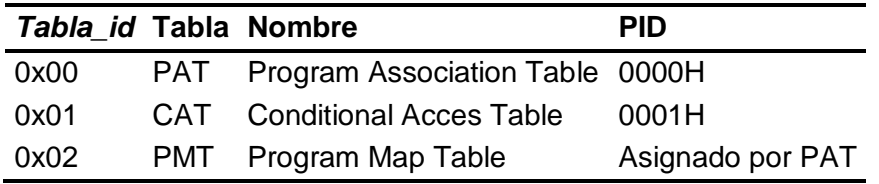

*Nota:* La tabla muestra las diferentes tablas PSI/SI definidas por MPEG-2.

Para el presente trabajo de investigación se utiliza las tablas PAT (Tabla de Asociación de Programas) y PMT (Tabla de Mapeo de Programas), su estructura se detalla en la siguiente sección.

# **2.9.1. PAT**

La PAT es la tabla de asociación de programa la cual brinda información sobre todos los programas presentes en el flujo de transporte. Esta tabla proporciona la correspondencia entre los campos *"program\_map\_id", "program\_number"* y *"transport\_stream\_id"*. Asigna un valor de PID único para cada programa, es decir, define el PID de las tablas PMT.

La PAT es siempre entregada en ES con PID=0x0000 y es única para cada flujo de transporte.

# <span id="page-41-0"></span>**Figura 8**

*Estructura de datos de la tabla PAT* 

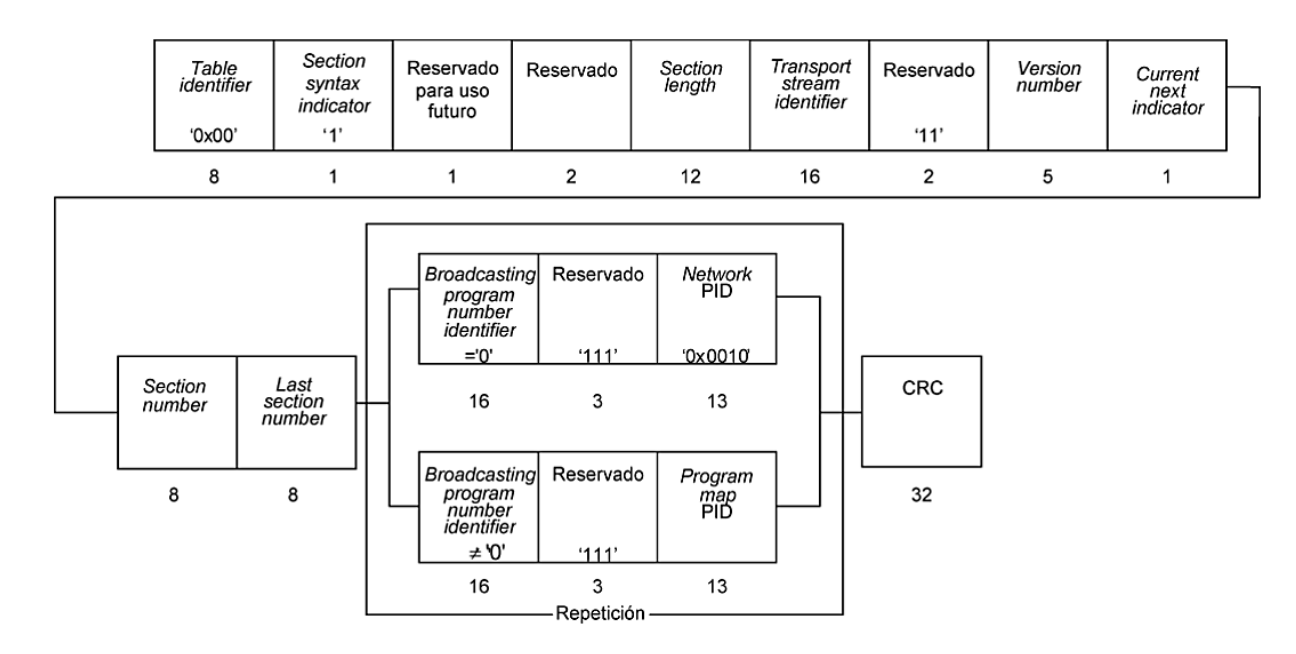

*Nota*: La figura representa la estructura general de la tabla PAT. Tomado de (ABNT, 2007).

La semántica de cada campo que conforma la estructura de datos de la tabla PAT, [Figura 8,](#page-41-0) es detallado según la Norma Brasileña (ABNT, 2007):

- *Table ID:* Campo de 8 bits, donde su valor por defecto es 0x00.
- *Section Syntax Indicator:* Campo de 1 bit, que es donde su valor por defecto siempre es '1'.
- *Section Lenght:* Campo de 12 bits que informa el número de bytes de la sección, empezando después del campo *section\_lenght* hasta el campo *CRC* incluyéndolo.
- *Transport Stream ID:* Campo de 16 bits que tiene como cargo identificar un TS de cualquier multiplexor que esté presente en la red.
- *Version Number:* Campo de 5 bits que muestra el número de versión de la tabla e incrementa su valor en 1 siempre que se altere una definición de la PAT.
- *Current Next Indicator:* Campo de 1 bit, que al ser '1' indica la validez y la aplicabilidad de la tabla. Cuando sea '0' indicará que la tabla enviada no es aplicable.
- *Section Number:* Campo de 8 bits que indica el número de sección. Su valor inicial es 0x00 y aumente en 1 a cada nueva sección.
- *Last Section Number:* Campo de 8 bits que especifica el numero de la última sección.
- *Program Number ID:* Campo de 16 bits que al tener el valor 0x0000 indica que el siguiente PID de referencia será el PID de la red (Network PID).
- *Network PID:* Campo de 13 bits que muestra el PID de la red
- *Program Map PID:* Campo de 13 bits que especifica el PID de los paquetes del flujo de transporte.
- *CRC:* Campo de 32 bits que produce una salida igual a cero en los registros del decodificador.

# <span id="page-42-0"></span>**2.9.2. PMT**

La PMT es la tabla de mapeo de programas y se encarga de (1) listar todos los PID para cada ES asociado a un programa, es decir, indica las características del contenido de cada uno de los servicios y (2) la localización del PCR (Program Clock Reference), es decir, la referencia de hora del programa.

Para cada servicio presente en el TS debe existir una tabla PMT, con un PID asignado por la tabla PAT. Según el sistema ISDB-Tb el valor de PID puede estar en el rango de 0x030 a 0x1FE (Yánez Villamarín, 2015).

# <span id="page-43-0"></span>**Figura 9**

*Estructura de datos de la PMT* 

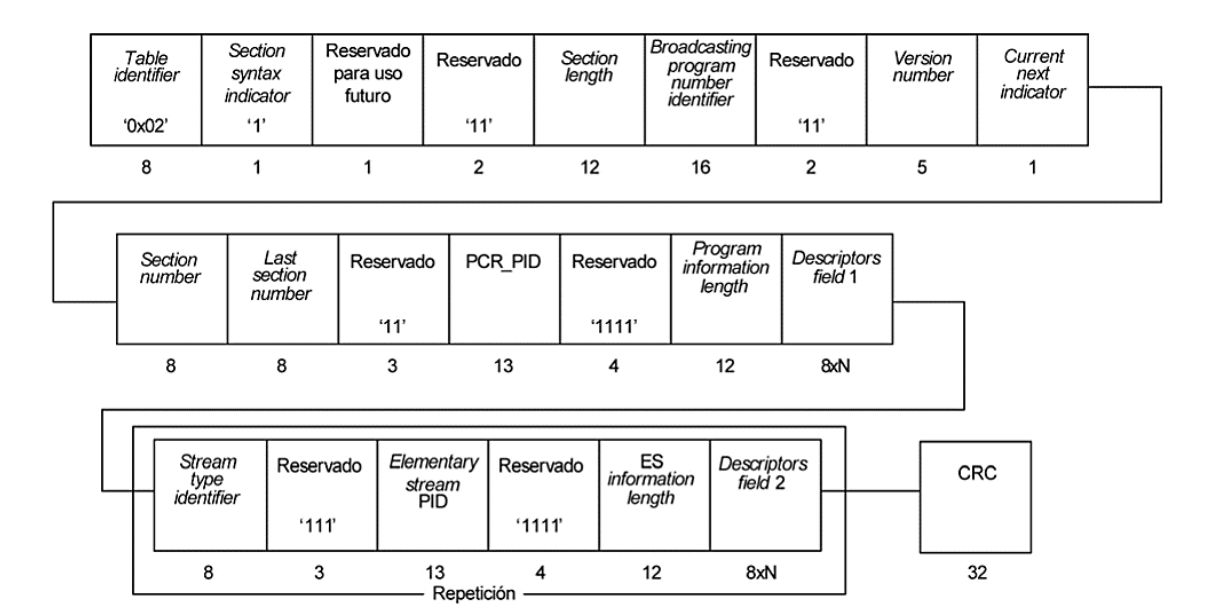

*Nota*: La figura representa la estructura general de la tabla PMT. Tomado de (ABNT, 2007).

La estructura general de datos de la tabla PMT se muestra en la [Figura 9,](#page-43-0) donde cada campo corresponde a:

- *Table ID:* Campo de 8 bits con valor de 0x02.
- *Section Syntax Indicator:* Campo de 1 bit que al ser definido con el valor de '0' indica error en el paquete.
- *Section Length:* Campo de 12 bits que indica el número de bytes de carga útil.
- *Program Number ID:* Campo de 16 bits que corresponde al número de programa asociado a esa tabla PMT.
- *Version Number:* Campo de 5 bits que indica el número de versión de la PMT e incremente su valor en uno si existe un cambio en la tabla.
- *Current Next Indicator:* Campo de 1 bit, que al tomar el valor de '1' indica la validez de la tabla.
- *Section Number:* Campo de 8 bits que aumenta su valor de acuerdo al número de secciones en la PMT.
- *Last Section Number:* Campo de 8 bits que especifica el numero de la última sección.
- *PCR PID:* Campo de 13 bits que indica el PID de los paquetes del flujo de transporte que contendrá los campos de PCR válidos para el programa indicado en *program\_number.*
- *Stream Type:* Campo de 8 bits que indica el tipo de elemento de programa, de acuerdo con la [Tabla 2,](#page-45-0) que es transportado dentro de los paquetes con el valor de PID especificado por el campo *Elementary\_PID.*
- *Elementaty Stream PID:* Campo de 13 bits que especifica el PID de los paquetes del flujo de transporte que llevan el elemento de programa asociado
- *ES Information Length:* Campo de 12 bits que muestra el tamaño del descriptor de cada stream.
- *CRC:* Campo de 32 bits que produce una salida igual a cero en los registros del decodificador

# <span id="page-45-0"></span>**Tabla 2.**

*Stream type*

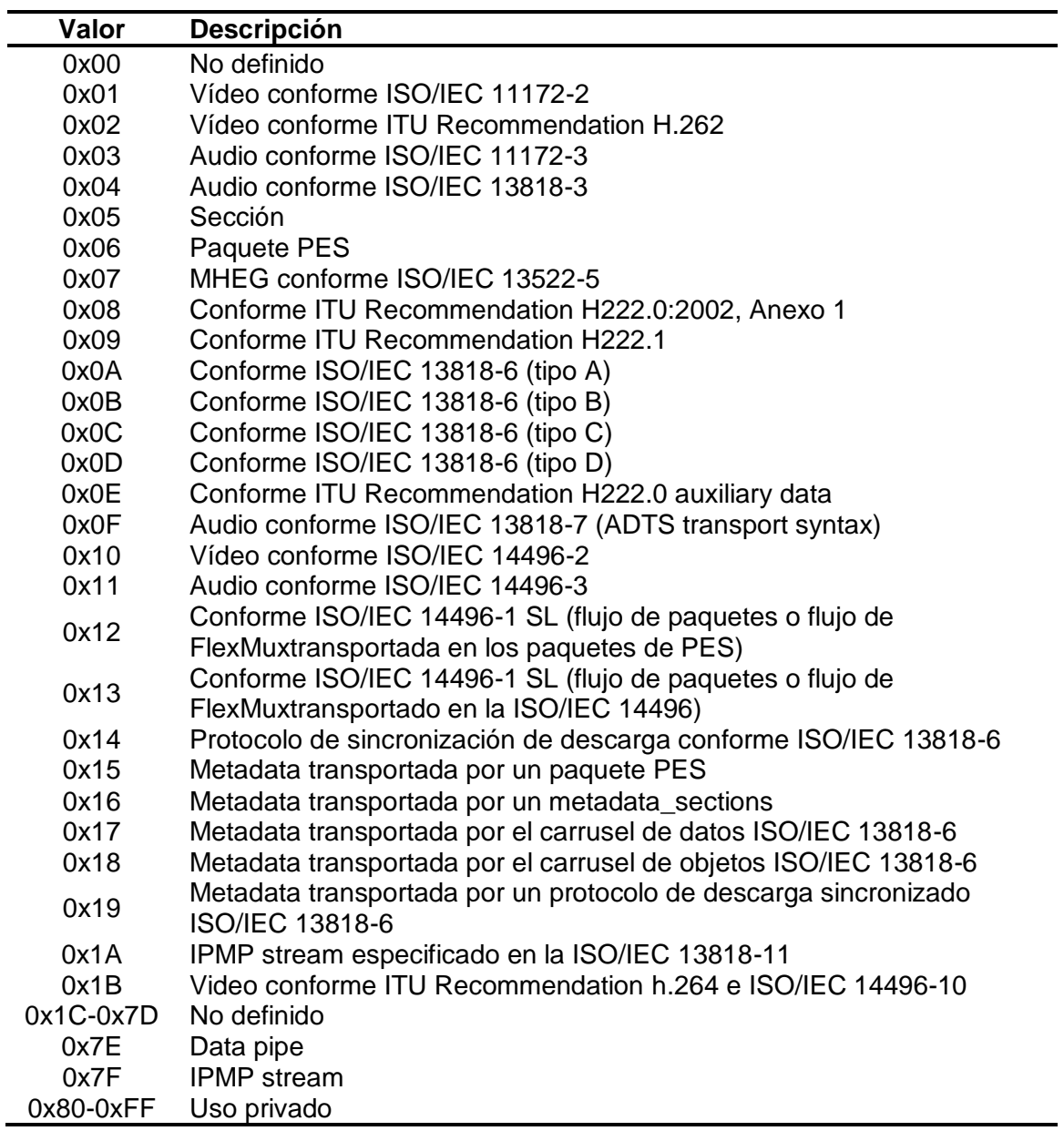

*Nota*: Esta tabla muestra los diferentes Stream type, es decir los diferentes tipos de

elementos de programas. Tomado de (ABNT, 2007)

## **2.10. Closed Caption**

La Asociación de Industrias y Empresas de Radio, por sus siglas en inglés ARIB (Association of Radio Industries and Businesses) es la encargada del desarrollo de "Estándares ARIB" y "Reportes técnicos ARIB" en el campo de las Telecomunicaciones y la Radiodifusión.

Dentro del Reporte técnico ARIB TR-B14 se establecen las directrices operativas para la transmisión de TDT, de las cuales se tomarán en cuenta aquellas dirigidas a la operación de Closed Caption.

## <span id="page-46-1"></span>**2.10.1. Método de transmisión PES utilizado en Closed Caption**

Para la transmisión de datos de Closed Caption se utilizan paquetes PES. Los parámetros establecidos para estos paquetes PES se muestran en la Tabla 3,

- El número máximo de ES enviado a la misma capa a la vez: 1 ES
- El número máximo de idiomas por ES: 2 idiomas
- Tamaño máximo de un paquete PES: 640 bytes
- El intervalo de envió mínimo del paquete PES: 1000 ms
- Máxima tasa de un ES: 3kbits/s

# <span id="page-46-0"></span>**Tabla 3.**

*Parámetros de configuración para paquetes PES en Closed Caption*

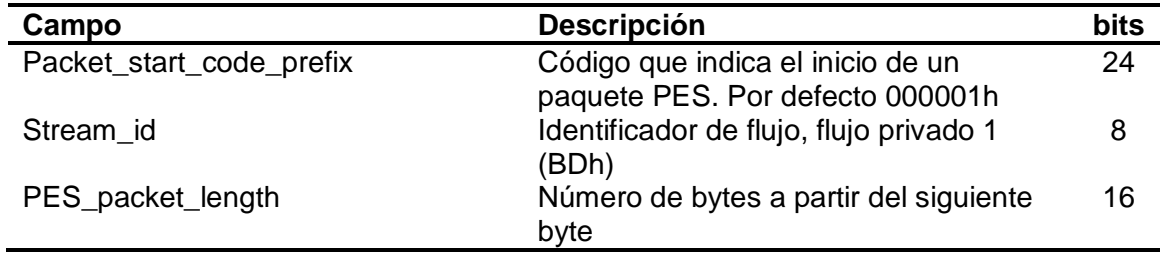

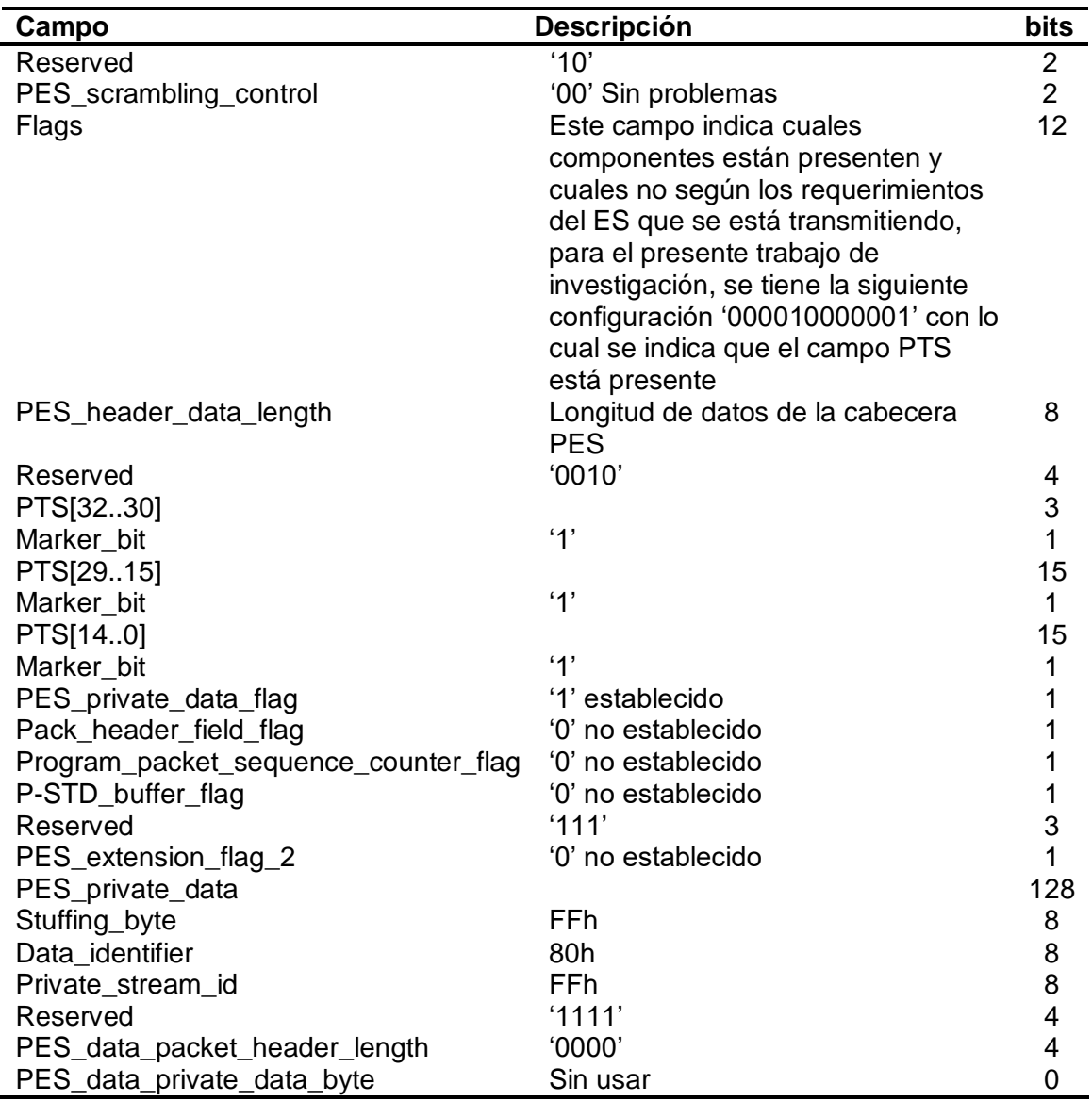

*Nota:* La tabla muestra los parámetros necesarios para configurar un paquete PES para

el servicio de Closed Caption, según el reporte técnico de ARIB.

# <span id="page-47-0"></span>**2.10.2. Composición y transmisión**

1) El método de transmisión usado por Closed Caption es transmisión PES

independiente (la identificación de flujo es 0x06).

- 2) Cada Closed Caption se transmite por una ES independiente. Asimismo, son transmitidos por la misma PMT simultáneamente con el servicio principal.
- 3) El número de ES para Closed Caption que se pueden transmitir simultáneamente es 1 ES.
- 4) El número de idiomas que se pueden transmitir al mismo tiempo tiene como máximo 2 idiomas por 1 ES, la identificación del idioma se lleva a cabo mediante los datos de gestión de Closed Caption.
- 5) Los datos de mapa de bits no se manejan.
- 6) Los modos de visualización que pueden ser operados son (1) la elección/visualización de subtítulos durante la recepción y (2) la elección/visualización de subtítulos durante la reproducción de la grabación.

### <span id="page-48-0"></span>**2.10.3. Operación de grupos de datos.**

Para comprender la cantidad de idiomas en la transmisión de Closed Caption se utiliza un ID de grupos de datos. Los parámetros del grupo de datos se muestran en la [Tabla 4.](#page-49-0)

Cuando los datos de Closed Caption son del grupo A se considera que el número de idiomas es 1 y se procesa solo el texto 0x01. Cuando los datos de Closed Caption son del grupo B se considera que el número de idiomas es 2, se procesa solo el texto de 0x21 del grupo B cuando el usuario selecciona el primer Closed Caption y cuando el usuario selecciona el segundo Closed Caption se procesa solo el texto 0x22 del grupo B.

# <span id="page-49-0"></span>**Tabla 4**

*Parámetros del grupo de datos*

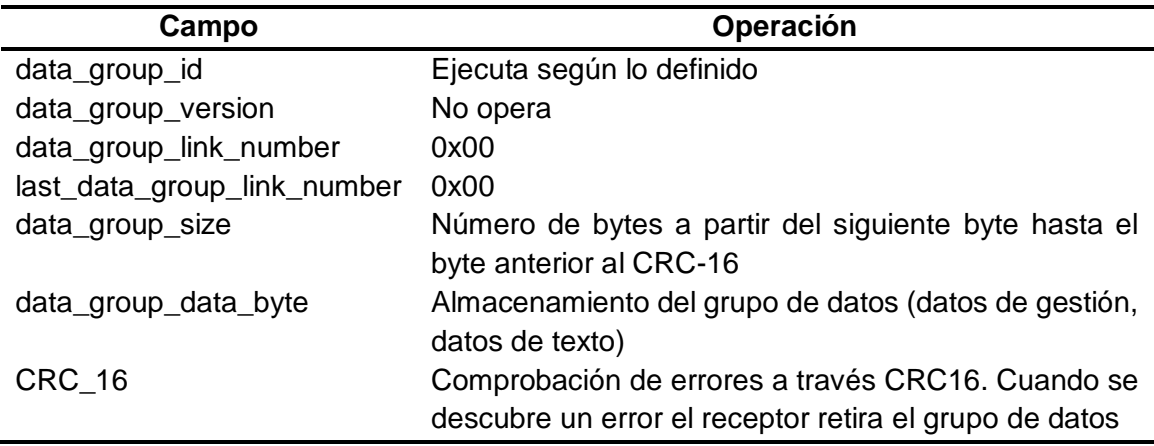

*Nota:* La tabla muestra los parámetros necesarios para configurar los parámetros del grupo de datos para el servicio de Closed Caption, según el reporte técnico de ARIB.

# <span id="page-49-2"></span>**2.10.4. Funcionamiento de datos de gestión de Closed Caption.**

Los datos de gestión de Closed Caption se deben enviar al menos cada 3 minutos, en caso de que el receptor no reciba los datos el proceso dependerá de la implementación. La [Tabla 5](#page-49-1) muestra los parámetros que se pueden especificar para los datos de gestión de Closed Caption.

### <span id="page-49-1"></span>**Tabla 5**

*Parámetros de datos de gestión de Closed Caption*

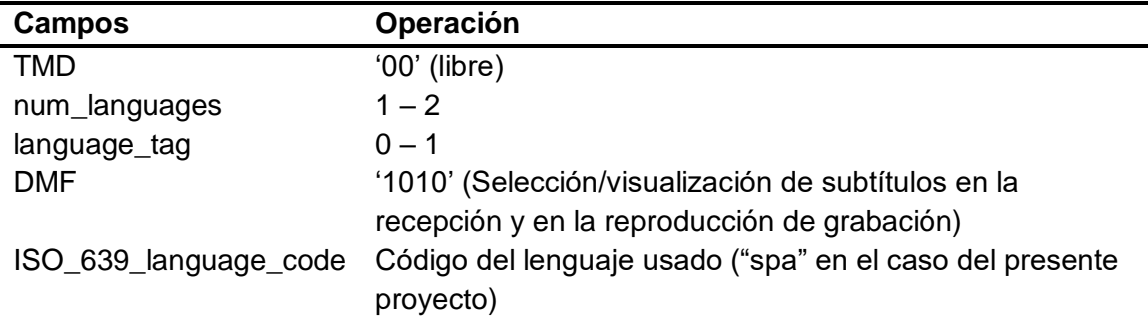

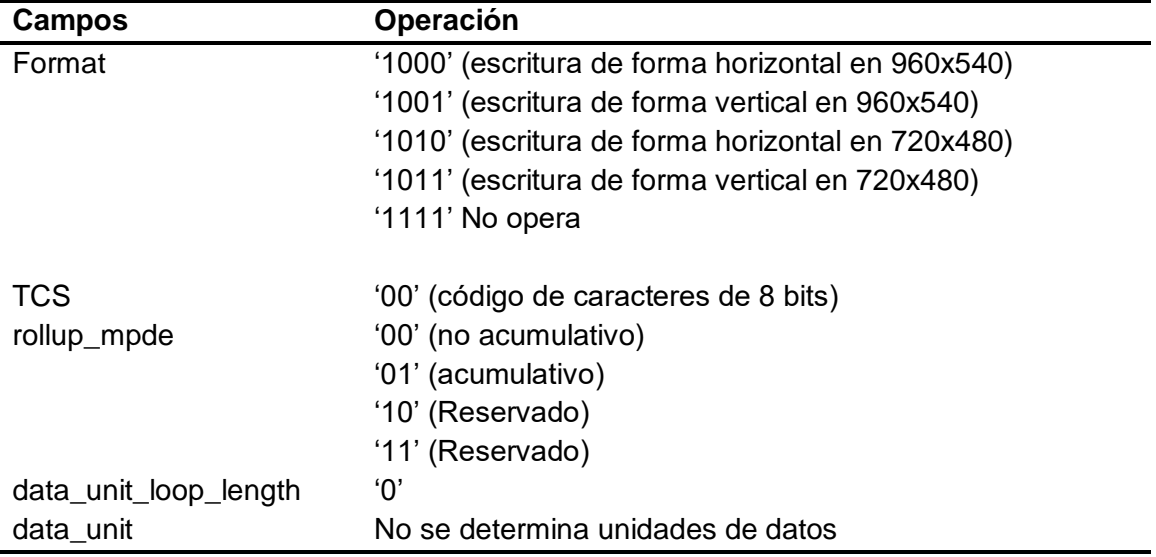

*Nota:* La tabla muestra los parámetros necesarios para configurar los parámetros de

datos de gestión para el servicio de Closed Caption, según el reporte técnico de ARIB.

## **2.10.5. Operación de unidades de datos**

Los parámetros por modificar en unidades de datos se muestran en la [Tabla 6.](#page-50-0)

# <span id="page-50-0"></span>**Tabla 6**

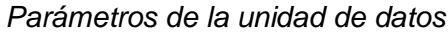

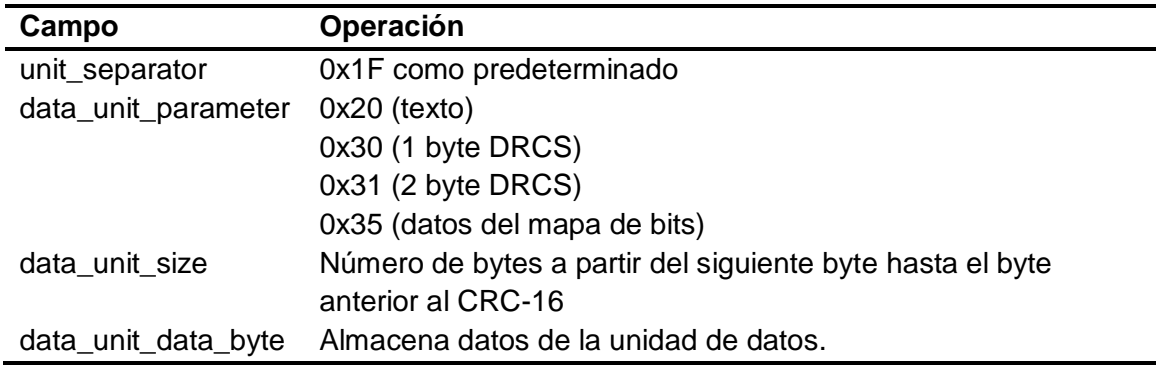

*Nota:* La tabla muestra los parámetros necesarios para configurar los campos de la

unidad de datos para el servicio de Closed Caption, según el reporte técnico de ARIB.

#### <span id="page-51-0"></span>**2.10.6. Operación de PSI/SI**

- 1) Operación de etiquetas de componentes: El valor de la etiqueta de componente de Closed Caption ES, es 0x30 o 0x87.
- 2) Operación de la PMT: La actualización de la PMT permite añadir/eliminar información de ES al principio o al final del Closed Caption.
- 3) Identificación del formato de transmisión: El *stream\_type* para Closed Caption es 0x06 (paquete PES independiente).

## **2.10.7. Codificación de Caracteres en Closed Caption**

# **2.10.7.1. Códigos de caracteres de 8 bits**

La codificación de caracteres usando códigos de 8 bits debe cumplir la norma ARIB STD-B5 y el método descrito en la norma ARIB STD-B24:2007 (ABNT, Televisión digital terrestre – Codificación de datos y especificaciones de transmisión para radiodifusión digital Parte 1: Codificación de datos, 2010), con las respectivas adaptaciones referentes a la inclusión de caracteres latinos. La [Tabla 7](#page-52-0) presenta los códigos de caracteres latinos "*latin extension*", utilizados en el presente trabajo.

# <span id="page-52-0"></span>**Tabla 7**

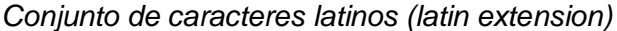

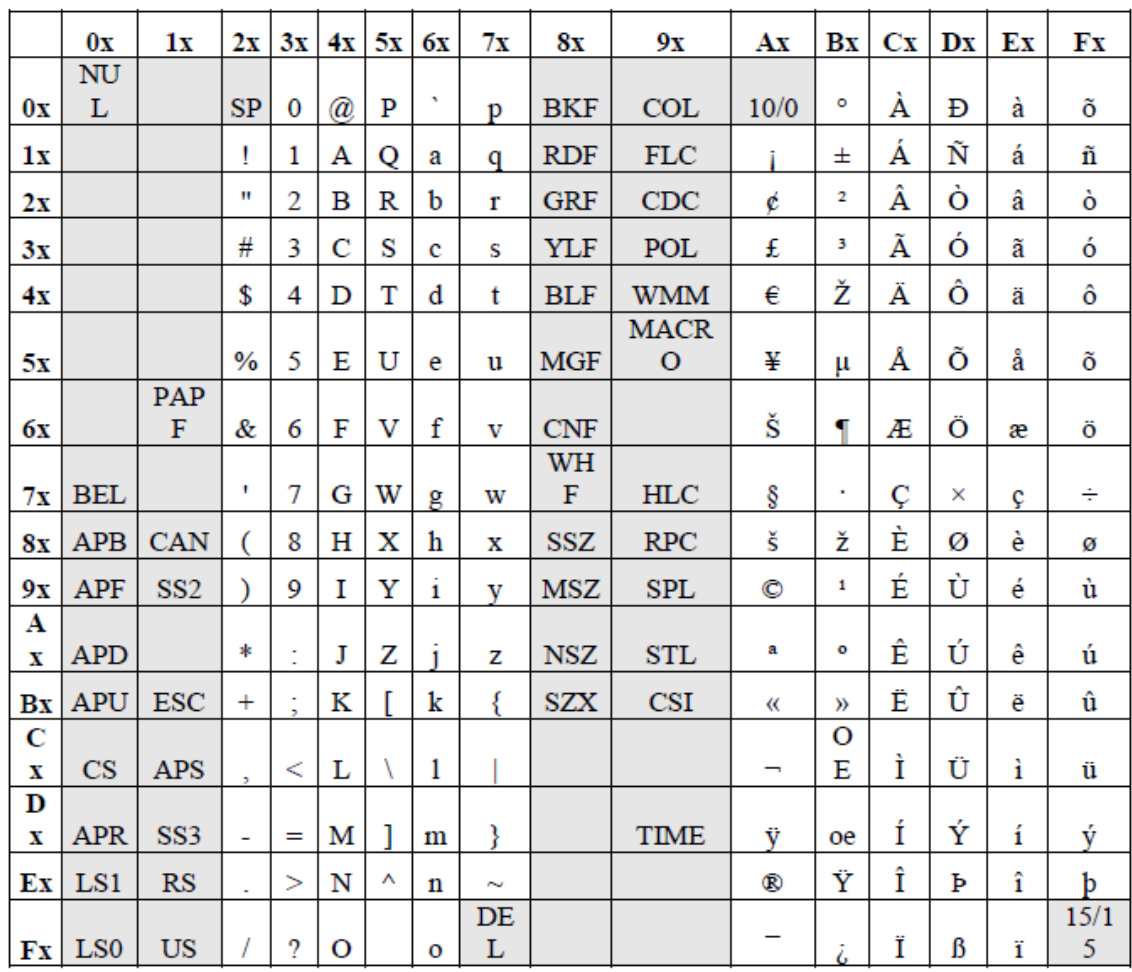

*Nota:* Esta tabla representa el tipo de codificación que se usó en el presente trabajo.

Tomado de (ABNT, Televisión digital terrestre – Codificación de datos y

especificaciones de transmisión para radiodifusión digital Parte 1: Codificación de datos,

2010)

# **2.10.7.2. Control de códigos usados para Closed Caption**

Los códigos de control utilizados en Closed Caption se muestran en la Tabla 8, donde se detallan las columnas uno y dos de la Tabla 7 y las columnas ocho y nueve de la misma, se detallan en la Tabla 9

# **Tabla 8**

*Código de control A*

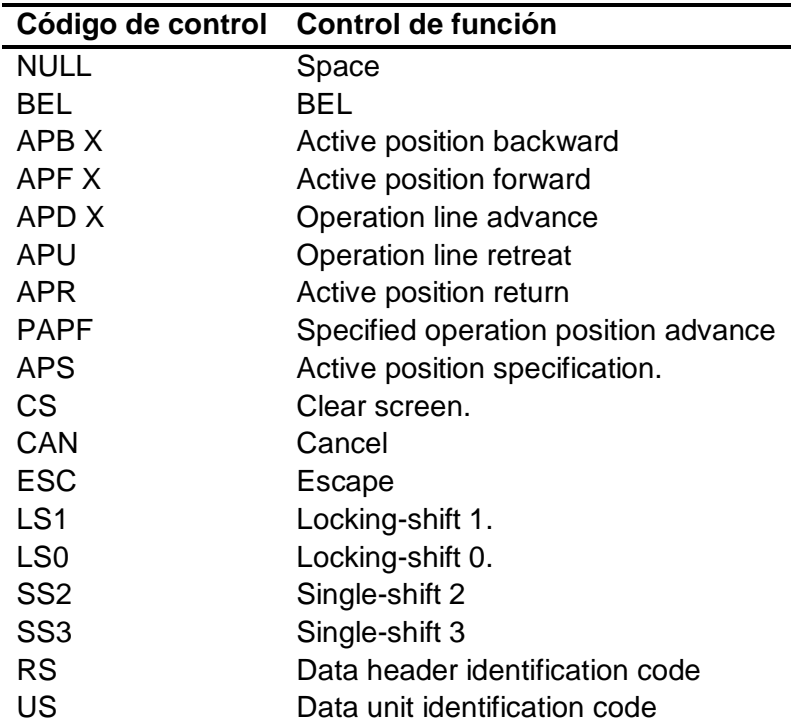

*Nota:* Esta tabla muestra los diferentes códigos de control que existen para el control de

datos para el servicio de Closed Caption, según el reporte técnico de ARIB.

# **Tabla 9**

*Código de control B*

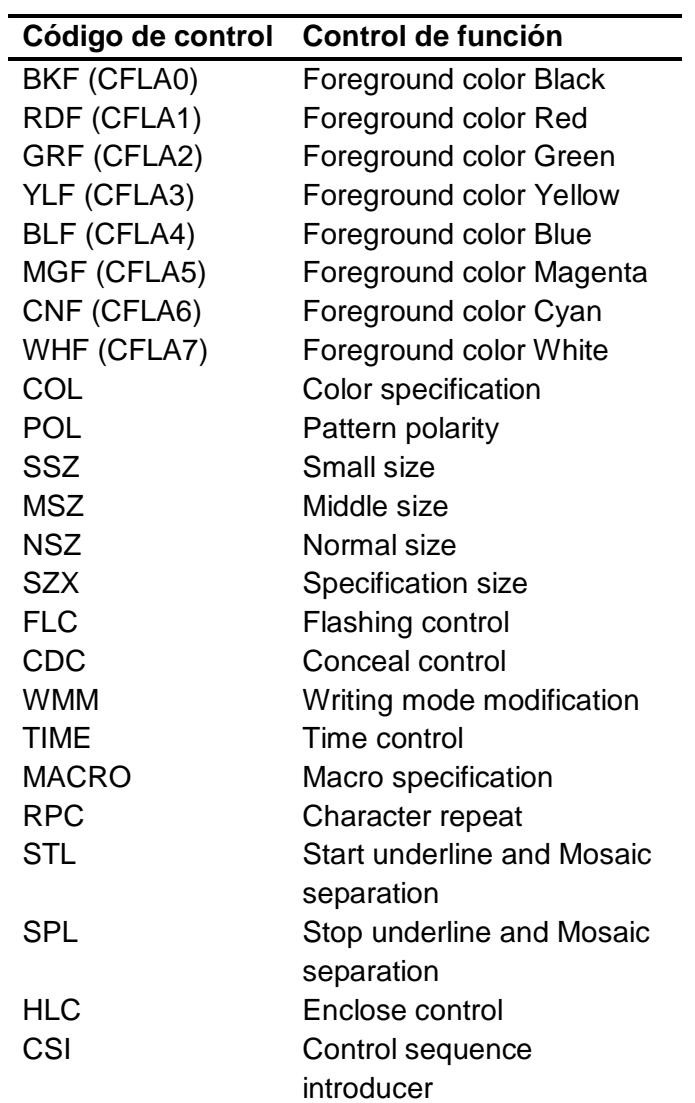

*Nota:* Esta tabla representa los diferentes códigos de control que existen para el control

de datos para el servicio de Closed Caption, según el reporte técnico de ARIB.

# **2.11. Laboratorio de televisión digital**

El laboratorio de televisión digital de La Universidad de las Fuerzas Armadas ESPE [Figura 10,](#page-55-0) posee los equipos detallados en este apartado, los cuales fueron utilizados para realizar las pruebas de transmisión de un archivo TS generados por la solución propuesta.

# <span id="page-55-0"></span>**Figura 10**

*Equipos del Laboratorio de TDT de la Universidad de las Fuerzas Armadas ESPE*

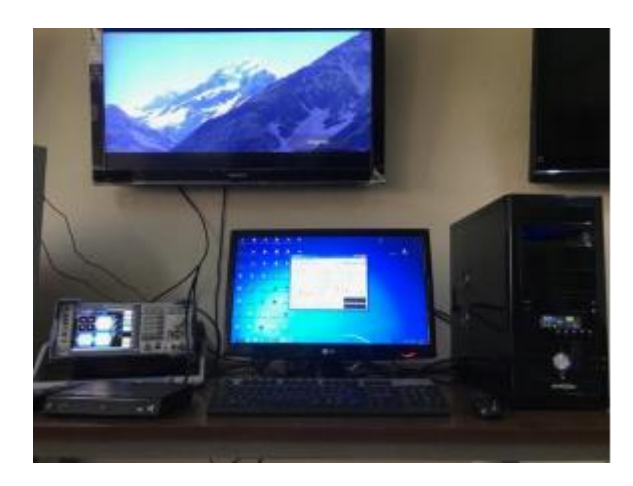

*Nota:* Esta figura representa, el laboratorio de TDT de la Universidad de las Fuerzas Armandas ESPE, donde se realizó el presente proyecto.

# **2.11.1. Transmisión**

# **2.11.1.1. Tarjeta DTA-115**

La tarjeta moduladora DTA-115, [Figura 11,](#page-56-0) se encuentra instalada en una computadora del laboratorio de televisión digital, la misma permite la transmisión de archivos TS.

Admite varios estándares de modulación QAM, OFDM y VSB, su principal aplicación es como modulador de prueba multiuso para desarrollar y calificar equipos DTV, o para experimentar con nuevos esquemas de modulación de RF. (DekTec, s.f.)

<span id="page-56-0"></span>**Figura 11**

*Tarjeta DTA-115.* 

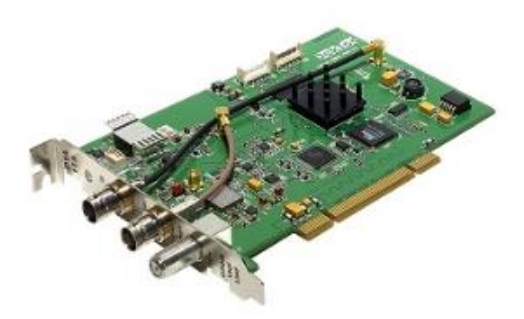

*Nota*: La figura representa, la tarjeta DTA-115 la cual se encuentra dentro de los equipos del laboratorio de TDT y con la cual se realizó la transmisión de archivos TS. Tomado de (DekTec, s.f.)

# **2.11.1.2. Computadora y DekTec StreamXpress TS Player.**

Como se mencionó en la sección anterior la tarjeta DTA-115 se encuentra instalada en una computada del laboratorio, las características mínimas de la computadora deben ser, un procesador Core i5, sistema operativo Windows 7 o Linux 2.6. Además, se necesita un software de reproducción archivos TS compatible con la tarjera, en este caso, StreamXpress TS Player. Su aplicación reside en generar un flujo de prueba para alimentar a decodificadores, televisores digitales, equipos de procesamiento de video digital, etc (DekTec, StreamXpress, s.f.).

# **2.11.2. Recepción**

Para la recepción se utilizó el decodificador VT 7200, [Figura 12,](#page-57-0) de la empresa VISIONTEC, el cual permite la sintonización de canales digitales en el estándar ISDB-Tb.

<span id="page-57-0"></span>**Figura 12** *VISIONTEC VT 7200.* 

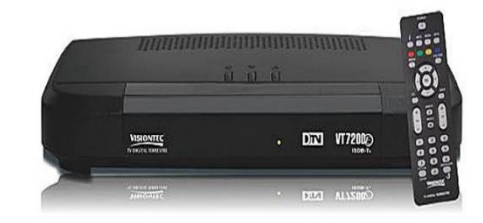

*Nota:* La figura representa el decodificador VISIONTEX VT 7200, el cual se encuentra en las instalaciones del laboratorio de TDT y con el cual se realizó pruebas de la recepción de archivos TS. Tomado de (VISIONTEC, s.f.)

# **CAPÍTULO 3**

# **DISEÑO E IMPLEMENTACIÓN**

#### **3.1. Herramientas de desarrollo**

El software utilizado para desarrollar la presente solución es Matlab, considerado una herramienta para resolver problemas científicos y de ingeniería. Una característica importante es que permite ejecutar un análisis en conjuntos de datos de gran tamaño, además, su código se puede integrar con otros lenguajes (Mathworks, s.f.).

### **3.2. Modelo avatar-3D**

Para representar las señas de LSEC, en la solución propuestas, se implementó un avatar-3D. Este avatar fue modelado en el software Blender tomando como base el modelo utilizado para el software VLIBRAS, el cual es un software público según la Ordenanza No.46 del 28 de septiembre de 2016 establecida por el Gobierno de Brasil (Gobierno de Brasil, 2019).

El avatar está compuesto por 82 huesos, como se observa en la Figura 16, distribuidos de la siguiente manera:

> • 15 huesos en cada mano para la manipulación de la articulación de los dedos, [Figura 13.](#page-59-0)

# <span id="page-59-0"></span>**Figura 13**

Huesos de la mano

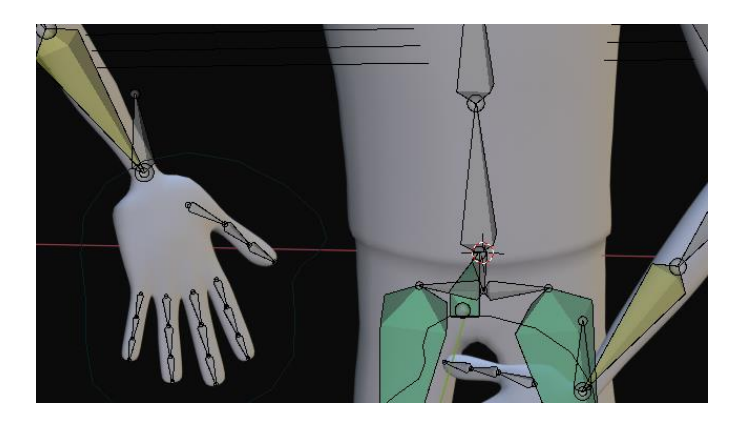

*Nota:* La figura representa los huesos de la mano, que son necesarios para manipular las articulaciones de los dedos.

• 23 huesos para la manipulación de los elementos del rostro, [Figura 14.](#page-59-1)

# <span id="page-59-1"></span>**Figura 14**

*Huesos del rostro*

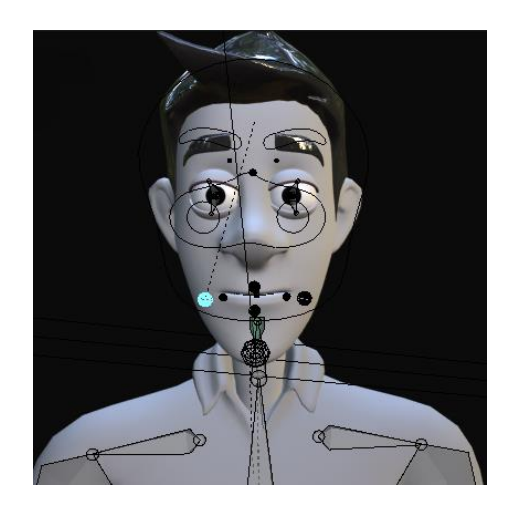

*Nota:* La figura representa los huesos del rostro del avatar 3D.

• 22 huesos para la manipulación de los movimientos de los brazos y el cuerpo, [Figura 15.](#page-60-0)

# <span id="page-60-0"></span>**Figura 15**

*Huesos de brazos y cuerpo*

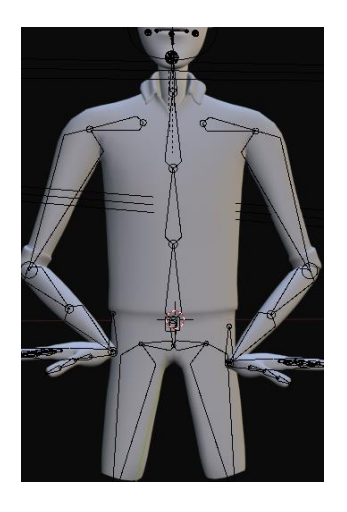

*Nota:* La figura representa los huesos del cuerpo y de los brazos del avatar 3D.

• 7 huesos auxiliares que no manipulan directamente el esquema del

avatar-3D.

# **Figura 16**

*Huesos avatar-3D*

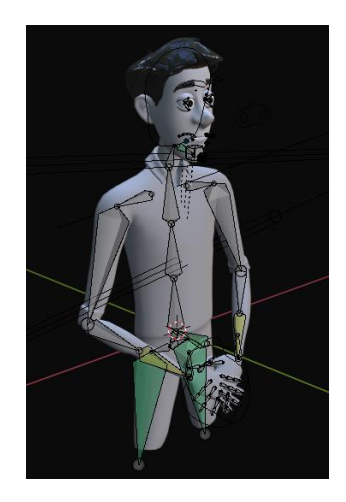

*Nota:* La figura representa el esqueleto entero del avatar 3D

Se definió una configuración única para el avatar-3D como se muestra en la

[Figura 17,](#page-61-0) es decir, posición del avatar, color de fondo, brillo, etc.

# <span id="page-61-0"></span>**Figura 17**

*Avatar-3D con configuración única*

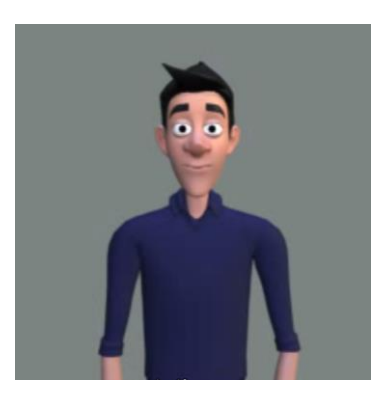

*Nota:* La figura representa la forma final del avatar 3D con configuración única.

### **3.3. Pistas de video LSEC**

Para establecer un movimiento, por ejemplo, de los dedos, es necesario definir la ubicación y rotación de cada uno de los 15 huesos de la mano, así mismo, se debe configurar los huesos del rostro para establecer su movimiento. Los movimientos del brazo se realizan manipulando dos huesos, el primero situado en la muñeca del avatar y el segundo es un hueso auxiliar que permite la deformación del codo y el antebrazo.

De esta manera se generaron las pistas de video LSEC, a través de movimientos individuales de cada uno de los huesos necesarios y a través de fotogramas.

### **3.4. Elementos de la base de datos**

Para la base de datos se hace referencia a las palabras que fueron sugeridas por el Instituto Nacional de Audición y Lenguaje (INAL), según (Hu & Terán Medina, 2017), también se cuenta con las letras del abecedario dactilológico español ecuatoriano (A-Z).

#### **3.4.1. Palabras de la base de datos**

Las palabras de la base de datos inicial radican en pistas de video LSEC generadas por un avatar-3D como se explicó en la sección anterior, las mismas consisten en 4 tipos de palabra de uso común del lenguaje de señas ecuatoriano, como son: adjetivos, alimentos, frutas, medios de transportes. Estas palabras fueron seleccionadas ya que son sencillas y conocidas por gran parte de las personas con discapacidad, [Tabla 10.](#page-63-0)

# <span id="page-63-0"></span>**Tabla 10**

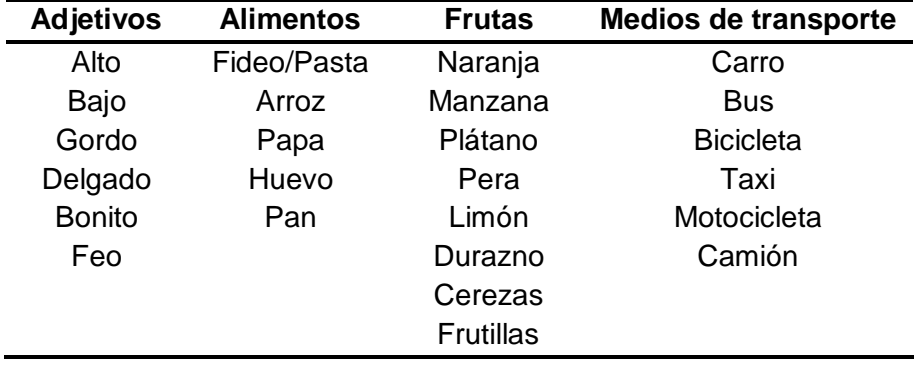

*Palabras de la Base de datos*

*Nota:* Esta tabla muestra las palabras elegidas para conformar la base de datos

# **3.4.2. Letras de la base de datos**

La base de datos cuenta con las letras del abecedario dactilológico español, las

cuales están contempladas en la [Tabla 11.](#page-63-1)

# <span id="page-63-1"></span>**Tabla 11**

*Letras del Abecedario dactilológico español de la base de datos*

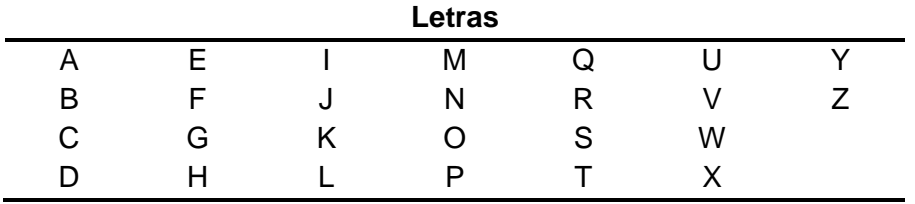

*Nota:* Esta tabla muestra el abecedario dactilológico que compone la base de datos del presente proyecto.

# **3.5. Generación del servicio Closed Caption**

Para incorporar el servicio de Closed Caption dentro de un archivo TS, existen

tres paquetes que permitirán la emisión de estos.

- Paquete PMT
- Paquete PES para Closed Caption
	- o Paquete de gestión de datos de Closed Caption
	- o Paquetes de texto de Closed Caption

# **3.5.1. Paquete PMT**

En un archivo TS la primera tabla a modificarse es la PMT, la cual se muestra en la [Figura 9](#page-43-0) especificada en el [CAPÍTULO 2](#page-24-0) en la sección [2.9.2,](#page-42-0) para lo cual se realizan los siguientes pasos:

1) Se debe ubicar la tabla PMT, [Figura 18,](#page-64-0) para lo cual se busca su PID

asignado dentro de la tabla PAT, el mismo que varía para cada archivo TS.

### <span id="page-64-0"></span>**Figura 18**

*PMT sin servicio de Closed Caption*

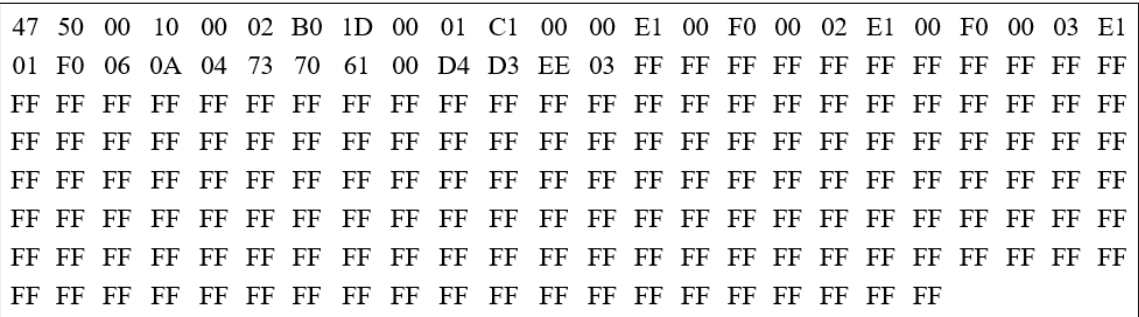

*Nota:* Esta figura representa una tabla PMT de un archivo TS sin servicio de CC.

2) Se añade la identificación de flujo de Closed Caption (0x06) como se especifica en el [CAPÍTULO 2](#page-24-0) en la sección [2.10.2,](#page-47-0) además se asignan los

valores presentes en la [Tabla 12](#page-65-0) para cada uno de los campos de la [Figura](#page-65-1) 

[19](#page-65-1) que son parte de la estructura de la PMT como se muestra en la [Figura 9.](#page-43-0)

# <span id="page-65-1"></span>**Figura 19**

*Campos necesarios para insertar el servicio de Closed Caption en la PMT*

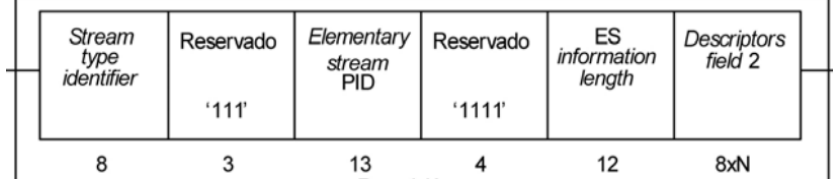

*Nota:* Esta tabla muestra las palabras elegidas para conformar la base de datos.

## <span id="page-65-0"></span>**Tabla 12**

*Tabla para agregar el servicio de Closed Caption*

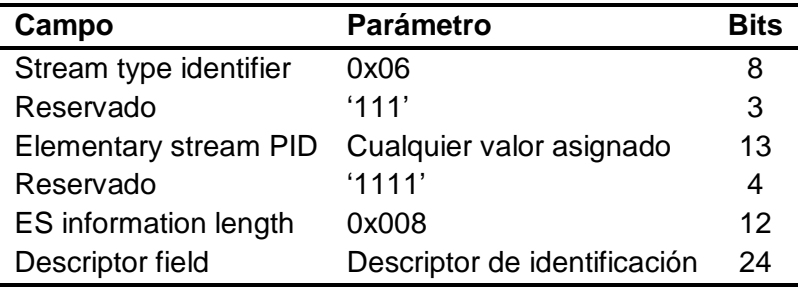

*Nota:* Esta tabla muestra los parámetros que se deben establecer para agregar el

servicio de CC dentro de la PMT del archivo TS, según el reporte técnico de ARIB.

3) Se agina al campo *Descripto field*, los valores de la [Tabla 13,](#page-66-0) para cada campo, se utiliza el valor de 0x30 para la operación de etiquetas de componentes como se indica en el [CAPÍTULO 2](#page-24-0) en la sección [2.10.6,](#page-51-0) este valor corresponde a una transmisión *full seg*.

# <span id="page-66-0"></span>**Tabla 13**

*Tabla de descriptor de identificación*

| Campo             | Parámetro | <b>Bits</b> |
|-------------------|-----------|-------------|
| Descriptor Tag    | 0x52      |             |
| Descriptor length | 0x01      | x           |
| Componet tag      | 0x30      | x           |

*Nota:* Esta tabla muestra los campos y parámetros necesarios para el descriptor de

identificación para el servicio de CC, según el reporte técnico de ARIB.

4) Como resultado se tiene la [Figura 20,](#page-66-1) donde se muestra los valores añadidos

a la tabla PMT, generando así el servicio de Closed Caption.

## <span id="page-66-1"></span>**Figura 20**

*PMT con servicio de Closed Caption*

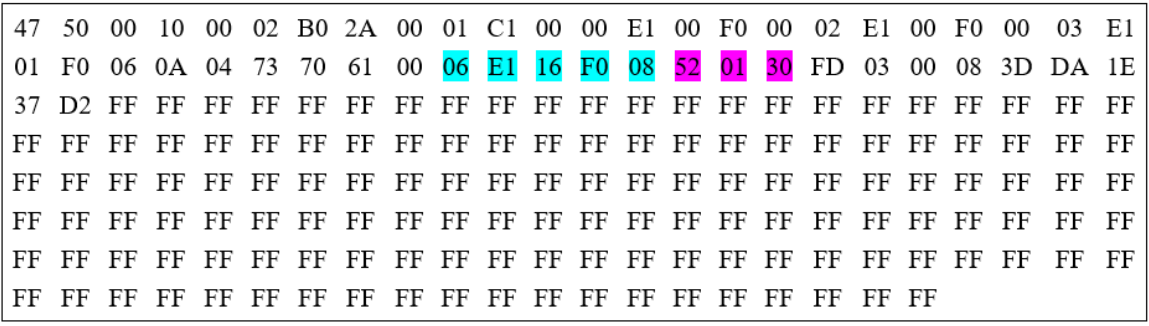

*Nota:* Esta figura representa la tabla PMT de un archivo TS con servicio de CC.

# **3.5.2. Paquetes PES para Closed Caption**

# **3.5.2.1. Paquete de gestión de datos de Closed Caption**

Para ingresar datos de Closed Caption se utilizan los paquetes vacíos presentes en el TS dados por el PID 0x1FFF. Estos paquetes se los genera en base a los valores indicados en las tablas realizadas para el presente proyecto, cabe subrayar que estos

pueden ser modificados según sea el caso requerido, para la inserción de datos, se siguen los siguientes pasos:

1) Ingresar los campos de la cabecera TS con los datos dados en la [Tabla 14,](#page-67-0) los mismos que fueron previamente vistos en el [CAPÍTULO 2](#page-24-0) sección [2.8.1,](#page-38-0) estos serán los primero cuatros bytes que debe tener el paquete.

# <span id="page-67-0"></span>**Tabla 14**

*Cabecera TS establecida por el software*

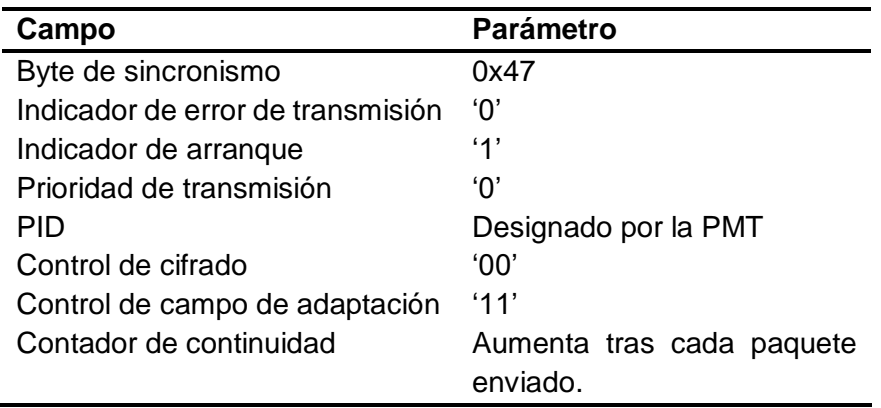

*Nota:* La tabla muestra los campos de la cabecera del paquete de gestión de datos de

CC, según el reporte técnico de ARIB.

2) Los siguientes dos bytes se muestran en la [Tabla 15,](#page-68-0) el *Contador de bytes no utilizados*, especifica la cantidad de datos nulos (0xFF) que existen hasta ingresar el prefijo de código de inicio del paquete PES (0x000001), los valores para estos campos son fijos para este programa.

# <span id="page-68-0"></span>**Tabla 15**

*Byte 5 y 6 para el paquete de gestión de datos de Closed Caption*

| Campo                                | <b>Parámetro</b> |
|--------------------------------------|------------------|
| Contador de bytes no utilizados 0x83 |                  |
| Identificador de tabla.              | 0x00             |

*Nota:* La tabla muestra los bytes 5 y 6 del paquete de gestión de datos de CC, estos valores son específicos del presente trabajo.

- 3) Se agregan tantos bytes nulos (0xFF), como indique el campo *Contador de bytes no utilizados*, en este caso 0x83, 131 (decimal).
- 4) Se ingresan los datos establecidos en la [Tabla 3,](#page-46-0) [CAPÍTULO 2,](#page-24-0) sección

[2.10.1,](#page-46-1) parámetros de configuración para paquetes PES en Closed Caption, posterior al último byte nulo.

5) Se agregan los parámetros del grupo de datos, especificados en la [Tabla 4,](#page-49-0) [CAPÍTULO 2,](#page-24-0) sección [2.10.3,](#page-48-0) con los valores dados en la [Tabla 16,](#page-68-1) se debe recalcar que estos valores deben cumplir con los estándares para Closed Caption, presentados en el capítulo 2.

# <span id="page-68-1"></span>**Tabla 16**

*Parámetros del grupo de datos del paquete de gestión de datos de Closed Caption*

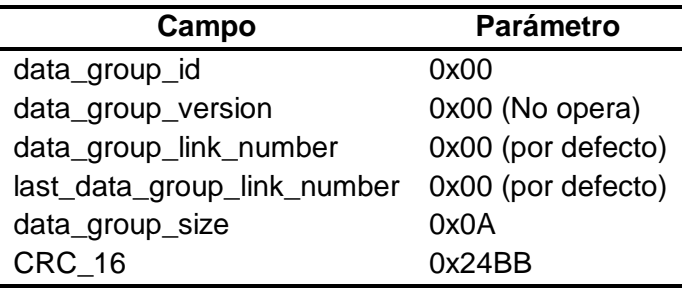

*Nota:* La tabla muestra los parámetros del grupo de datos del paquete de gestión de datos

de CC, según el reporte técnico de ARIB.

6) Dentro de los datos de gestión de Closed Caption, se debe agregar los parámetros establecidos en la [Tabla 5,](#page-49-1) [CAPÍTULO 2,](#page-24-0) sección [2.10.4,](#page-49-2) con los valores dados en la [Tabla 17,](#page-69-0) donde para especificar el idioma del texto de Closed Caption, el campo *ISO\_639\_language\_code* toma el valor de 0x737061 (*spa*) que representa el idioma español. Además, se indica la existencia de un solo idioma, el formato en el que se mostrara en pantalla el texto del Closed Caption y el tipo de codificación utilizada.

## <span id="page-69-0"></span>**Tabla 17**

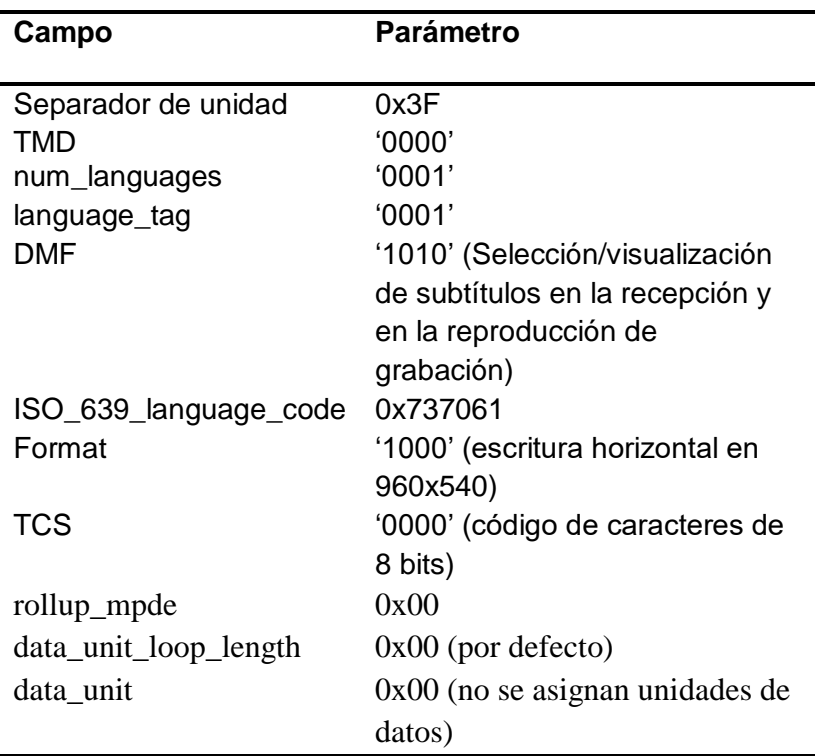

*Parámetros de datos para el paquete de gestión de datos de Closed Caption*

*Nota:* La tabla muestra los parámetros de datos para paquete de gestión de datos de

CC, según el reporte técnico de ARIB.

A través de los pasos realizados y los bytes añadidos se obtendrá un paquete de gestión de datos de Closed Caption como se muestra en la [Figura 21,](#page-70-0) para el presente proyecto este paquete es enviado en grupos de 3, el número de veces que sea necesario para obtener sincronización, antes de enviar un paquete de texto de Closed Caption.

### <span id="page-70-0"></span>**Figura 21**

*Paquete de gestión de datos de Closed Caption*

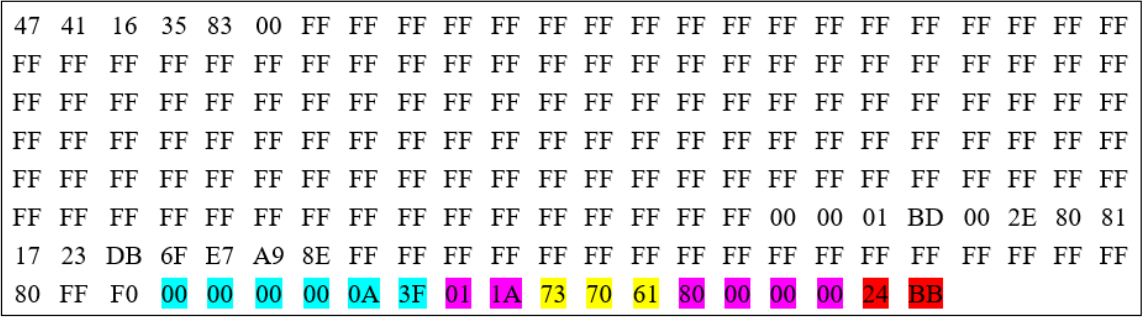

*Nota:* La figura representa un paquete de gestión de datos de CC que será incluido dentro de un archivo TS.

### **3.5.2.2. Paquetes de texto de Closed Caption**

El paquete de texto de Closed Caption, es donde se encuentra el mensaje, es decir, la secuencia de palabras de CC y las características de esta, para añadir estos paquetes se hace uso de igual manera de los paquetes vacíos presentes en el TS ofrecidos por el PID 0x1FFF, para esto se realiza los siguientes pasos.

1) Ingresar los campos de la cabecera TS con los datos dados en la [Tabla 14,](#page-67-0) los mismos que fueron previamente vistos en el capítulo 2 sección [2.8.1,](#page-38-0) estos serán los primero cuatros bytes que debe tener el paquete.

2) Los siguientes dos bytes se muestran en la [Tabla 18,](#page-71-0) el *Contador de bytes no utilizados*, especifica la cantidad de datos nulos (0xFF) que existen hasta ingresar el prefijo de código de inicio del paquete PES (0x000001), para el presente proyecto se establece de forma fija el valor del campo *Contador de bytes no utilizados*, en 0x0C, ya que todos los mensajes tendrán la misma longitud.

# <span id="page-71-0"></span>**Tabla 18**

*Byte 5 y 6 para el paquete de texto de Closed Caption*

| Campo                                | <b>Parámetro</b> |
|--------------------------------------|------------------|
| Contador de bytes no utilizados 0x0C |                  |
| Identificador de tabla.              | 0x00             |

*Nota:* La tabla muestra los bytes 5 y 6 del paquete de texto de CC, estos valores son específicos del presente trabajo.

- 3) Se ingresan los datos establecidos en la [Tabla 3,](#page-46-0) capítulo 2 sección [2.10.1,](#page-46-1) parámetros de configuración para paquetes PES en Closed Caption, posterior al último byte nulo.
- 4) Se agregan los parámetros del grupo de datos, especificados en la [Tabla 4,](#page-49-0) capítulo 2 sección [2.10.3,](#page-48-0) con los valores dados en la [Tabla 19,](#page-72-0) se debe recalcar que estos valores deben cumplir con los estándares para Closed Caption, presentados en el capítulo 2.
# **Tabla 19**

*Parámetros del grupo de datos del paquete de texto de Closed Caption*

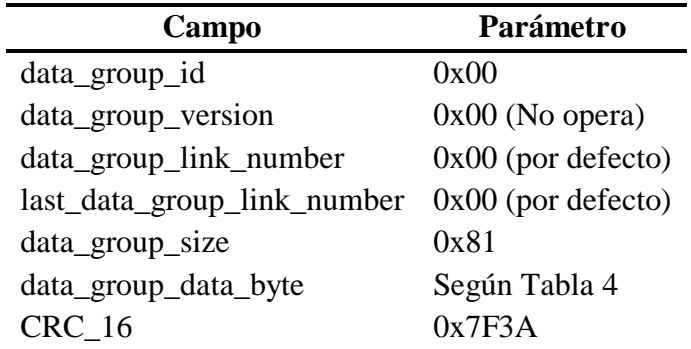

*Nota:* La tabla muestra los parámetros del grupo de datos del paquete de texto de CC, según el reporte técnico de ARIB.

- 5) Dado que en este paquete no se adicionan datos de gestión de Closed Caption, solo se agrega la longitud de 3 bytes y el separador de unidad *3F*.
- 6) Se debe agregar los parámetros establecidos en la [Tabla 6,](#page-50-0) capítulo 2, sección [2.10.5,](#page-50-1) con los valores dados en la [Tabla 20,](#page-72-0) donde se define las características del mensaje.

#### <span id="page-72-0"></span>**Tabla 20**

*Parámetros de la unidad de dato para el paquete de texto de Closed Caption*

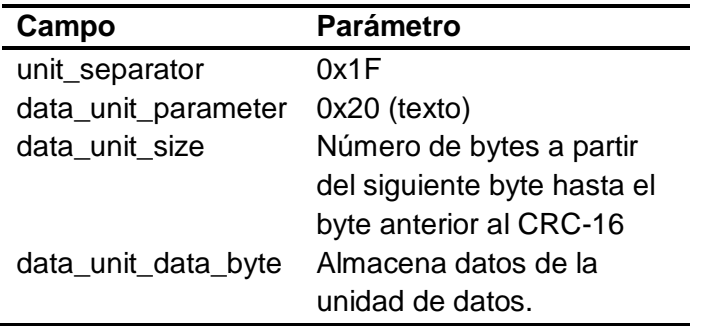

*Nota:* La tabla muestra los parámetros de la unidad de datos para el paquete de texto de

CC, según el reporte técnico de ARIB.

- 7) En el presente proyecto se establecieron parámetros de configuración predeterminados como se observa en la [Tabla 21,](#page-73-0) aquí se definen las características del texto, como orientación del texto (vertical u horizontal), tamaño de letra, y color descritas en la [Tabla 8](#page-53-0) y
- 8) [Tabla](#page-54-0) **9** en el capítulo 2 sección [2.10.7.2.](#page-53-1) Donde el valor de 680;390 y 36;36

limita la posición del texto en la pantalla, WHF define el color blanco del texto

y SSZ refiere al tamaño pequeño de la fuente.

# <span id="page-73-0"></span>**Tabla 21**

*Set de caracteres utilizados*

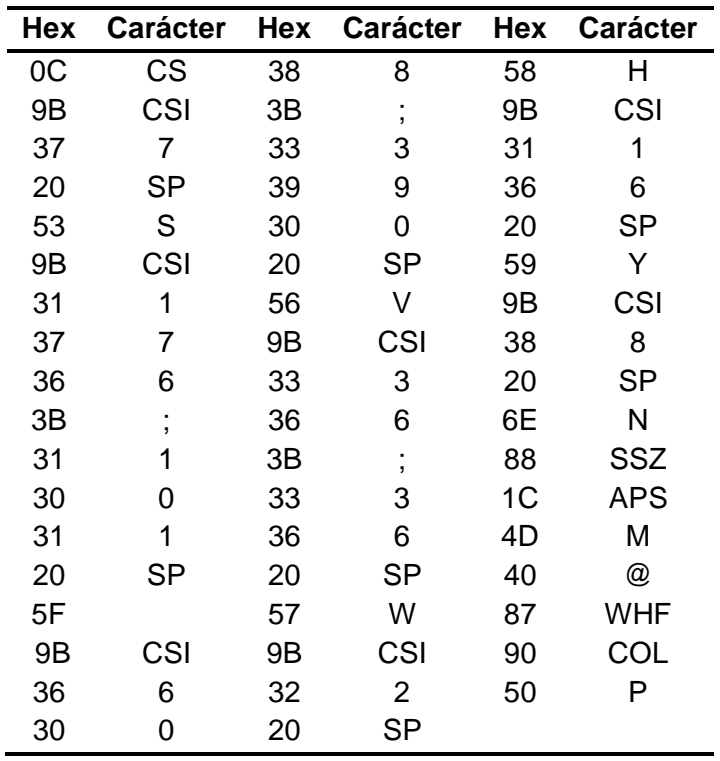

*Nota:* La tabla muestra el set de caracteres utilizados en el presente trabajo, para definir las características del mensaje de CC.

9) Se ingresa el texto que se desea presentar en pantalla codificado según la

[Tabla 7](#page-52-0) descrita en el capítulo 2, sección [2.10.7.1.](#page-51-0)

A través de los pasos realizados y los bytes añadidos se obtendrá un paquete de texto de Closed Caption como se muestra en la [Figura 22,](#page-74-0) para el presente proyecto este paquete es enviado después de los paquetes de gestión de datos necesarios para la sincronización del texto.

#### <span id="page-74-0"></span>**Figura 22**

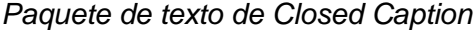

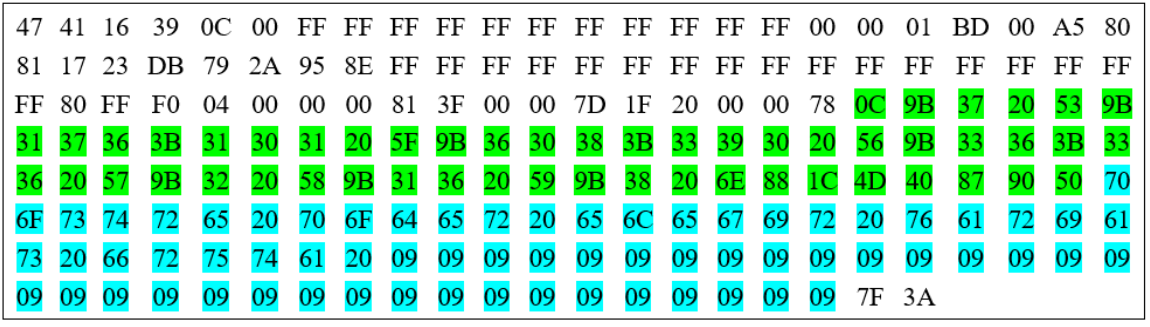

*Nota:* La figura representa un paquete de texto de CC que será incluido dentro de un archivo TS.

Cabe recalcar que tanto los paquetes de gestión de datos y de texto de Closed Caption, son insertados en paquetes vacíos que son ubicados cada 5000 paquetes dentro del flujo de datos, esto para cumplir con el intervalo de envió mínimo de paquetes PES, especificado en el capítulo 2 sección [2.10.1](#page-46-0)

# <span id="page-74-1"></span>**3.6. Generación del flujo de transporte con pistas de video LSEC inmersas en el contenido multimedia original**

#### **3.6.1. Extracción de Closed Caption**

Para la extracción de Closed Caption, se toma un archivo TS y se lo abre en modo de lectura a través de la función *fopen*, propia de Matlab, esto permitirá conocer su tamaño en bytes, el cual, deberá será divido para el valor de 188 para conocer el número de paquetes presentes en el TS.

Una vez que se obtiene el valor total de paquetes presentes en el TS, se procede a recorrer cada uno de ellos y a la vez se los almacena uno por uno en una variable denominada *trama*. Una vez almacenado el paquete, se debe comprobar si este es un paquete PES de Closed Caption (datos de Closed Caption o de texto de Closed Caption ya que estos vienen intercalados entre sí en diferente número como se muestra en la [Figura 23,](#page-75-0) esto se lo realiza a través de la validación de su PID, para el caso del presente proyecto su valor es 278.

#### <span id="page-75-0"></span>**Figura 23**

*Paquete PES de Closed Caption*

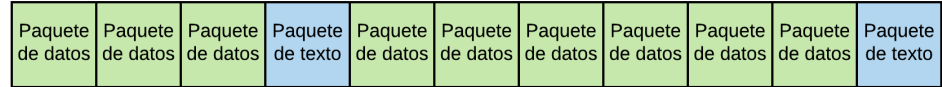

*Nota:* La figura representa la disposición en la que paquetes de datos y paquetes de texto serán incluidos en un archivo TS.

Como se explicó en la sección anterior el campo *"Contador de bytes no utilizados"*, facilitara la discriminación entre paquetes de datos de Closed Caption y paquetes de texto de Closed Caption esto debido a las características de estos explicados en la sección [2.10.1.](#page-46-0)

Si el paquete en cuestión es un paquete de texto de Closed Caption, se lo recorre byte a byte, en el presente proyecto se estableció la escritura de palabras desde el byte número 120, por lo cual se recorre desde esta posición. Dichos bytes son extraídos del paquete y son almacenados en un vector denominada *out*. Posteriormente el vector *out*, es recorrido byte a byte y validado bajo los criterios de codificación presentados en la sección [2.10.7.1,](#page-51-0) específicamente en la [Tabla 7,](#page-52-0) este proceso permitirá convertir estos bytes a letras como se muestra en la [Figura 24.](#page-76-0)

Es necesario también validar la existencia de paquetes de datos de Closed Caption ya que los mismo ayudaran en la sincronización de las pistas de video LSEC, por lo cual en la presente solución si un paquete PES se valida como tal, generará un incremento de 1 en la variable denominada *cont*, cuando esta variable llegue al valor de 3 (es decir se validaron 3 paquetes de datos de Closed Caption) se insertara un pista de video denominada "pausa" (pista de video en la cual el avatar permanece inmóvil) en el flujo de pistas de video LSEC.

Este proceso se realiza ya que de manera empírica se comprobó que 3 paquetes de datos de Closed Caption equivalen aproximadamente a unas 5 décimas de segundo cuando se refiere a sincronización.

#### <span id="page-76-0"></span>**Figura 24**

*Vector out*

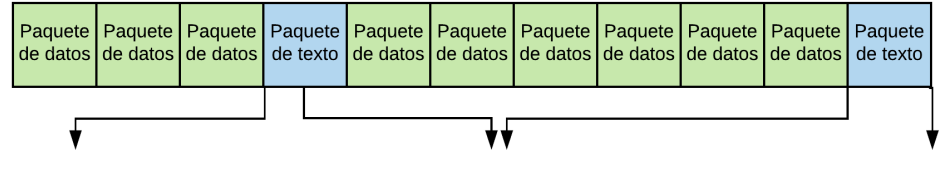

"p" "a" "l" "a" "b" "r" "a" " " "p" "a" "l" "a" "b" "r" "a" out=["p" "a" "l" "a" "b"

*Nota:* La figura representa en forma visual la manera en la que se guardan las palabras dentro del vector *out.*

Como se muestra en la [Figura 24,](#page-76-0) el vector *out*, presenta los bytes decodificados de los paquetes PES de Closed Caption, pero no logra discernir palabras como tal, por

lo cual se hace uso de la función *strsplit*, la cual permite separar en cadenas de caracteres (palabras) en base a un espacio en blanco, posteriormente se lo asigna a una variable denominada *subtitulos*. En la [Figura 25](#page-78-0) se ilustra el diagrama del procedimiento explicado en esta sección

*Ejemplo:*

subtitulos= ['palabra' 'palabra' 'palabra' 'palabra']

# <span id="page-78-0"></span>**Figura 25.**

*Diagrama de flujo del proceso de extracción de Closed Caption*

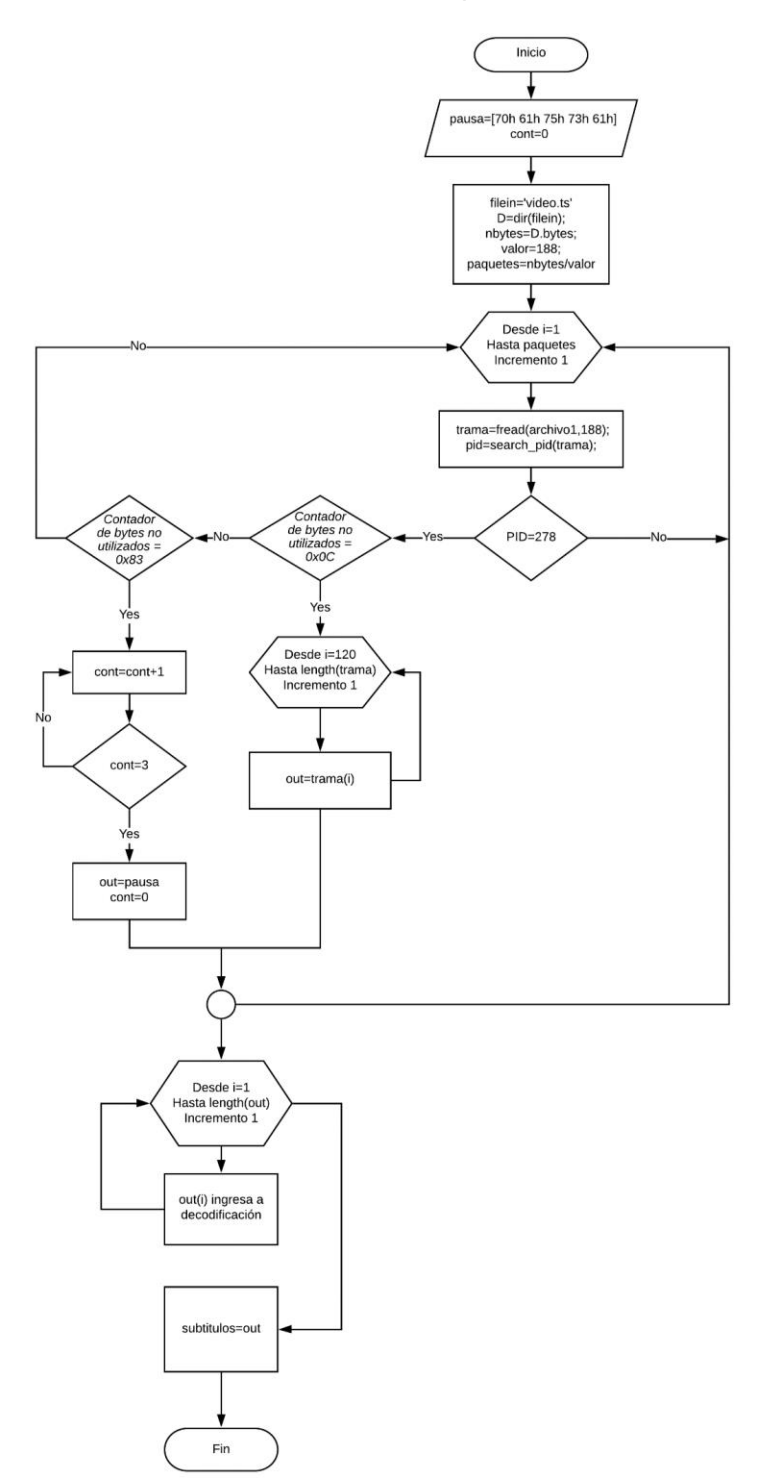

*Nota:* La figura representa el diagrama de flujo que rige el proceso de extracción de CC.

# **3.6.2. Concatenación de pistas de video LSEC en un flujo de transporte mediante FFmpeg.**

Dado que las pistas de video LSEC poseen el mismo códec y parámetros de códec entre sí, es posible utilizar el método de concatenación presente en FFmpeg denominado *"concat protocol"*, dicho método funciona a nivel de archivo (FFmpeg, 2019).

Para concatenar dos o más videos se usa la siguiente línea de comando de FFmpeg.

*Estructura:*

ffmpeg -i "concat:archivo\_entrada|archivo\_entrada|archivo\_entrada.ts" -c copy output.ts

*Ejemplo:*

#### ffmpeg -i "concat:video1.ts|video2.ts|video3.ts" -c copy video\_salida.ts

Para realizar la concatenación de las pistas de video LSEC de cada palabra, se procede a recorrer el vector denominado *"subtitulos"*, explicado en el proceso realizado en la sección anterior.

Posteriormente se toma la primera palabra dentro de este vector y se asigna a una variable del tipo carácter denominada *"word"*, a la cual a través del comando *sprintf*  de Matlab, se le añade los caracteres *".ts|"*.

*Ejemplo* 

word='concat:palabra.ts|'

Con anterioridad se generó un vector de caracteres llamado *"estructura"*, inicializado con los caracteres *"concat"*, en donde se guardará la palabra ya aumentada los caracteres *".ts|"*, una vez se haya guardado la primera palabra, la variable *"word"* se iguala a un vector vacío para que pueda tomar la segunda palabra del vector *"subtitulos"*  y así secuencialmente, de esta manera se genera un proceso iterativo para cada palabra.

*Ejemplo* 

#### estructura='concat:palabra1.ts| palabra2.ts| palabra3.ts|'

Una vez se haya terminado este proceso para cada palabra, a través del comando *sprintf* se imprime el vector *"estructura"* y se asigna a la variable *"command"*  mediante la siguiente línea de comando en Matlab:

*Estructura*

## command= sprintf('ffmpeg -i "%s" -c copy video\_LSEC.ts',estructura)

#### *Ejemplo*

command='ffmpeg -i "concat:palabra1.ts| palabra2.ts| palabra3.ts|" -c copy video\_LSEC.ts'

Lo que se busca con esta acción es hacer referencia a la pista de video LSEC perteneciente a cada palabra y acercarse a la estructura del método de concatenación dado por FFmpeg. A través del comando *system* de Matlab se envía la variable *"command"* a ejecutarse en la línea de comando (CMD), hay que tener en cuenta que el algoritmo y las pistas de video de cada palabra deben estar en una misma dirección, caso contrario el algoritmo no podrá encontrar la pista de video (palabra.ts), de esta

manera se genera un flujo único de video LSEC. Dado que el avatar-3D fue generado con una configuración única, esto permite que las transiciones entre señas (pistas de video LSEC) no sean abruptas.

En la [Figura 26](#page-81-0) se ilustra el diagrama del procedimiento explicado en esta sección.

#### <span id="page-81-0"></span>**Figura 26**

*Diagrama de flujo del proceso de concatenación*

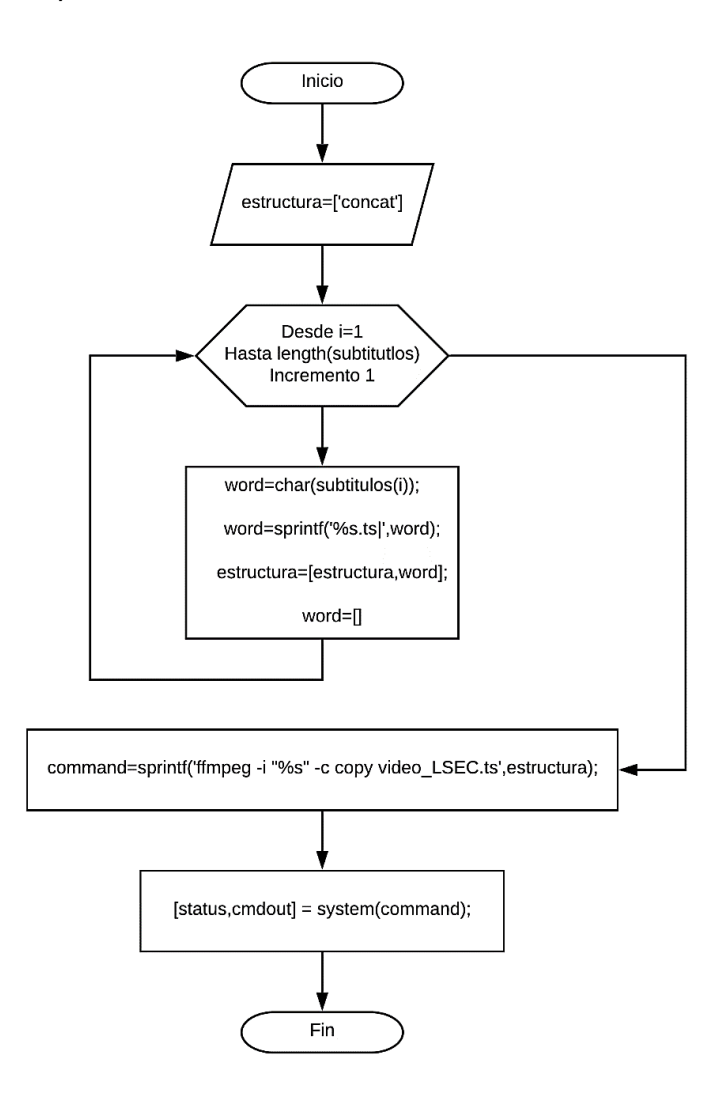

*Nota:* La figura representa el diagrama de flujo que rige el proceso de concatenación de pistas de video LSEC.

## **3.6.3. Distribución**

Después de generar el video LSEC, la solución propuesta combina este video con el contenido multimedia original, es decir, el video de prueba.

En este caso, el cuadro de video LSEC se presenta en una ventana superpuesta a los cuadros del contenido multimedia original, esta solución presenta como ventaja el hecho, de que la visualización del contenido (video) de LSEC sea independiente del reproductor de video.

#### **3.6.3.1. Creación de Mosaico mediante FFmpeg**

La biblioteca de filtrado FFmpeg tiene la capacidad de crear superposiciones, lo que permite colocar un video sobre otro y crear un mosaico a partir de varias entradas. (FFmpeg, 2013).

Para la solución propuesta, se requiere ver 2 entradas diferentes al mismo tiempo, esto se realiza utilizando la siguiente línea de comando de FFmpeg:

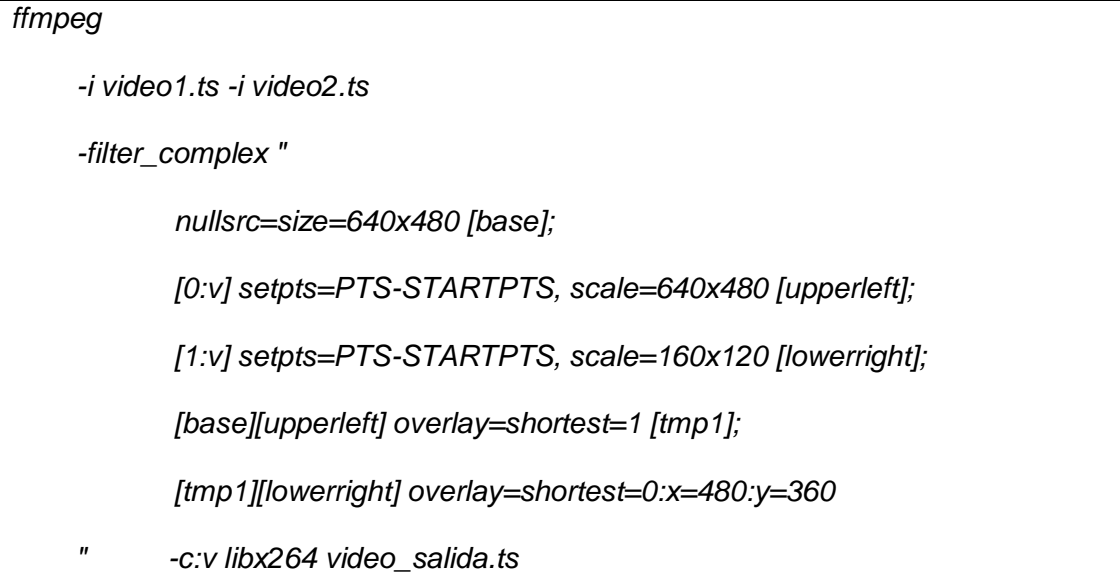

<span id="page-83-0"></span>*Base*

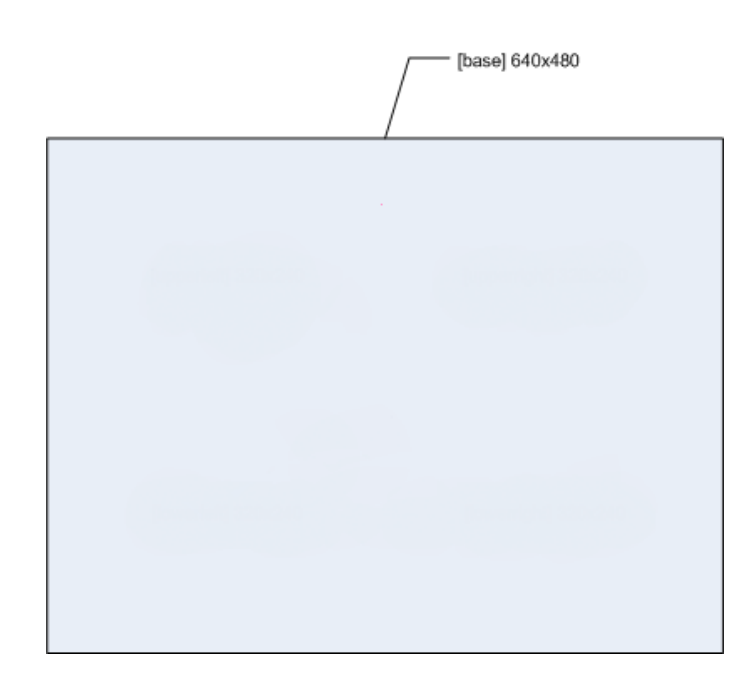

*Nota:* La figura representa el espacio en blanco generado, el mismo que será ocupado por el contenido multimedia original y el video LSEC.

En primer lugar, se crea un fondo para la salida de video usando *nullsrc*, este espacio tiene una dimensión de 640x480 pixeles y se identifica con el nombre de *[base]*  como se muestra en la [Figura 27,](#page-83-0) la distribución de este espacio será, un video de 640x480 (contenido multimedia original) y un video de 160x120 (video LSEC). Posteriormente se etiqueta cada entrada de FFmpeg para poder referenciarlas de la siguiente forma:

#### *[0:v] setpts=PTS-STARTPTS, scale=640x480 [upperleft]*

El especificador de stream [0:v] indica que se puede utilizar la secuencia de video de la primera entrada. Después de especificar la entrada requerida, se debe asegurar que el PTS del video empiece desde cero, esto se realiza utilizando el filtro

*SETPTS* a través de *"setpts=PTS-STARTPTS"*, este proceso se aplica para todas las entradas de video para garantizar sincronización. Inmediatamente se escala el video de entrada al tamaño requerido y se lo etiqueta con cualquier nombre descriptivo, como por ejemplo *"upperleft"*.

Posteriormente, se empieza a superponer los videos, uno por uno. Primero se toma el fondo denominado como *[base]* y se superpone el video con descripción *[upperleft]*, que es el contenido multimedia original, [Figura 28.](#page-84-0)

## <span id="page-84-0"></span>**Figura 28**

*Superposición del Contenido Multimedia Original*

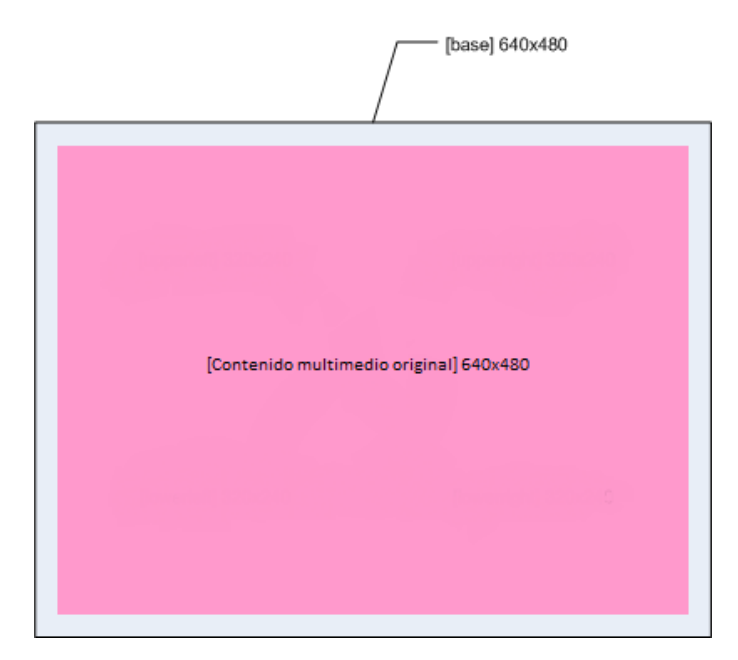

*Nota:* La figura representa el espacio que ocupará el contenido multimedia original dentro del espacio en blanco generado con anterioridad.

# *[base][upperleft] overlay=shortest=1 [tmp1];*

Se utiliza la sentencia *"shortest=1"*, para indicar al video de salida, que tome como referencia el tiempo del contenido multimedia original como "el tiempo más corto" entre los dos videos y se detenga en este. Hay que tener en cuenta que no se especifica ninguna coordenada por lo cual el contenido multimedia original se ubicará en (0,0), al final se agrega una etiqueta para este paso temporal denominado *"tmp1"*, ya que se deberá superponer el siguiente video de entrada (video LSEC) sobre este, [Figura 29.](#page-85-0)

#### <span id="page-85-0"></span>**Figura 29**

*Superposición de Video LSEC sobre el Contenido multimedia original*

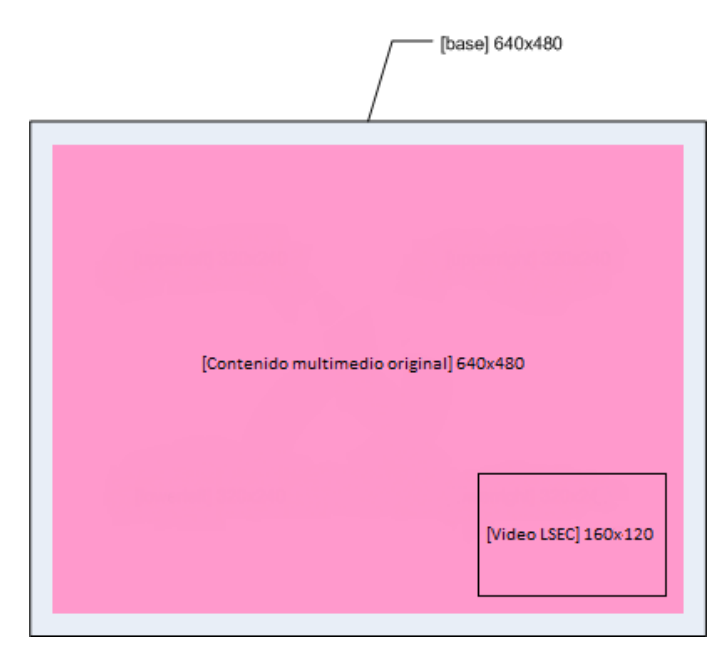

*Nota:* La figura representa el espacio que ocupará el contenido multimedia original y el video LSEC una vez superpuestos, dentro del espacio en blanco generado con anterioridad.

# *[tmp1][lowerright] overlay=shortest=0:x=480:y=360*

Esta sentencia especifica que el video con la descripción *"lowerright"* (video LSEC) debe superponerse sobre el video *"tmp1"*, que se produjo en el paso anterior. Aquí se especifica la posición de salida *x=480: y=360*.

Una vez ejecutado este comando se tiene como resultado final la [Figura 30.](#page-86-0)

# <span id="page-86-0"></span>**Figura 30**

*Resultado final de la Sobreposición del contenido original multimedia y video LSEC*

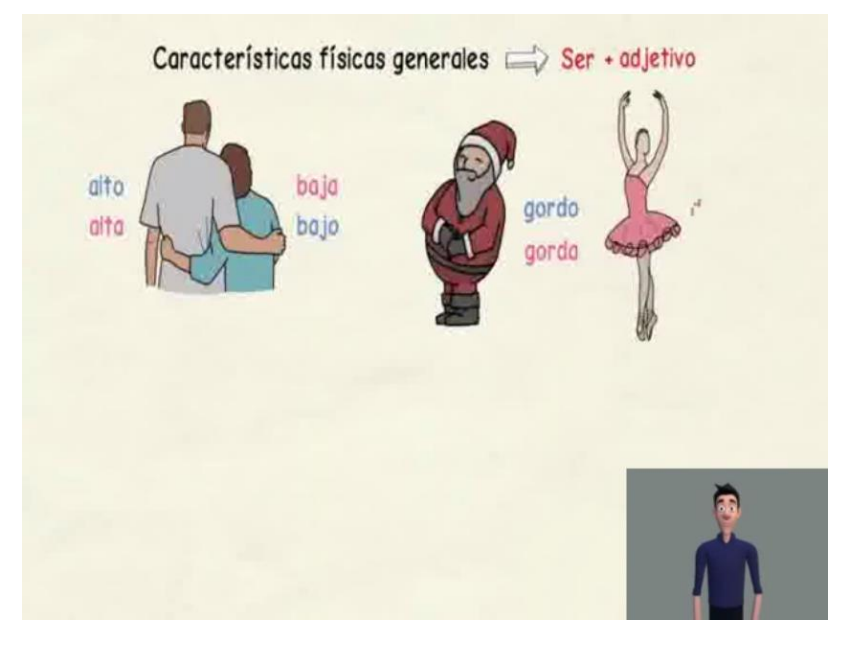

*Nota:* La figura representa el contenido multimedia accesible, generado por la solución propuesta.

# **CAPÍTULO 4**

# **RESULTADOS**

# **4.1. Características de los archivos TS.**

Para las pruebas se tomaron cuatro videos de propósito académico con extensión TS, con su respectiva autorización, los cuales se describen mejor en la [Tabla](#page-87-0)  [22.](#page-87-0) Los videos están sujetos a los procesos descritos en el capítulo 3, sección [3.5,](#page-63-0) es decir cada uno contará con el servicio de Closed Caption en su tabla PMT con la estructura de la [Figura 31,](#page-88-0) paquetes de gestión de datos y paquetes de texto de Closed Caption, conforme la estructura de la [Figura 32](#page-89-0) y [Figura 33](#page-89-1) respectivamente.

### <span id="page-87-0"></span>**Tabla 22**

*Videos de prueba.*

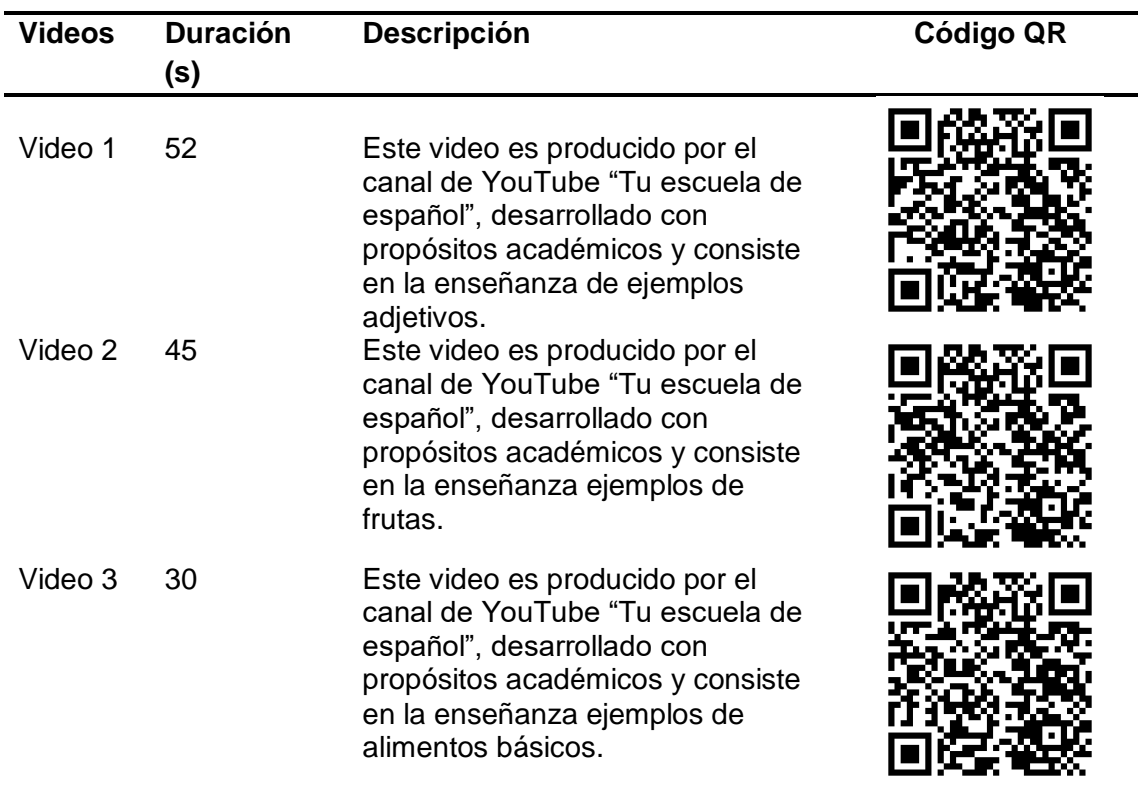

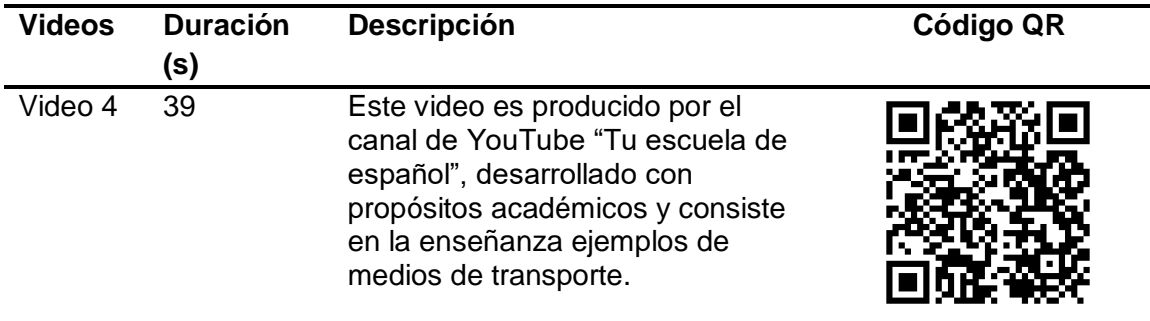

*Nota:* La tabla muestra los videos tomados para el proceso de encuesta, con su respectiva descripción y código QR para su observación.

Se hace uso del software TS & BTS ESPE – Analyzer, el cual a partir de una interfaz gráfica permite visualizar el contenido de un TS (Benavides Cifuentes, 2015) y obtener información de las tablas PSI.

# <span id="page-88-0"></span>**Figura 31**

*Servicio de Closed Caption en video de prueba*

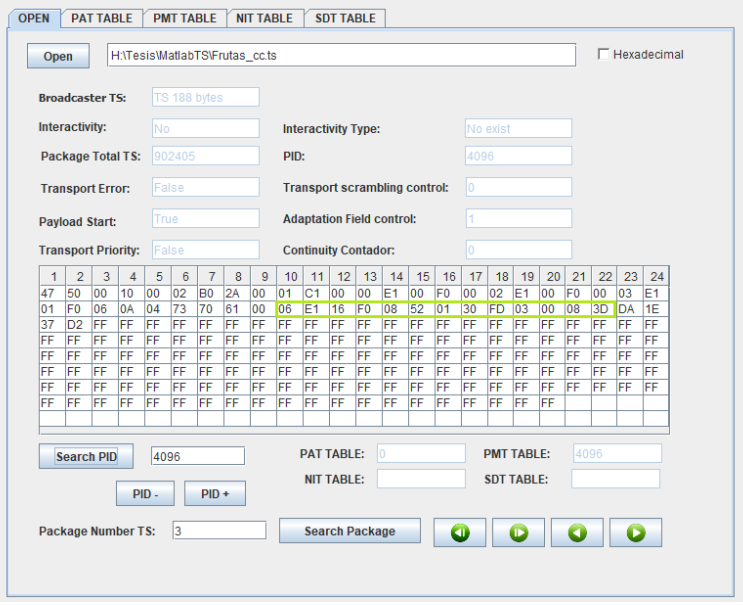

*Nota:* La figura muestra un archivo TS con el servicio de CC.

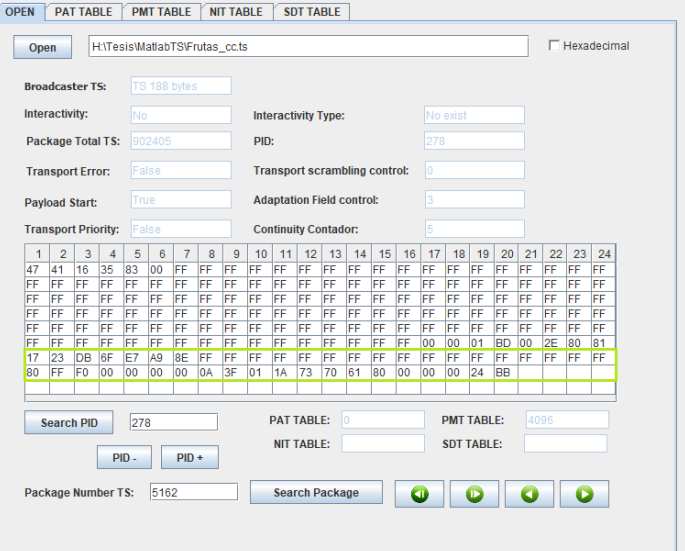

<span id="page-89-0"></span>*Paquete de gestión de datos de Closed Caption en video de prueba*

*Nota:* La figura muestra un paquete de datos de CC dentro de un archivo TS.

# <span id="page-89-1"></span>**Figura 33**

*Paquete de texto de Closed Caption en video de prueba*

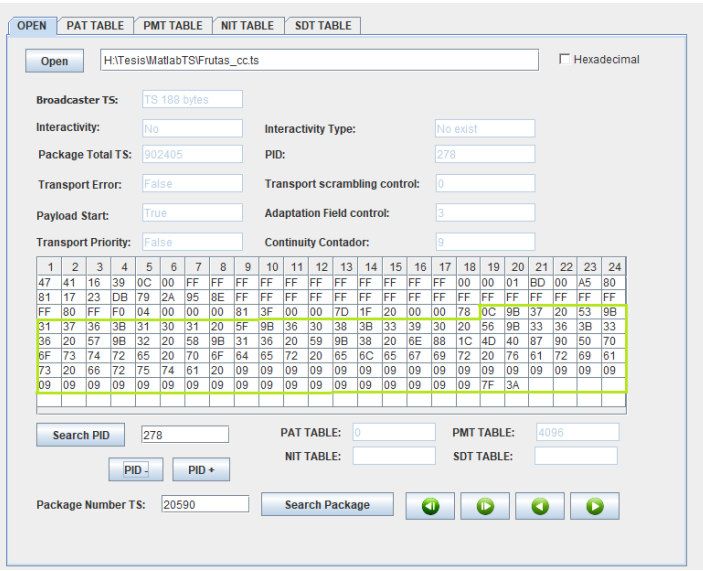

*Nota:* La figura muestra un paquete de texto de CC dentro de un archivo TS.

Los videos descritos en la [Tabla 22,](#page-87-0) también están sujetos a los procesos descritos en el capítulo 3, sección [3.6,](#page-74-1) donde se generará un único flujo de transporte entre el contenido multimedia original (videos de prueba) y el video LSEC correspondiente a cada uno, obteniendo un resultado similar como se muestra en la [Figura 34](#page-90-0) para cada video.

## <span id="page-90-0"></span>**Figura 34**

*Presentación final de video de prueba*

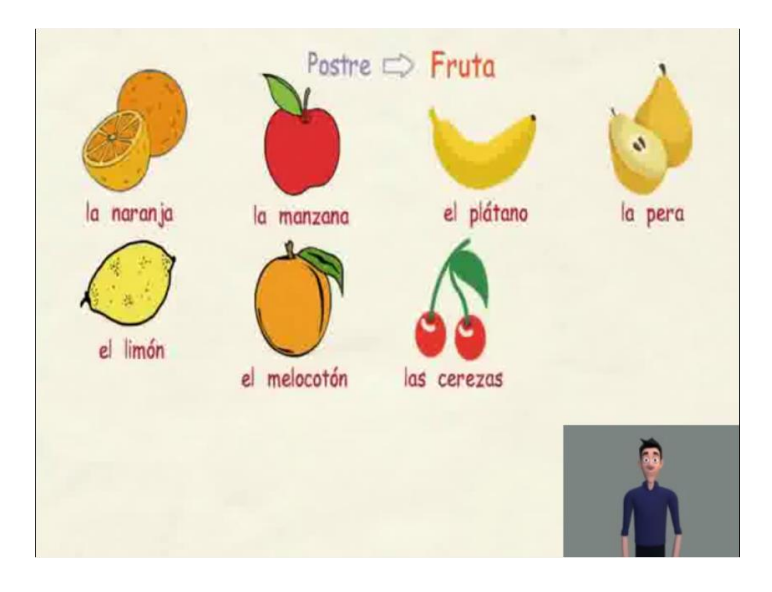

*Nota:* La figura muestra el diseño base que tienen los videos presentados en el proceso de encuesta.

La transmisión y recepción de cada video se lleva acabo con los equipos

especificados en el capítulo 2, sección [2.11.](#page-55-0)

#### **4.2. Evaluación con usuarios**

Las medidas subjetivas para evaluar la solución propuesta se obtuvieron a través de una encuesta realizada a usuarios con discapacidad auditiva. Dicha encuesta contó con la participación de 12 usuarios con discapacidad auditiva seleccionados en relación a su nivel de conocimiento de LSEC.

El grupo de usuarios estuvo compuesto por cinco hombres y seis mujeres con edades entre 23 y 45 años. El nivel de educación y el nivel de conocimiento tanto en español como en LSEC de los usuarios también se evidenció (1 no sé nada – 6 avanzado) y se muestran en la [Figura 35](#page-91-0) y la [Tabla 23](#page-92-0) respectivamente.

#### <span id="page-91-0"></span>**Figura 35**

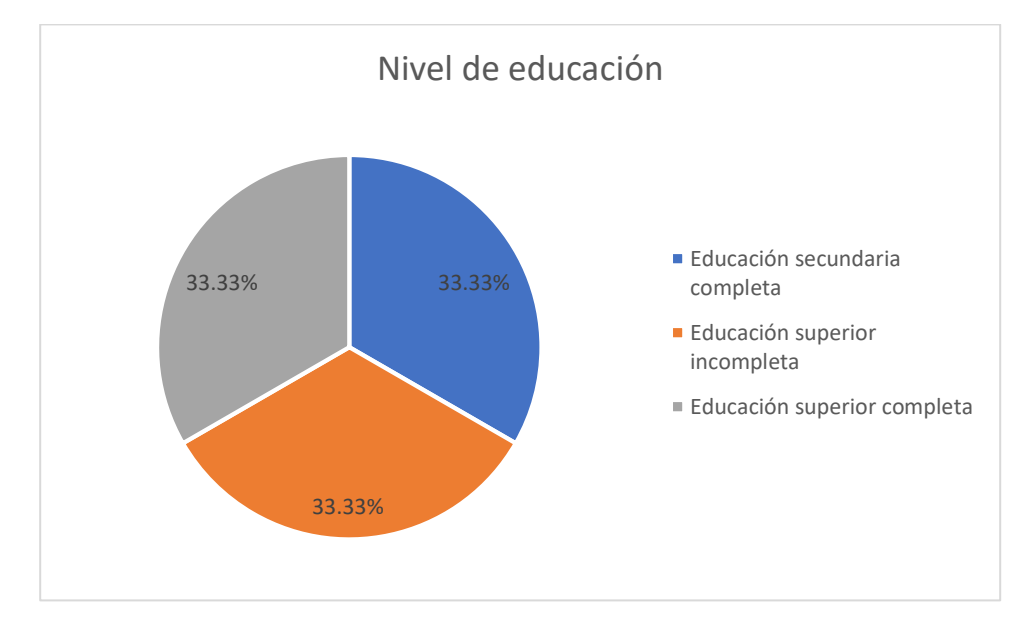

*Nivel de educación*

*Nota:* La figura representa el porcentaje de personas encuestada que poseen un respectivo nivel de educación.

# <span id="page-92-0"></span>**Tabla 23**

*Nivel de conocimiento en español y LSEC de usuarios*

| Nivel de conocimiento Valor medio Desviación estándar |    |      |
|-------------------------------------------------------|----|------|
| Español                                               |    | 1.08 |
| LSEC                                                  | 41 | 1.04 |

*Nota:* La tabla muestra el valor medio obtenido durante el proceso de encuesta para el nivel de conocimiento en español y LSEC, además de la desviación estándar de cada uno para observar el nivel de discrepancia entre las respuestas.

Se invitó a los usuarios a observar cuatros videos generados por la solución propuesta con base a los videos detallados en la [Tabla 22](#page-87-0) y posteriormente a responder preguntas relacionadas con el contenido presentado. La encuesta aplicada cuenta con 5 preguntas, conforme a la [Tabla 24,](#page-93-0) las cuales calificaron la solución propuesta en una escala de 1 a 6 (Ugulino de Araújo, 2012), para campos correspondientes a la corrección gramatical, claridad, naturalidad, calidad de presentación LSEC, entre otros. Intérpretes de LSEC mediaron la comunicación con los usuarios con discapacidad auditiva.

# <span id="page-93-0"></span>**Tabla 24**

# *Muestra de preguntas*

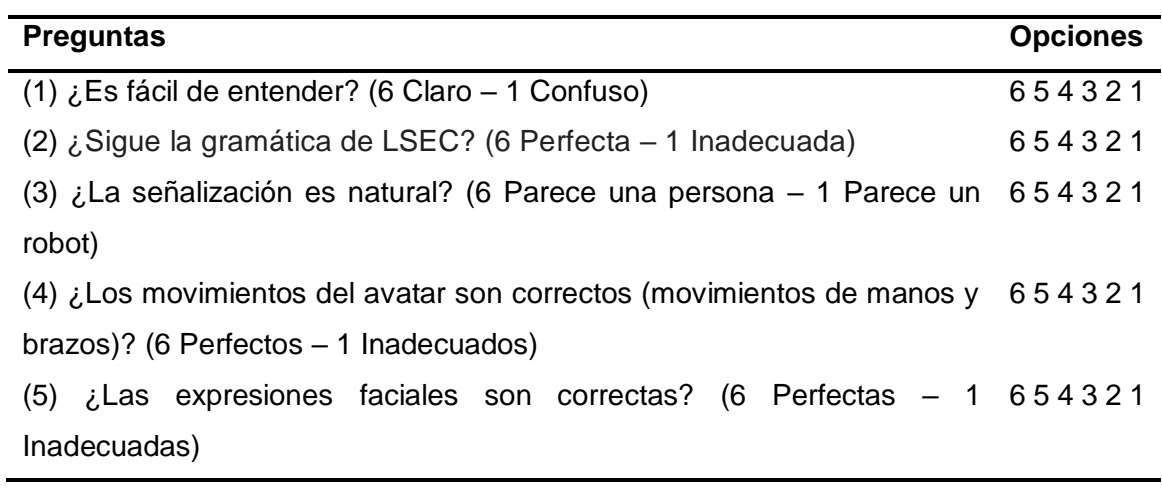

*Nota:* La tabla muestra las preguntas planteadas a los participantes en el proceso de encuesta.

Los resultados obtenidos en la encuesta individualmente para cada video se presentan a continuación.

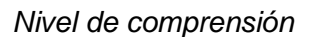

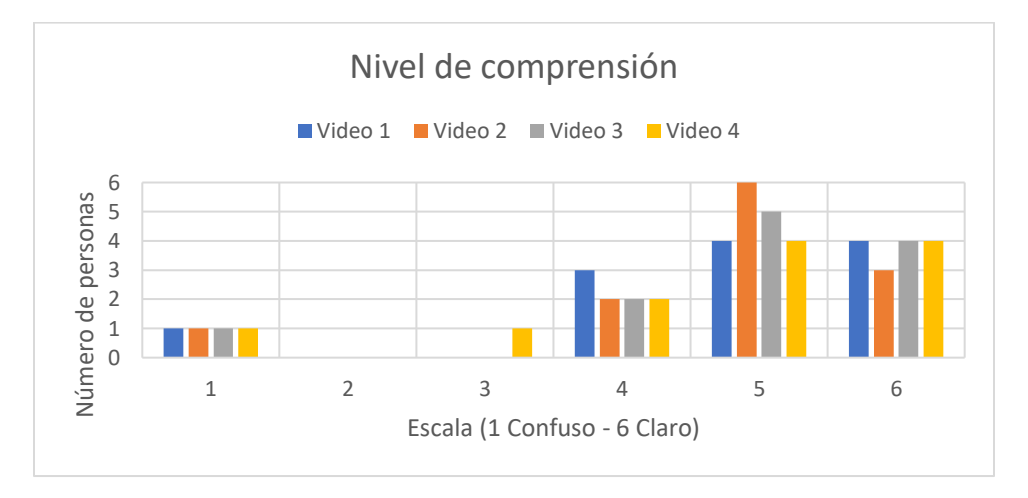

*Nota:* El gráfico muestra la respuesta de los participantes en cuanto al nivel de

comprensión del contenido generado por la solución propuesta.

# **Figura 37**

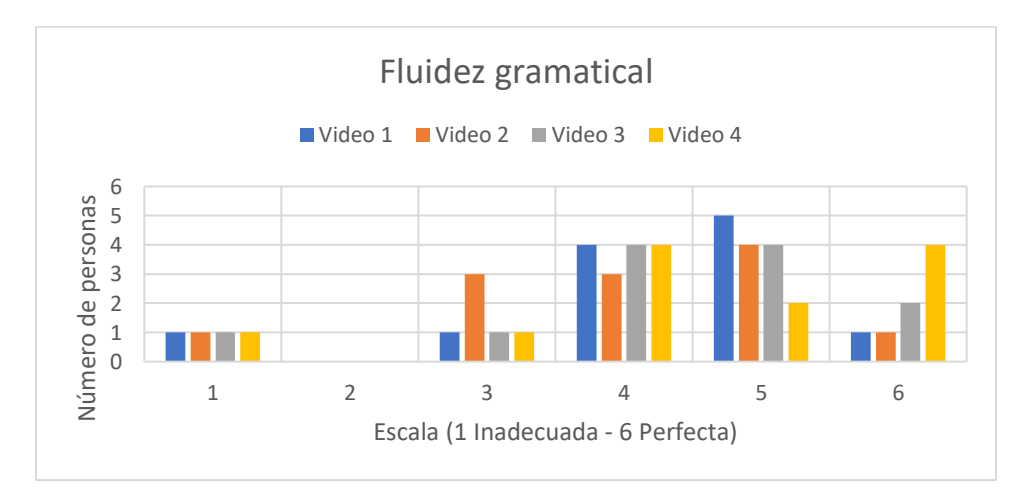

*Fluidez gramatical*

*Nota:* El gráfico muestra la respuesta de los participantes en cuanto a la fluidez gramatical del contenido generado por la solución propuesta.

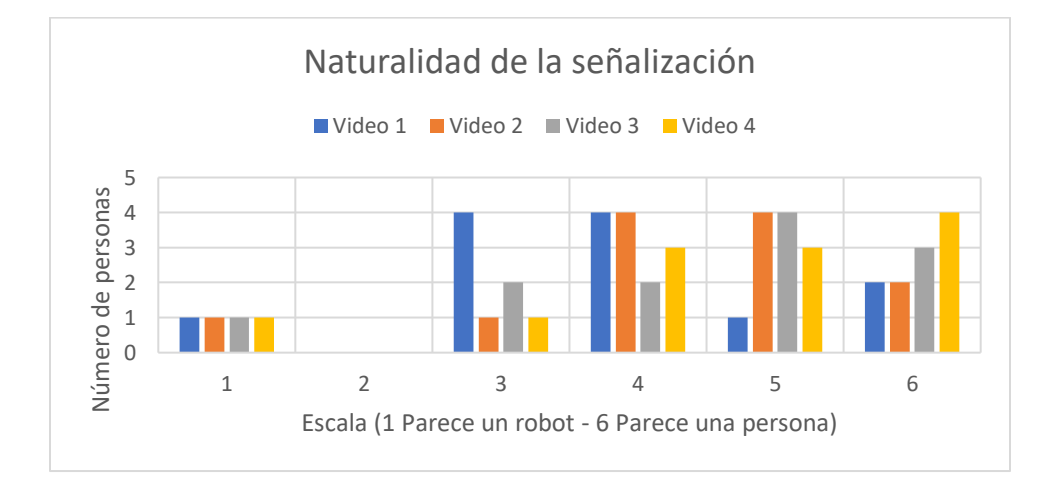

*Naturalidad de la señalización*

*Nota:* El gráfico muestra la respuesta de los participantes en cuanto a la naturalidad de

la señalización del contenido generado por la solución propuesta.

# **Figura 39**

*Calidad de los movimientos del avatar-3D*

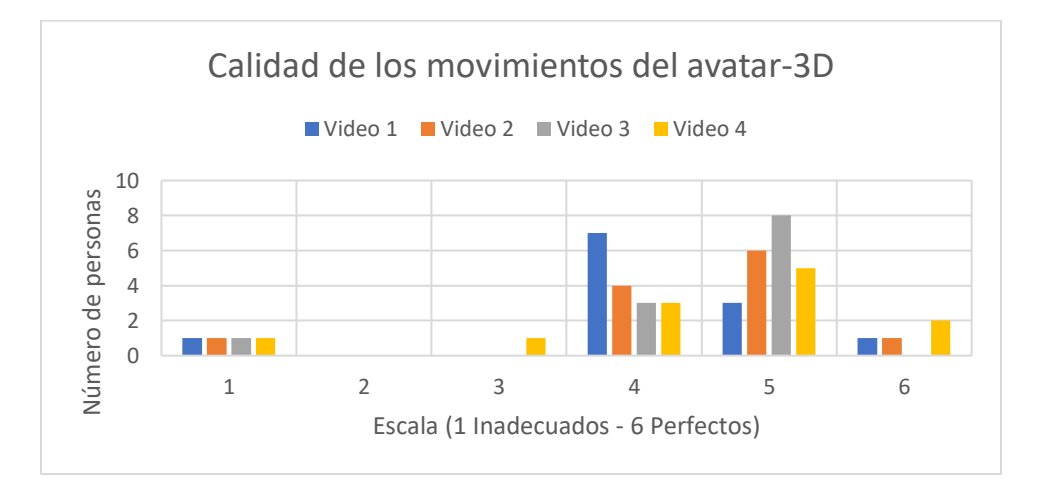

*Nota:* El gráfico muestra la respuesta de los participantes en cuanto a la calidad de movimientos del avatar-3D del contenido generado por la solución propuesta.

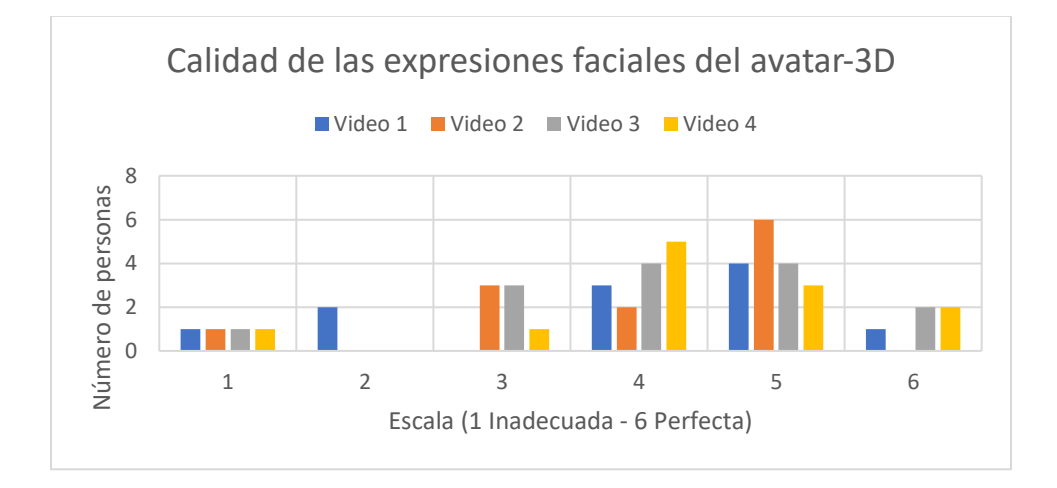

*Calidad de las expresiones faciales del avatar-3D*

*Nota:* El gráfico muestra la respuesta de los participantes en cuanto a la calidad de expresiones faciales del avatar-3D del contenido generado por la solución propuesta.

Para el análisis de los datos presentados en las Figuras 36-40, se toma en consideración el trabajo realizado por (Ugulino de Araújo, 2012), donde, se parte del hecho de que todos los videos fueron contenidos accesibles generados por la solución propuesta, por ende, se obtiene un valor promedio de cada aspecto validado en los videos. Como se muestra en las Figuras 36-40 existe un usuario que valida los aspectos de todos los videos con el valor de 1, esto se debe a que, en su criterio, la pantalla de video LSEC es pequeña y no se logra ver la representación de las señas, por consecuente se asume que este usuario no pudo realizar la prueba y no se puntuó sus respuestas dentro del análisis. Los resultados de este análisis se muestran en la [Tabla](#page-97-0)  [25.](#page-97-0)

#### <span id="page-97-0"></span>**Tabla 25**

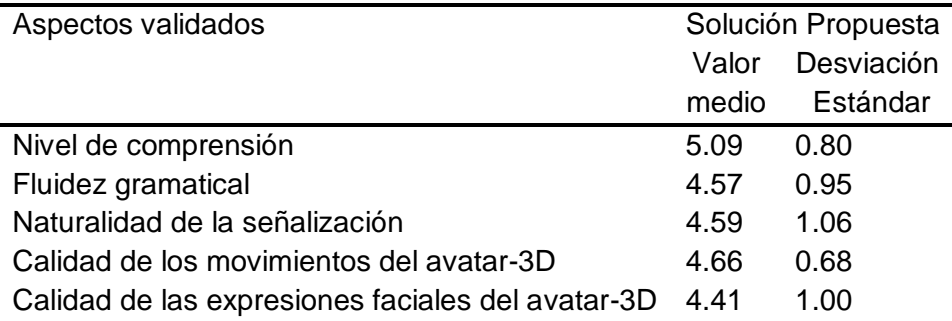

*Valores medios para cada aspecto validado (escala de 1 a 6)*

*Nota:* La tabla muestra los resultados obtenido durante el proceso de encuesta para los diferentes aspectos validados de los contenidos generados por la solución propuesta.

Según la [Tabla 25,](#page-97-0) el nivel de comprensión obtuvo un valor promedio moderado (5.09), siendo así el aspecto evaluado con el mejor valor promedio, además, de contar como indicador de que la calidad de traducción es adecuada, a pesar de esto, para una evaluación más significativa de este aspecto se necesita el desarrollo de un análisis cualitativo más extenso, siendo esta una propuesta para un posterior trabajo futuro. Por otro lado, la fluidez gramatical obtuvo un valor promedio bajo (4.57) en comparación al resto de aspectos evaluados. Los valores de desviación estándar para ambos aspectos señalan que los usuarios presentan una minima discrepancia en su opinión con respecto a la evaluación de estos.

Durante el proceso de encuesta se logró evidenciar posibles causas de estas discrepancias al igual que en el trabajo realizado por (San-Segundo, y otros, 2012). Por ejemplo, algunos usuarios diferían respecto a la correcta señalización de algunos signos, como los signos de PASTA y DELGADO, esto debido a que al igual que otros lenguajes de signos, LSEC presenta una gran flexibilidad en cuanto a la señalización, es decir puede variar de región en región, la misma puede generar un mal

entendimiento y en algunas ocasiones se puede considerar las oraciones como incorrectas.

Una alternativa para mitigar estas discrepancias, por ejemplo, sería una mayor difusión de LSEC en las TIC, esto podría ayudar en un proceso de estandarización.

Otros aspectos valorados fueron la naturalidad de la señalización y la calidad de la presentación, es decir, la calidad de los movimientos del avatar-3D y la calidad de sus expresiones faciales. La naturalidad de la señalización obtuvo un valor promedio de (4.59), este resultado es relacionado y próximo a los valores obtenidos para la calidad de los movimientos del avatar-3D (4.66) y la calidad de las expresiones faciales del avatar-3D (4.41), siendo este último, el aspecto validado con el valor promedio más bajo. Esto puede explicarse debido a que la firma computacional aún no es comparable con la firma humana, es decir, la firma computacional muestra dificultades para representar emociones y movimientos menos rígidos. Por lo tanto, es preciso emplear más esfuerzo en optimizar la naturalidad de soluciones basadas en avatar-3D. Una alternativa viable es el uso del sensor Microsoft Kinect, para capturar los movimientos de los signos de LSEC como en el trabajo realizado por (Hu & Terán Medina, 2017).

De la misma manera que en el resto de los aspectos evaluados, los valores de desviación estándar aluden a una discrepancia entre las opiniones de los usuarios. Una causa probable en general de esto según (Wohlin, y otros, 2012), es que los humanos temen ser evaluados y al pasar por un proceso de evaluación pretenden verse mejor de lo que realmente son, razón por la cual puede dificultar la respuesta final de un experimento.

Finalmente, los resultados apuntan que la solución propuesta es capaz de reducir las barreras que presentan las personas con discapacidad auditiva para acceder a la información, ya que logró obtener un valor significativo (5.09) en el nivel de

comprensión. Además como se evidencia en estudios previos como (Ugulino de Araújo, 2012) y (San-Segundo, y otros, 2012), a pesar que las soluciones con avatar no son la primera elección de personas con discapacidad auditiva que prefieren la traducción humana, la solución propuesta se presenta como una alternativa complementaria, práctica y de bajo costo, capaza de hacer accesible el contenido multimedia para personas con discapacidad auditiva.

# **CAPÍTULO 5**

#### **CONCLUSIONES Y RECOMENDACIONES**

#### **5.1. Conclusiones**

- Se lograron modificar varios archivos TS, generando en ellos el servicio de Closed Caption con sus respectivos paquetes de gestión de datos y paquetes de texto, se debe considerar que dichos paquetes deben cumplir con las normativas ARIB TR-B14.
- Se generó una base de datos (diccionario) con pistas de video LSEC generadas por un avatar-3D desarrollado bajo el software Blender, dicha base de datos cuenta con 50 palabras (pistas de video).
- Se desarrolló un algoritmo que permite la extracción Closed Caption de un TS, a través de la validación de su tabla PMT, paquetes de gestión de Closed Caption y paquetes de texto de Closed Caption.
- Se implementó una función dentro del algoritmo de extracción, que permiten de una manera semi-automática, la traducción de Closed Caption a pistas de video LSEC y su posterior concatenación.
- Se desarrolló una función dentro del algoritmo de extracción, que permite la incrustación de las pistas de video LSEC en el contenido multimedia original, generando así una capa adicional de información y generando un contenido accesible para personas con discapacidad auditiva.
- Los resultados obtenidos a través de las encuestas a usuarios con discapacidad auditiva mostraron que las pistas de video LSEC generadas por la solución

propuesta tienen un buen nivel de comprensión, incluso con una traducción y firma computacional que aún dista de la traducción y firma humana.

- Los resultados obtenidos en el proceso de evaluación con usuarios mostraron que la solución propuesta presenta un buen nivel de comprensión del contenido multimedia, lo que indica que es capaz de reducir en cierto nivel las barreras que presentan las personas con discapacidad auditiva, para el acceso a la información en el contenido multimedia.
- La solución propuesta se presenta como una alternativa complementaria, práctica y de bajo costo, capaza de hacer accesible el contenido multimedia para personas con discapacidad auditiva, esencialmente cuando los interpretes humanos no estén disponibles en el sistema de televisión digital terrestre, abierto y gratuito del país.
- La principal contribución de este proyecto contempla una arquitectura general para la solución propuesta, que se puede resumir en extracción de Closed Caption, traducción a pistas de video LSEC, concatenación de pistas de video LSEC e incrustación de video LSEC en el contenido multimedia; como su nombre lo indica este proyecto servirá como piloto para trabajos futuros que permitan optimizar la presente solución o la aparición de nuevas soluciones que atiendan las necesidades inherentes de las personas con discapacidad auditiva.

#### **5.2. Recomendaciones**

- Una alternativa viable para mejorar la naturalidad de la señalización es el uso del sensor Microsoft Kinect, para capturar los movimientos de los signos de LSEC
- Para una mejor visualización de los signos, se sugiere modificar el tamaño de la ventana donde se encuentra el avatar-3D, dentro del contenido multimedia.
- Mejorar sombras y texturas del avatar, para proporcionar un mejor entendimiento del signo que se está realizando, además, se debe tener en cuenta que las expresiones faciales toman un importante rol dentro de LSEC por lo cual se sugiere enfatizar más en las mismas en el momento de generar las pistas de video LSEC.

## **5.3. Trabajos Futuros**

Como trabajos futuros se propone la adecuación del algoritmo para su funcionamiento en escenarios que requieran traducción en tiempo real, por ejemplo, TV en vivo. Además, se plantea la expansión de la base de datos generada en el presente proyecto para así abarcar un mayor conjunto de palabras.

Se sugiere también como un trabajo futuro, un análisis con un mayor número de preguntas que las presentadas en la encuesta del presente proyecto, con más contenidos y un mayor número de usuarios para la generación de medidas estadísticamente más significativas.

# **REFERENCIAS BIBLIOGRAFÍA**

- ABNT. (2007). Televisión digital terrestre Multiplexación y servicios de información (SI) Parte 2: Estructura de datos y definiciones de la información básica de SI.
- ABNT. (2010). Televisión digital terrestre Codificación de datos y especificaciones de transmisión para radiodifusión digital Parte 1: Codificación de datos.
- Benavides Cifuentes, N. B. (2015). *Desfragmentador del flujo de transporte (TS) y analizador de tablas para el sistema de televisón digital terrestre ISDB-T.* Sangolquí.
- Betancur, D., Vélez , M., & Peña, A. (2013). Traducción automática del lenguaje dactilológico de sordos y sordomudos mediante sistemas adaptativos.
- CONADIS. (s.f.). Obtenido de https://www.consejodiscapacidades.gob.ec/garantizar-laigualdad-al-acceso-de-transmision-de-tv-para-personas-con-discapacidad-unode-los-objetivos-del-gobierno-nacional/
- CONADIS. (Enero de 2020). *Consejo Nacional para la Igualdad de Discapacidades*. Obtenido de https://www.consejodiscapacidades.gob.ec/estadisticas-dediscapacidad/
- CONADIS, FENASEC, & UTI. (26 de Marzo de 2016). *Diccionario de Lengua de Señas Ecuatoriana Gabriel Román*. Obtenido de conadis.gob.ec: http://www.plataformaconadis.gob.ec/~platafor/diccionario/

CONATEL. (2010). *Resolución N°. 084-05-CONATEL-2010.*

DekTec. (s.f.). *DTA-115*. Obtenido de https://www.dektec.com/products/PCI/DTA-115/

DekTec. (s.f.). *StreamXpress*. Obtenido de

https://www.dektec.com/products/applications/StreamXpress/

#### FENASEC. (2013). LECTURA DE LAS ILUSTRACIONES ESPECIFICACIONES DE

USO. En FENASEC, *Glosario Básico de Lenguaje de Señas Ecuatoriana* (pág.

22). Obtenido de https://www.vicepresidencia.gob.ec/wp-

content/uploads/downloads/2013/04/Compilacion-Final-Interactivo.pdf

*FFmpeg*. (9 de Junio de 2013). Obtenido de wiki:Create a mosaic out of several input videos:

https://trac.ffmpeg.org/wiki/Create%20a%20mosaic%20out%20of%20several%2 0input%20videos

*FFmpeg*. (11 de Noviembre de 2019). Obtenido de wiki:Concatenate:

https://trac.ffmpeg.org/wiki/Concatenate

- *Gobierno de Brasil*. (16 de Diciembre de 2019). Obtenido de gov.br: https://www.gov.br/governodigital/pt-br/software-publico
- Granja Toledo, N. R. (2011). *Análisis del Transport Stream para el Estándar de Televisión Digital ISDB-Tb.* Sangolquí.
- Hu, Z., & Terán Medina, L. A. (2017). Desarrollo de una base de datos del lenguaje de signos español ecuatoriano a través del sensor Kinect V2 de Xbox One.
- Lee, S., Henderson , V., Hamilton, H., Starner, T., & Brashear, H. (2005). A Gesture-Based American Sign Language Game for Deaf Children.
- Ley Orgánica de Discapacidades. (12 de Septiembre de 2012). Quito, Ecuador. Obtenido de https://www.consejodiscapacidades.gob.ec/wpcontent/uploads/downloads/2014/02/ley\_organica\_discapacidades.pdf
- Mateos Moreno, M. (2019). *Generación de un Transport Stream de Televisión Interactiva.* Linares.

Mathworks. (s.f.). *Centro de ayuda*. Obtenido de

https://la.mathworks.com/help/matlab/learn\_matlab/product-description.html

MINTEL. (Agosto de 2018). *PLAN MAESTRO DE TRANSICIÓN A LA TELEVISIÓN*. Obtenido de https://www.telecomunicaciones.gob.ec/wpcontent/uploads/2018/10/PLAN-MAESTRO-DE-TRANSICI%C3%93N-A-LA-TELEVISI%C3%93N-DIGITAL-TERRESTRE-2018-2021.pdf

- Naranjo Villacis , A. E. (2014). *Aplicación de DSP's para la Transcripción de Leguaje de Señas a Texto.* Ambato.
- San-Segundo, R., Montero, J. M., Córdoba, R., Sama, V., Fernández, F., D'Haro, L. F., . . . García, A. (2012). *Design, development and field evaluation of a Spanish into sign languaje translation system.* Pattern Analysis and Applications.
- Silva Bravo, M. E. (2019). *Encriptación de Contenido Digital dentro del Flujo de Transporte de Television Digital Terrete.* Sangolquí.
- Song, J., Yang, Z., & Wang, J. (2015). *Digital Terrestrial Television Broadcasting: Technology and System.* Canada: WILEY-IEEE Press.
- Takahashi, Y. (2007). Sistemas Multiplex e información de Servicio. *ISDB-T seminario técnico en Argentina*, (pág. Sección 5). Obtenido de

https://www.dibeg.org/news/previous\_doc/0706\_3Argentina\_ISDB-T\_seminar/Argentina\_ISDB-T\_seminar\_5\_MUX\_SI(Spanish)rev1.pdf

- U. de Araújo , T. M., Souza Filho, G. L., Timoteo, D. M., & Tavares, T. (2009). An architecture to generate automatic Brazilian sign language legends into Digital Television Systems.
- U. de Araújo, T. M., L.S. Ferreira, F., & A.N.S. Silva, D. (2014). An approach to generate and embed sign language video tracks into multimedia contents. *ELSEVIER*, 762-780.
- Ugulino de Araújo, T. M. (2012). *Uma Solução para Geração Automática de Trilhas em Língua Brasileira de Sinais em Conteúdos Multimídia.* Natal.

*VISIONTEC*. (s.f.). Obtenido de http://visiontec.com.br/

- Wohlin, C., Runeson, P., Höst, M., Ohlsson, M., Regnell, B., & Wesslén, A. (2012). *Experimentation in Software Engineering.* Springer-Verlag Berlin Heidelberg.
- Yánez Villamarín, D. C. (2015). Diseño y desarrollo de guías de laboratorio para generar y manejar el flujo de transporte de televisión digital .